**FOUGO por PC: ele fez um gabinete que tem até luz neon** 

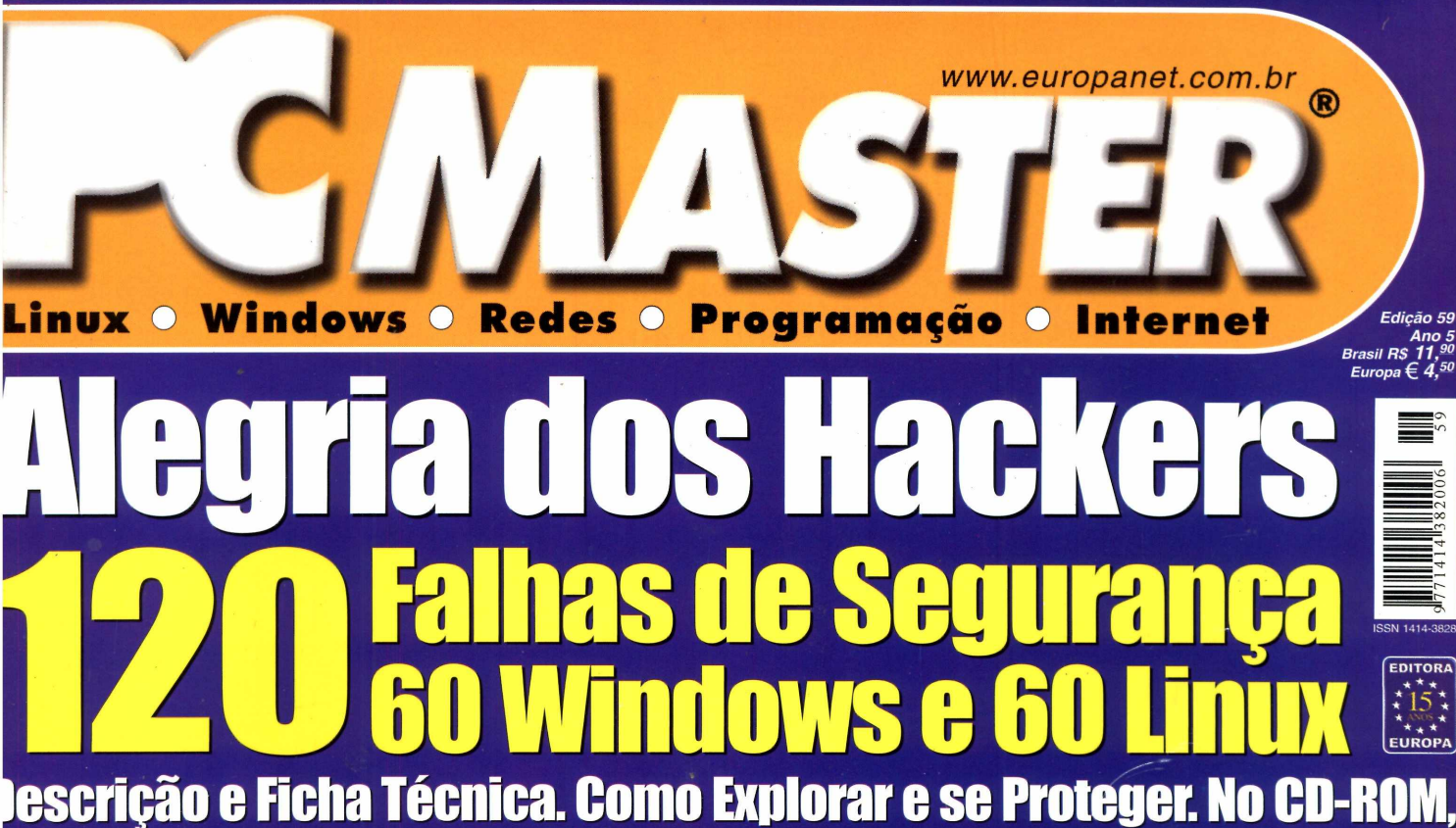

rogramas para testar as falhas mais cabeludas e corrigir os erros

# **Recuperaçao de HD<br><u>Verdades & Mentiras</u>**

**Quando funciona e quanto custa O que fazer para não ser enganado As dicas para recuperar sozinho**

# **0 Linux que não precisa de instalação MO Linux 3**

A melhor opção para conhecer, testar e usar o Linux sem a dor de cabeça da instalação

- **0 Não é uma demonstração. Funciona legal**
- **0 Roda direto do CD-ROM**
- **;;;> Vem com navegador de Internet**
- **o A interface gráfica vem pré-configurada**
- **0 Inclui aplicativos, jogos e utilitários**

# **Kit do programador PHP - Especial Linux**  $L$   $L \cup L$

**Pacote com tudo para programar arquivos PHP no Linux. Tem: O Apache 1.3 O PHP 4.1 O MySQL 3.23 O BlueFish 0.7 O MySQLGUI** o **phpMyAdmin** o **PHP-nuke 4.3**

# **Nas entranhas da** ind ows XP

**Truques para aumentar o desempenho e dicas para aproveitar os recursos de rede e personalizar - mesmo - sua interface**

**Tecnologia de processamento DISTITIOUTGO** *versus* **Compartimento** 

**Entenda os dois sistemas e descubra como isso está mudando a informática**

# CONGRESSO **SUEF 2002** 1 V I N

# **CONGRESSO BUSINESS**

#### **TRACK1**

- Planejamento na Gestão do Supply Chain: A Estruturação do Back Office
- Cadeia Logística Integrada e SCM (Supply Chain Management).
- Programas de Relacionamento Real-Time
- Marketing de Emoção O Novo Paradigma em CRM
- Informação relevante a um clique de distância!
- Personalização de Sites com uso de elementos gráficos e uso de multimídia.
- Portais Corporativos
- Metas, pontos fortes e fracos numa estratégia CRM
- Como tornar a aplicação do conceito CRM lucrativa para a empresa
- O CRM Analítico aplicado a Concessionárias de Veículos
- Como garantir o êxito em projetos de CRM
- O caminho para o sucesso no Comércio Eletrônico: o caso do CD Point
- Gestão de Negócios na Web: Solução ou Problema?
- Tendências e futuro da Internet
- A Plataforma de "Contací Center" nas aplicações de E-Business
- A democratização do acesso a Internet através da utilização de
- mecanismos de reconhecimento de voz
- -Tecnologias e tendências de mercado para redes móveis
- Internet móvel: tecnologias, aplicações e modelos de negócio
- EAI Message Oriented Middleware
- -A. E.I. Administração Estratégica da Informação
- TI: Centro de custo, mal necessário ou diferencial competitivo?
- Do sistema ao processo de negócio Engenharia reversa
- SPB x Fundos de Investimento via Internet
- A Internet vista pelo médico do consultório Oportunidades de negócios futuros
- Ferramentas de e-business x foco em negócios- difícil convivência

#### **Mini Curso**

-Anova fronteira do Business Intelligence

## **TRACK3**

- Competências requeridas para os profissionais da nova economia
- Carreira de Sucesso na Terceira Onda da Internet
- Carreiras de Certificação Microsoft
- Aspectos Jurídicos do Documento Eletrônico e da Assinatura Digital
- Crimes na Internet
- Como evitar processos no Comércio Eletrônico um panorama didático para as empresas
- Liderança Gerativa como Motivador de Mudança e Inovação
- O Status do Teletrabalho no Mundo Conclusões obtidas no Telework 2001 -6th International ITF **Workshop & Business Conference**
- Inclusão Digital: sociedade, governo e trabalho
- Diminuindo a exclusão digital na Nova Economia: a experiência brasileira com pessoas de baixa renda
- Responsabilidade Social Empresarial na Web
- Projeto Cidadania Digital
- Desafios da Gestão de TI na Nova Economia
- Dinâmicas Organizacionais em Mercados Eletrônicos
- Impactos da junção de tecnologia com negócios

#### **Tutorial**

Impacto da Internet na Estratégia Empresarial

#### **TRACK2**

- E-Learning na prática Aspectos e Desafios Interatividade e Multimídia em e-learning - CasoSincopeças
- Implantação do NEAD no CEFET-RS
- Metodologia para desenvolvimento de projetos de Gerenciamento Eletrônico de Documentos - GED
- Gestão de Documentos Eletrônicos no ambiente de Intranet
- Redesenho de processos visando a implantação de workflow
- Tecnologias da Informação viabilizando a Gestão do Capital Humano e a Gestão do Conhecimento
- Removendo incertezas das iniciativas de e-learning
- eLeaning & CRM Uma Combinação Vencedora
- E-learning 2 anos após o hype: Caso TI Master
- Implantação de e-learning Fatores Críticos de Sucesso
- Alavancando Negócios com e-leaming
- Estudo de Casos de educação corporativa online (e-learning) no Brasil
- Painel: As melhores experiências de e-learning corporativo no Brasil
- em 2001 e 2002
- NBR ISO / IEC 17799- Código de Prática para Gestão de Segurança da Informação
- Análise de Risco e Análise de Impacto
- Internet Segura utilizando PKl e Certificados Digitais
- BIOMETRIA: o fim das fraudes
- Estudo de Caso: ASegurança da Informação Focada no Negócio
- Segurança de dados Caso prático desde notebook até servidores
- O PKl (ICP) e o futuro do comércio eletrônico

#### Mini Curso

- -Introdução à Segurança da Informação
- Mini Curso
- -Descrição gerencial da NBR 17799

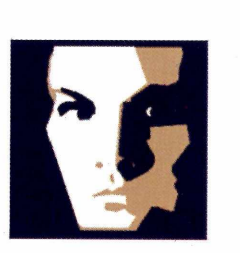

# **INFORMAÇÕES: (**0**XX**4**R)** 334-8000 **FAÇA SUA INSCRIÇÃO PELO SITE: [www.fenasofLcom.hr](http://www.fenasofLcom.hr)**

NOVO MUNDO - NOVO GONCHESSO - NOVA DATA - NOVO LOGAL

# IA TECNOLOGIA

O Congresso Fenasoft 2002 tem como tema principal as tendências e os desafios das áreas de tecnologia e desenvolvimento. Analisar e discutir a nova organização mundial depois dos atentados de 11 de setembro e como a tecnologia e seu uso passaram a ser ainda mais importantes dentro de suas empresas.

Venha participar deste encontro e conhecer profissionais que estão se destacando neste novo cenário.

Participe, traga sua experiência, dúvidas e questionamentos.

# **CONGRESSO ItCNICO**

#### **TRACK4**

- Embedded Linux
- Servidores de Segurança baseados em Linux
- W3EM: Gerenciamento de Redes em Modelo Objeto Orientado
- Mobilidade da Informação
- AutolS: Gerência do Armazenamento Aberto, Simples e Automatizado
- Ambientes Físicos Adequados Para a Instalação de Plataformas Tecnológicas Críticas
- Broadband W\_AN Redes Sem Fio de Alta Velocidade: Novas
- Aplicações/Novos Paradigmas
- *Painel -* Tecnologias de Switch
- Redes Convergentes de Voz, Dados e Video: Uma Abordagem Contemporânea
- Convergência de terminais: voz, dados e Internet na palma da mão
- A fibra óptica chegando até seu computador
- Mudanças de paradigma em gerenciamento de sistemas de cabeamento
- -As vantagens da tecnologia de Wreless Lan

#### - Video Digital no Linux

#### **Mini Curso**

- Wreless LAN e WAN

#### **Tutoria I**

- Benefícios com Switches de Camada 4 a 7

## **TRACK6**

- Web-Services para o Mundo Real: Integrando Negócios na Prática!
- Web Services para o Sistema Elétrico Brasileiro
- Ambiente Gráfico para Desenvolvimento de Páginas PHP
- -XML Aplicado à Ferramentas para Integração Corporativa (EAI)
- Desenvolvimento de Interface Gráfica em Aplicações Usando XML/XSLT
- RAD com Python
- Como desenvolver Web Services com Visual Studio .NET
- Soluções Distribuídas com .NET Remoting
- Desenvolvendo com C# COM Interop: Reutilizando os componentes existentes
- Entendendo o mundo J2EE, em múltiplas plataformas
- Integrando J2ME com Aplicações Corporativas (J2EE)
- Java Applets e Java Servlets para soluções Web
- Estatísticas do Mercado Brasileiro sobre o Uso de Linguagens e Bancos de Dados
- Painel O Futuro do Desenvolvimento
- Web Services: Focalizando seus padrões e tecnologias
- Desenvolvimento de web Services com ferramentas gratuitas
- Debug de Objetos Remotos Java
- Entenda o que é Microsoft .NET

#### **Mini curso**

- A Tecnologia J2EE

#### **TRACK5**

- -Avaliação da Qualidade do Software Através da Usabilidade
- Uma abordagem iterativa para a Gerencia de Projetos
- -Aplicando a Engenharia de Software: Garantia de Sucesso na Construção de Sistemas
- Implantação de um programa de métricas
- Gestão de Projetos de Desenvolvimento de Software com Práticas PMI - Uma Abordagem Pragmática
- Coleta Automatizada de Métricas
- Como selecionar fornecedores com base em modelos de qualidade considerada de melhores práticas
- UML Uma apresentação prática
- -Agregando valor ao projeto através da UML
- Utilizando uma ferramenta CASE para integrar projetos de software com UML à construção com RAD em duas vias
- Elaboração de Casos de Uso uma abordagem sistemática
- Implantação de Modelo Corporativo de Componentes Baseado no Unified Process e Isolamento Arquitetural
- Técnicas de Gerenciamento de Requisitos usando a UML
- Fábrica de Desenvolvimento de Sistemas usando UML e Pontos de Função
- Otimizando Aplicações Cliente-Servidor para Internet
- O Manifesto da Agilidade Desenvolvimento Ágil de Sistemas - Datawarehousing
- 'MySQL': Uso de um banco de dados livre no mundo corporativo, aplicações e vantagens
- Extraindo Informações do Data Wárehouse, ferramentas OLAP e Data Mining
- Discutindo Banco de Dados Orientados a Objetos

#### **Mini Curso**

- Melhoria da Qualidade de Software com CMM, PsP e TSP: uma visão integrada

**ww.fenasoft.com.**b

#### **Mini Curso**

- Extreme Programming

NOVO MUNDO - NOVO GONCRESSO - NOVA DATA - NOVO LOGAL

# **PC MASTER**

Edição N° 59 - Abril 2002

**Diretores** Aydano Roriz e Abílio P. Cunha

**Editor e Diretor Responsável:** Aydano Roriz

#### **Redação**

**Diretor Editorial:** Roberto Araújo **Redator-chefe:** Luiz Siqueira **Redator Técnico:** Edson Ogihara **Repórter e redator:** Sérgio Vinícius **Chefe de Arte:** Welby Dantas **Assistente de Arte:** Rodrigo Mota **Revisão de Texto:** Letícia Bueno **Jornalista Responsável:** Roberto Araújo MTb.10.766 **Colaboraram nesta edição:** Angela Nunes, César Cavelagna, Domingo M. Montanaro, Toni Cavalheiro e Leandro Calçada

EDITORA] **EUROPA** 

**Produção do CD-ROM:** Edson Ogihara e Luiz Siqueira **Euroimagem:** Valerio Romahn **Internet:** Luiz Siqueira (Web Editor), Cassio Narciso (Web Master) Wilson Jr (Web Designer)

**Diretor Operacional:** Abílio P. Cunha **Marketing:** Flávia Pinheiro

**Propaganda:** Ivan Volpe

**Publicidade São Paulo Ligue (0xx11) 3038 + ramal desejado Gerente de produto:** Rodrigo Cunha (r 5097) **Executivo de contas:** Alessandra Donadio (r 5095)

**Publicidade Outras Praças Brasília** (0xx61) 242-9590 - New Business **Minas Gerais** (0xx31) 291-6751 - Celia de Oliveira **Nordeste** (0xx71) 929 - 6624 - Ângela Freitas **Paraná** (0xx41) 224-6313 - Helenara Andrade **Rio de Janeiro** (0xx21) 507-8541 - Leopoldo Amorim **Rio Grande do Sul** (0xx51) 3233-1587 - Rose Isoppo **Santa Catarina** (0xx48) 247-7804 - Atanil de Medeiros

**Publicidade EUA e Canadá: Global Media** Fone 001 (650) 306-0880; Fax: 001 (650) 306-0890

**Circulação e Promoção** João Alexandre, Ézio S. Vicente, Jackeline Monjarás, Joelma R. Dantas e Marcelo Diniz

**Desenvolvimento de Pessoal:** Tânia Marilia Ribeiro

#### **Atendimento ao Assinante**

Telefone São Paulo: (0xx11) 3038-5050; Telefone outros estados: 0800-557667 Cecilia Tomazelli (Supervisora); Fabiana Lopes (Coordenadora); Carla Dantas; Elisangela Tokashiki; Ivania Marques; Luiz Eduardo Soares; Paula Hanne; Renata Kurosaki, Erick Melo, Ronie de Souza, Willians Lima da Cruz, Raphael de Oliveira Gherarde e Vínicios Dell'Erba Christe

**Suporte Técnico (0xx11) 3038-5070** - **E-mail:** suporte *@* europanet.com.br Marco Clivati (Coordenador); José Jr., Ivan Bastos e Rodoífo Mello

PC Master (ISSN 1414-3828) é uma publicação mensal da Editora Europa Ltda. O CD-ROM é parte integrante desta edição, não podendo ser vendido separadamente. A Editora Europa não se responsabiliza pelo conteúdo dos anúncios de terceiros. **Números anteriores - No seu jornaleiro ou na Editora Europa** Rua M.M.D.C n° 121 - São Paulo, SP - CEP 05510-021, Fone 0800 55 7667, Fax (0xx11) 3097-8583 **Pela Internet** [www.euro](http://www.eur)panet.com.br **E-mail** atendimento *@* europanet.com.br

**Distribuidor Exclusivo para o Brasil** Fernando Chignalia Distribuidora S. A. – Rua Teodoro da Silva, 907<br>CEP 20563-900 Rio de Janeiro - RJ

**Distribuição em Portugal:** MIDESA PORTUGAL S.A. Rua da Republica da Coréia, 34 - Ranholas 2710-460 - Sintra - Lisboa - Portugal Fone: 21 926 78 00 e-mail: editores@midesa.pt

**Impressão:** Gráfica Globo Cochrane

**ANER - Somos Filiados à ANER - Associação Nacional dos Editores de Revistas**

 $\mathbf{K}$  - Instituto Verificador de Circulação

# **Ao Leitor**

*¥* uma guerra de inteligência. E pior, é<br>
praticamente impossível pensar em tudo.<br>
Quando um programador está escrevendo um<br>
programa, sua primeira preocupação é que tudo<br>
uncione. Se ficar considerando todos os riscos de<br>
se uma guerra de inteligência. E pior, é praticamente impossível pensar em tudo. funcione. Se ficar considerando todos os riscos de escrever mais nada. E o que este programador não pensou acaba sendo a alegria de muitos hackers.

Hackers não estão preocupados com funcionalidade. Ou melhor, até estão, mas com uma funcionalidade completamente diferente da originalmente proposta, que é justamente procurar falhas criadas pelas brechas que o programador deixou. E aí tudo é possível.

Estas falhas são tão comuns que levantamos 120 delas, 60 de Windows e 60 de Linux. O número só não é totalmente aleatório porque tivemos de limitar a reportagem a um certo número de páginas. Claro que poderia ser muito mais. Mas estas, na nossa opinião, são as mais importantes. A questão sequinte é totalmente ética. Ou seja, o que você vai fazer com elas.

Como a sua PC Master é uma revista séria, acredita que estas informações sejam usadas para o bem. Falhas de segurança devem ser corrigidas o mais rapidamente possível. Até por isso disponibilizamos informações tão preciosas. Mas é importante você lembrar que nem todos os avançados pensam da mesma forma.

A diversão de muitos usuários é justamente conferir até que ponto certos programas são seguros. É um jogo tão fascinante que empresas sérias como a Bodacion Technologies e a Oracle oferecem prêmios milionários a quem invadir seus sistemas. E a partir deste momento fica bastante difícil separar os mocinhos dos bandidos.

Só se demonstra que há um erro a alguém que tenha entendido toda a complexidade da questão e seja capaz de demonstrar suas variáveis. E isso só é possível jogando-se contra a funcionalidade básica de um certo programa.

 $\acute{\textrm{E}}$  por razões assim que certas reportagens da PC Master podem parecer tão fronteiriças no campo ético. Mas, pode ter certeza, não há outra solução. Neste jogo de inteligência, esconder os fatos é o maior desserviço. que se pode prestar. Torná-los públicos, mostrar como podem ser corrigidos é sempre dar um passo à frente na informática. E esta é nossa preocupação essencial.

> **Roberto Araújo - Diretor Editorial** araujo@europanet.com.br

 $\overline{4}$ 

# **Destaques**

# **120 Falhas de segurança**

Conheça as últimas falhas encontradas para Windows e Linux. Veja como explorar e resolver cada uma delas ...............................32

**Demo Linux** - Tenha o prazer de utilizar o Linux sem realizar uma instalação. 0 sistema roda direto do CD-ROM ........... 26

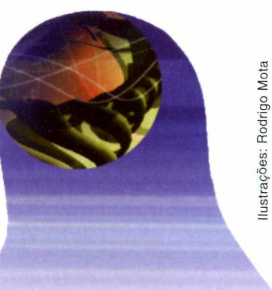

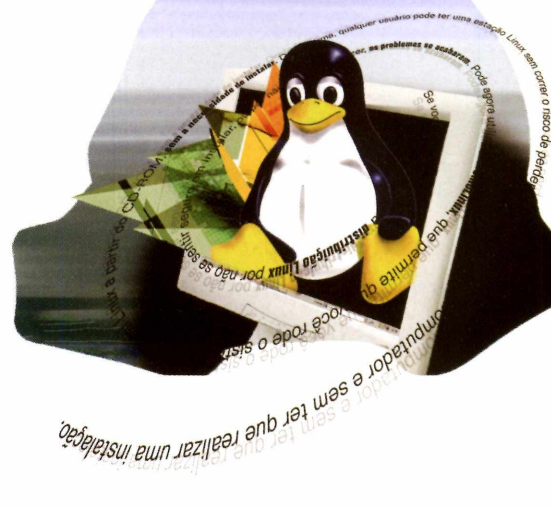

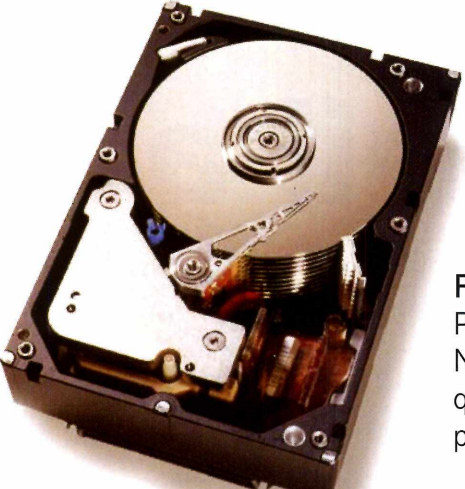

**Recuperação de HD**

Perdeu os dados em seu HD? Não se preocupe, há empresas que resolvem o problema para você .......... 22

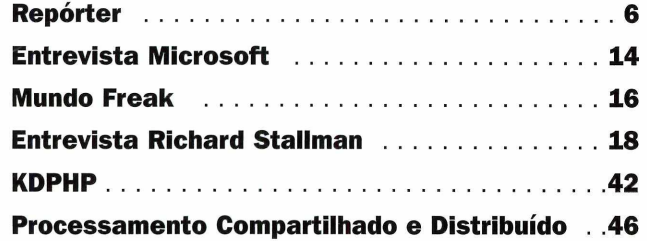

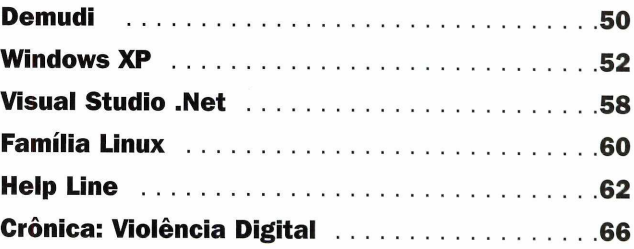

## Se for o caso, reclame. Nosso objetivo é a excelência!

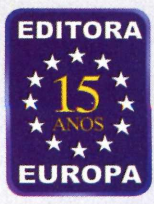

**CORRESPONDÊNCIA Rua M.M.D.C., 121 CEP 05510-021 São Paulo - SP Fax: (0xx11) 3097-8583**

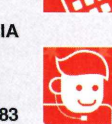

**Redação (0xx11) 3038-5079**

**Atendimento (0xx11) 3038-5050 (São Paulo), 0800-557667 (Outras localidades) Das 8h às 20h; sábados das 9h às 15h e-mail: [atendimento@europanet.com.br](mailto:atendimento@europanet.com.br)**

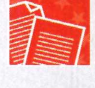

**Publicidade (0xx11) 3038-5098 e-mail: [publicidade@europanet.com.br](mailto:publicidade@europanet.com.br)**

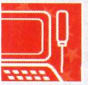

 **Suporte técnico (0xx11) 3038-5070 Horário de atendimento - De segunda à sexta das 9h às 12h e das 14h às 17h e-mail: [suporte@europanet.com.br](mailto:suporte@europanet.com.br)**

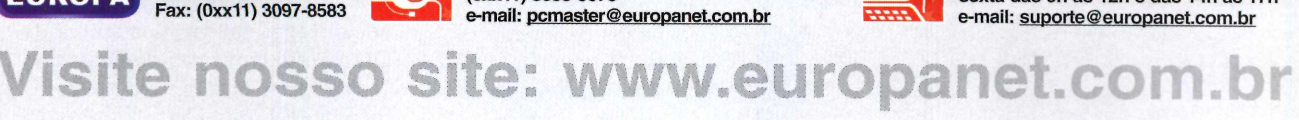

# **Notícias**

Figue por dentro das últimas notícias de informática no Brasil e no Mundo. Entre elas está o prêmio que uma empresa dará para quem invadir seu site

# **Vai US\$ 100 mil aí?**

*Bodocion Technologies oferece prêmio pora quem conseguir invadir seu site; a Oracle fez desafio semelhante no final do ano passado e manteve seu sistema intacto. Por 3 meses*

**P**<br> **P** fazendo escola. A Bodacion<br>
Technologies anunciou que d<br>
US\$ 100 mil para quem conseguir arece que a Oracle anda fazendo escola. A Bodacion Technologies anunciou que dará invadir o site e provar que realizou a proeza. Assim como Larry Ellison até pouco tempo atrás, a companhia acredita que tenha inventado um servidor de Web à prova de invasões.

Segundo a empresa, o novo Hydra Internet Server combina a segurança de criptografia com sistemas embutidos para criar um servidor Web "impenetrável", resistente a falhas do sistema e é cinco vezes mais rápido do que as plataformas convencionais. Eric Hauk, co-fundador da

.v \* ••cw

*J M Y ELDO R GANRE* 

**H 65964162 8**  $\frac{1}{1}$  r r  $\frac{1}{2}$  r  $\frac{1}{2}$  r  $\frac{1}{2}$  r  $\frac{1}{2}$  r  $\frac{1}{2}$  r  $\frac{1}{2}$ 

MERICA

desenvolvedora, afirmou que, ao invés da aplicação funcionar como um sistema operacional, utiliza Java ou Genesis Development Toolkit para transferir o conteúdo a outros servidores, utilizando uma camada de protocolo de transferência de arquivos segura. Para quem quiser comprovar, basta acessar [www.virtual-media.com.](http://www.virtual-media.com)

#### **D eja Vu**

Em novembro do ano passado, durante a Comdex de Las Vegas, o principal executivo da Oracle, Larry Ellison, fez uma declaração que foi encarada como um desafio aos hackers. Segundo ele, o software de sua empresa era tão seguro que os piratas da Internet nunca seriam capazes de invadir o site. "E uma declaração muito perigosa - não

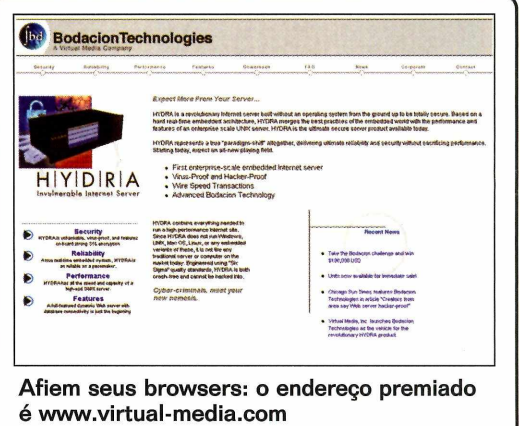

estou convidando os hackers a invadir o nosso site mas, até agora, com mil ataques por dia, não tivemos nenhuma interrupção do serviço", afirmou na época. "A nova versão da Oracle é completamente tolerante a falhas (capaz de responder a panes). Não há como invadi-lo". Menos de três meses depois, foram encontradas falhas no sistema da Oracle. Ao contrário da Bodacion Tecnologies, porém, não havia recompensa para os *infratores.*

## **Queda "Piratas são os responsáveis"**

*Associação americana joga culpa pelo mau desempenho da indústria fonográfica no mercado paralelo de CDs*

IAA (Associação da Indústria<br>
Fonográfica Americana) está<br>
Internet pelo mau desempenho do setor<br>
Internet pelo mau desempenho do setor IAA (Associação da Indústria Fonográfica Americana) está responsabilizando a pirataria na durante o ano passado. Pois é, dizem

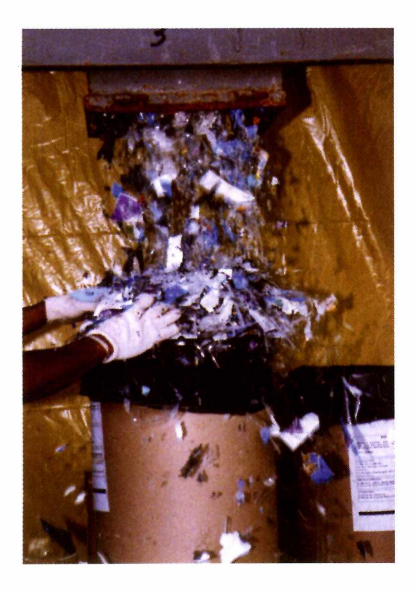

que a rede é a mãe de todos os males modernos, tirando a dengue, claro.

Segundo a entidade, as vendas no mercado americano de música atingiram 13,7 bilhões de dólares em 2001, contra 14,3 bilhões de dólares registrados no ano anterior, o que representa uma queda anual superior a 10%.

Para reforçar sua tese - de que a pirataria online é culpada por parte desse declínio -, a RIAA recorreu a uma pesquisa realizada pela Peter Hart Research Associates que revela que cerca de 23% dos consumidores de música entrevistados não compram músicas no padrão convencional por estarem baixando ou copiando as canções de graça pela Internet. A associação também se mostrou preocupada com o crescente número de usuários de gravadores de CDs. Citando o mesmo levantamento, a cada cinco entrevistados, dois utilizam os tais aparelhos para "queimar" CDs.

## **De Batom Novo vírus chega à DotNET**

*Está na rede um dos primeiros virus para a plataforma da MS. E foi desenvolvido por uma garota de 1*7 *anos*

Vírus Sharp, ou Sharpei, foi<br>
construído com a nova<br>
linguagem de programação (da Microsoft, e tem como objetivo vírus Sharp, ou Sharpei, foi construído com a nova linguagem de programação C#, contaminar máquinas onde esteja instalada a base de trabalho da plataforma DotNET. O vírus foi escrito por uma garota belga de 17 anos que assina como Gigabyte.

O vírus chega num e-mail, em inglês, cujo assunto é "Importante: atualização do Windows". Se o destinatário abrir o anexo, o

vírus vai usar o livro de contatos do Outlook e enviar mensagens contaminadas a todos os endereços. Para desfazer as suspeitas, o vírus apaga todas as cópias das mensagens enviadas.

O Sharp é um vírus classificado como de baixo risco, exatamente porque só contamina computadores que têm o "DotNET framework", um conjunto de arquivos necessários ao funcionamento de programas escritos para plataforma da MS.

## **Frases**

*"Meu objetivo não era exatamente contaminar sistemas*, *mas demonstrar que existem garotas que gostam de computadores mais do que somente para jogar. Acho que isso é importante para todas as garotas que sabem algo sobre computadores*, *mas estão rodeadas de caras que pensam que elas são estúpidas"*

**Garota hacker Gigabyte, autora do vírus Sharpei, voltado para atacar plataformas DotNET, em entrevista ao site Newsbytes [\(www.newsbytes.com](http://www.newsbytes.com)).**

*"Não saberei como lidar com essa proposta se ela for em frente. Acho que feríamos de desistir do Windows"*

**Presidente-executivo da Microsoft, Steve Ballmer, afirmando que o OS será destruído se a proposta antitruste dos nove estados norte-americanos que lutam pela redução do monopólio da companhia for aplicada.**

"Se *uma cultura submete suas ideologias*, seus *valores e até mesmo sua língua a uma outra*, *isso não constitui diálogo*, *mas imperialismo cultural"*

**Trecho de um documento oficial publicado pelo Vaticano, no qual critica a Internet como meio democrático de comunicação e também a chamada exclusão digital.**

 $\overline{7}$ 

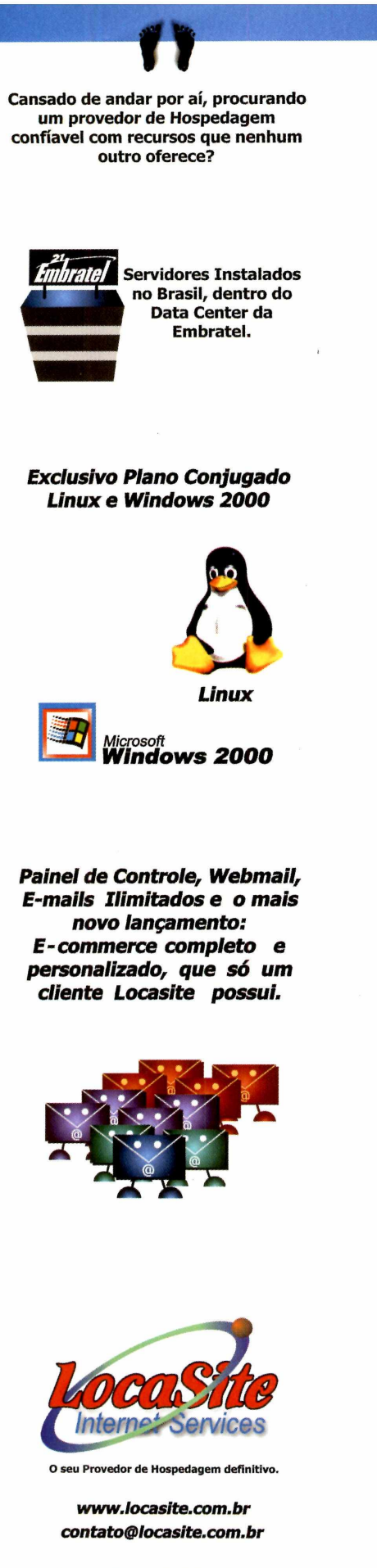

#### L.......................................................... trimestre de 2000. *<sup>J</sup> Ligue (1 1 ) 3 2 8 4 9191*

# **Notícias**

## **Hacker**

# **Alldas volta ao ar com sufixo .org**

*Vítima de seu sucesso*, *site que informava invasões hackers teve de se reestruturar para voltar ao ar*

alguns meses, quando alegou que o sobre segurança, contando com a reestruturação. "Nascemos em 1998 países. Por isso, o Alldas.de migrou como uma página sobre segurança para o endereço www.alldas.org. feita por poucos voluntários, que ocupava menos de 5 MB de espaço em disco e que recebia menos de 50 visitas diárias", dizia o texto no site. "Hoje, recebemos mais de 10 mil visitantes todos os dias, e temos que administrar um servidor com dois processadores de 1GHz, 1GB de memória RAM e 4 GB de espaço em disco, o que se transformou em uma verdadeira Odisséia para nossos voluntários."

0 criador do site, entretanto,

site alemão Alldas.de tornou-se Stefan Wagner, não trabalha mais no Alldas.org, e volta ao ar. A projeto. Mas a equipe remanescente página havia saído da Web há espera criar uma comunidade mundial crescimento do site necessitava de colaboração de especialistas de outros

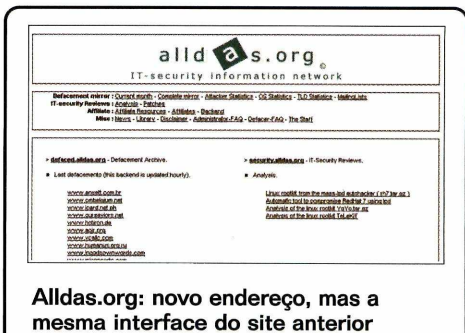

## CURTAS

operacional Conectiva Linux para seu estrearam em vários países. produto DB2, banco de dados relacionai com mais de 60 milhões de **Segurança** usuários no mundo. Agora, as empresas O governo norte-americano e um grupo que trabalham com esse banco de dados de companhias de alta tecnologia podem contar com o Conectiva Linux como anunciaram uma nova campanha para

envolvendo seus produtos e o sistema está o site [www.staysafeonline.info](http://www.staysafeonline.info) com<br>operacional Linux. A empresa é mais uma a informações e dicas que as pessoas operacional Linux. A empresa é mais uma a levantar a bandeira dos sistemas de código devem seguir para aumentar a segurança aberto para soluções de grande porte, a de seus computadores. exemplo do que vem fazendo a IBM, e seu maior chamariz é o desenvolvimento de sua **Trand Micro** própria distribuição Linux. A Trend Micro, empresa desenvolvedora

O site chinês Movie 88.com passou a perna nos estúdios de Hollywood e está alugando 2001. Só no último trimestre do ano a filmes por apenas um dólar. Até aí, não há empresa alcançou os 10.838 milhões de muita novidade, já que existem outros sites ienes faturados, o que significou um que também alugam filmes por preços bem crescimento de 57% em relação ao quarto<br>baixos. A diferenca é que no Movie 88, o comprestre de 2000. baixos. A diferença é que no Movie 88, o

**Conectiva**<br>
A IBM acaba de homologar o sistema<br>
lançamentos, mas também filmes que se proposa en la lançamentos, mas também filmes que lançamentos, mas também filmes que nem

>

ensinar usuários domésticos de computadores e pequenas empresas a **Linux** evitar hackers e vírus. No centro da campanha, batizada de Stay Safe Online,

de antivírus corporativo e filtros de **Da China**<br>O site chinês Movie 88.com passou a perna alcançou os 31.326 milhões de jenes em

## **Tupiniquim Red Hat no Brasil**

*Empresa deve começar operações em até 60 dias*

**A Brasil estão sendo estruturadas**<br>
- a companhia ainda não tem un<br>escritório de apoio no País, mas deve *s* operações da Red Hat no Brasil estão sendo estruturadas - a companhia ainda não tem um começar suas operações em, no máximo, 90 dias. A empresa abrirá, em um primeiro momento, um escritório na cidade de Curitiba (Paraná), mas também estão previstos pontos de presença em São Paulo e Rio de Janeiro, considerados, pela companhia, como os principais mercados no País. A operação local, de qualquer forma, será bastante enxuta.

No Brasil, a Red Hat terá com um modelo de negócios diferente do utilizado pela matriz americana. Ou seja, a companhia irá trabalhar, aqui, com parcerias estratégicas, que ficarão responsáveis por encontrar novos

**Red Hat vem ao Brasil, mas não há previsão do OS em português**

ာ•∩

Lomuss

parceiros e por executar os projetos que serão, no entanto, assinados diretamente no cliente pela própria Red Hat, como uma espécie de aval. Nesta primeira fase, todos os interesses do escritório brasileiro da Red Hat estarão voltados para projetos de grande e médio porte tanto que ainda não há uma previsão para a tradução da versão em caixa do sistema operacional.

## **Quase Windows Open Source**

MS *deve abrir o código-fonte de seu precioso sistema*

**A Processo antimonopólio contra<br>
Microsoft, movido por nove<br>
estados norte-americanos, ordenou** juiza que está acompanhando o processo antimonopólio contra a Microsoft, movido por nove que a gigante abra o código-fonte do Windows - incluindo o XP e o XP Embedded - para os queixosos.

O pedido foi feito durante uma reunião com os advogados das duas partes envolvidas na briga. Segundo o porta-voz da desenvolvedora, Jim Desler, durante fases anteriores do processo, os estados tiveram acesso a partes do código do Windows, mas nada relacionado ao XP Embedded. O XP Embedded, lançado em novembro passado, destina-se a dispositivos como clientes magros, sistemas de automação industrial, máquinas em pontos de vendas e set-top boxes. Uma das questões envolvidas no processo diz respeito à alegação da Microsoft de que não é tecnicamente praticável vender o Windows sem outros recursos, entre eles o navegador Internet Explorer, porque isso deixaria o sistema operacional inoperante. Os estados pediram à Justiça para ter acesso ao código-fonte proprietário da desenvolvedora para que um consultor técnico pudesse analisá-lo e averiguar a afirmação da Microsoft.

Os estados e a Microsoft vão trabalhar juntos para sugerir uma maneira segura de se disponibilizar o código para os queixosos, acrescentou Desler

**Compartilhando conexão com segurança, na velocidade certa. A solução é**

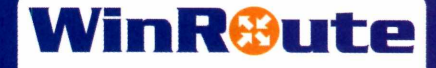

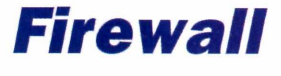

**Firewall**

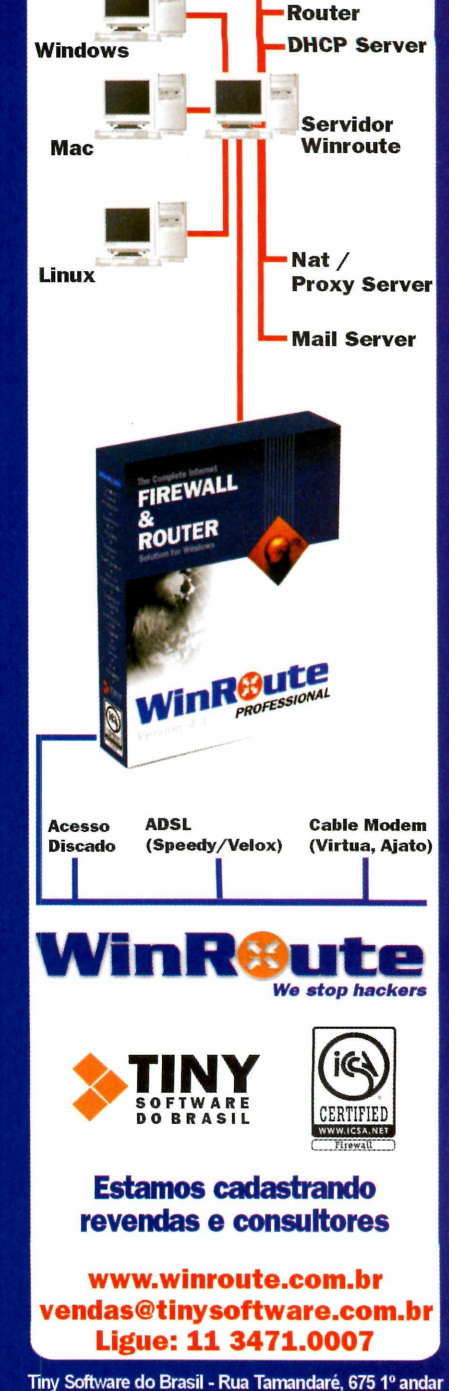

**Aclimação - São Paulo - SP**

### **EM ALTA**

#### **METRON**

Os dados da IDC Brasil divulgados confirmam a liderança da Metron no mercado nacional de computadores no último trimestre de 2001. Com 49.031 máquinas vendidas entre os meses de outubro e dezembro do ano passado, a Metron conquistou, no período, 6% do market share de desktops e 5,8% da participação de mercado quando somados notebooks e desktops.

#### **EM BAIXA**

#### **COMÉRCIO ONLINE**

Mais de 700 milhões de dólares em vendas online foram perdidos em fraudes, no ano passado. Os prejuízos representam 1,14 % do total anual de vendas on-line - de 61,8 bilhões de dólares -, de acordo com o levantamento do GartnerG2, um programa de pesquisa de tecnologia e mercado da empresa Gartner. As perdas com os trambiques online no ano de 2001 foram 19 vezes maiores do que os prejuízos resultantes de fraudes em vendas no mercado tradicional.

# **Boleto StarOffice não será mais grátis**

*Sun Microsystems explica a novidade com um obscuro "faz parte de um alinhamento estratégico junto a empresas"*

**O**<br>
publicou uma notícia não muito<br>
boa para a turma do software<br>
livre: o pacote de escritório StarOffice site do jornal alemão Heise publicou uma notícia não muito boa para a turma do software 6.0, da Sun, pode chegar ao mercado como um produto pago. A notícia afirma que, em maio - quando sai a versão final do produto -, a companhia pretende mudar sua política de licenciamento, deixando o pacote gratuito apenas para os usuários do sistema operacional Solaris e cobrando dos usuários que usam as versões para Linux e Windows.

A Sun, de acordo com a matéria, alega que a decisão atende ao pedido de muitos clientes por um suporte profissional e gerenciamento de licenças do StarOffice. A versão paga seria distribuída em CDs com manual, documentação legal sobre as licenças em uso, além de manutenção e atualizações contínuas pela própria Sun Microsystens.

Ainda segundo o Heise, a Sun não se pronunciou oficialmente sobre o assunto, mas o diretor de marketing da companhia, Martin Hearing explicou

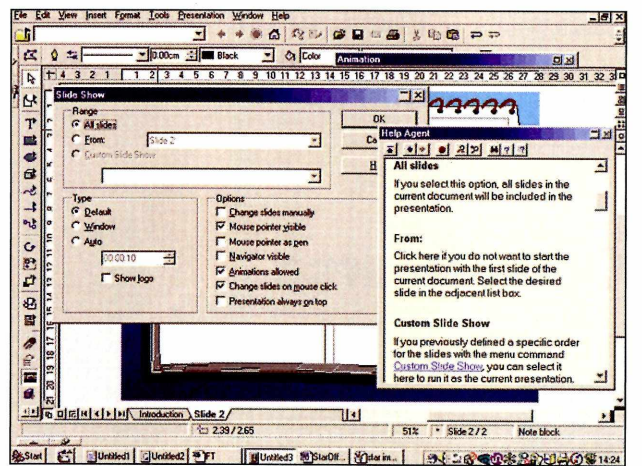

que a decisão de transformar o StarOffice em um produto pago atende ao "alinhamento estratégico junto a empresas" da Sun e também serve para "evitar a rejeição do software livre em aplicações críticas de empresas".

**Acabou a moleza, a partir de maio, StarOfffice terá de ser pago**

#### **A Melhor Metodologia de Cursos Linux do Mercado**

#### **Se Vocês Ainda Não Perceberam Que:**

-Cursos de Linux devem ser iguais à Matemática, aprende-se uma uma vez e utiliza-se para o resto da vida;

- -A quantidade de horas não representa a qualidade de treinamento; -Certificação Internacional e por um orgão independente lhes dão
- mais resultado a curto, médio e longo prazos; -Professores que não vão além da apostila, não lhes dão asas;

-A Tecnologia voa e cursos em módulos não lhes dão a velocidade necessária para chegar no destino:

www.4linux.com.br **Fone: +55.11 3889-0108 [contato@41inux.com.br](mailto:contato@41inux.com.br) A mais inovadora e mais copiada I**

**Então Você Investe Seu Dinheiro Em Escolas,e Não** Em Você.

# **LcciL-** $CL$

#### **(antes da Sonopress)**

**Quando se trata de atendimento, a Sonopress pensa em você do começo ao fim da linha. Por isso, nossos serviços estão cada vez mais completos e eficientes. Da autoração à entrega, cuidamos de tudo para que você tenha um produto final incomparável. Sonopress. Dia após dia, a solução.**

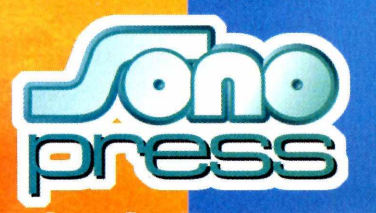

#### (depois da Sonopress)

- **Autoração**
- **Pré-masterização**
- **Replicação**
- **Produção de material gráfico**
- **Manipulação**
- **Distribuição**

**Fone: (11) 3613-7300 - Fax: (11) 3**611-3364 - www.sonopress.com.br **Solução na fabricação de CD ROM, Áudio e DVD**

#### **Patriots**

# **Mísseis** para os hackers. Em domicílio

*Segundo o site de noticias Vnunet, o governo norte-americano estaria disposto a punir suspeitos de pirataria digital com - pasmem!* - *mísseis em suas casas*

governo americano está<br>
pensando seriamente em lança<br>
mão de ações militares para<br>
combater ataques pela Internet. Pelo governo americano está pensando seriamente em lançar mão de ações militares para menos é isso que diz o conceituado site de tecnologia Vnunet [\(www.vnunet.com](http://www.vnunet.com)), e mesmo contra todos os indícios do bom senso, parece que o governo está falando sério. Conforme notícia publicada em fevereiro pelo site, Richard Clarke, consultor da Casa Branca, afirmou em depoimento oficial ao Senado Americano que as ações - que poderiam, por exemplo, incluir até o envio de mísseis às casas dos hackers - seriam vistas como "o direito dos Estados Unidos de responder de forma apropriada ao crescente número de ataques via Internet no país". Clarke, completa explicando que tipo de ataques pela Internet os Estados Unidos pensam em punir com bombas: "ataques de qualquer tipo."

A matéria do Vnunet diz que as ações militares, claro, estão sendo vistas como mais uma ferramenta à disposição do presidente Bush nesta guerra contra os hackers - mas não

há informações sobre em que casos, ou em que níveis de ataques na Web, elas seriam utilizadas. Segundo Clarke, outros países - entre eles, Irã, Iraque, Coréia do Norte, China e Rússia - também já estão treinando pessoas para o que está sendo chamado de "a guerra da Internet"

#### **Piração?**

Já há algum tempo os Estados Unidos tentam punir hackers ou qualquer um que realize "ataques de qualquer tipo" via Web. Em dezembro do ano passado, as polícias federais de cinco países tomaram de assalto casas e escritórios de 62 suspeitos de pirataria digital. Por escritórios, entenda-se, lugares respeitados como os campi do Instituto de Tecnologia do Massachussetts (MIT), da UCLA e da Universidade de Stanford. A operação demorou dois anos para ser planejada e foi a maior desde o famoso ataque do FBI a grupos hackers, em 1990.

O arrastão oficial foi feito, simultaneamente, pelas autoridades equivalentes na Inglaterra, Austrália, Noruega e Finlândia. Os governos garantem que os atingidos foram os principais piratas internacionais, gente que operava pela Internet distribuindo software, música, filmes, tudo quanto possa ser transformado numa série de uns e zeros.

> **Hackers, cuidado: a resposta americana vem à bala, ou melhor, a mísseis**

E seu trabalho não era nada mau. A categoria filmes, por exemplo, já estavam inclusas cópias de "Monstros S. A." e "Harry Potter", na época em exibição nos cinemas do mundo e não lançados em DVD.

Pelos números da BSA, organização que representa as grandes casas de software como Microsoft e Adobe, o prejuízo causado pela pirataria digital é

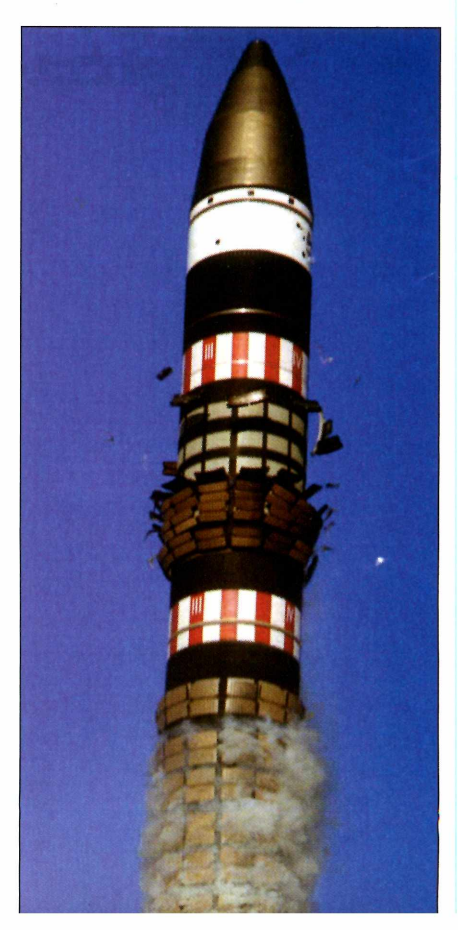

orçado em 12 bilhões de dólares ao ano, sem que se inclua aí gravadoras e estúdios. É um número calculado com todas as imprecisões que cabem a uma avaliação destas e levando-se em conta o objetivo da Aliança - caçar piratas.

#### **Google**

Pelo jeito, se tudo isso virar realidade, o governo americano vai ter também de implodir a sede do buscador Google. Segundo o site The Register [\(www.theregister.co.uk](http://www.theregister.co.uk)) a ferramenta também pode atingir a privacidade de algumas pessoas. Esse problema de privacidade, ampliado conforme os sistemas aperfeiçoam-se, não é novo. O site, há cerca de um mês, oferece novos calibres para esse tipo de assalto. A inovação do sistema faz dele um bom farejador de informações, capaz de resgatar de qualquer lugar arquivos variados, desde os tradicionais documentos da Web,

incluindo agora nos resultados arquivos específicos de Adobe Post Script, Lotus 1-2- 3, WordPro; MacWrite, Excel, PowerPoint, Word, PDF e RTF. Apesar da consciência tranqüila dos engenheiros do Google, que alegam que só estão fazendo seu trabalho, os hackers podem considerar o novo sistema seu melhor amigo, antes mesmo do que seus cachorros de estimação. Em poucos cliques com

técnicas de combinações e extensões de arquivos - tais como index of, admin, customer - podem estar abertas as portas para senhas, números de cartão de crédito e documentos que deveriam estar

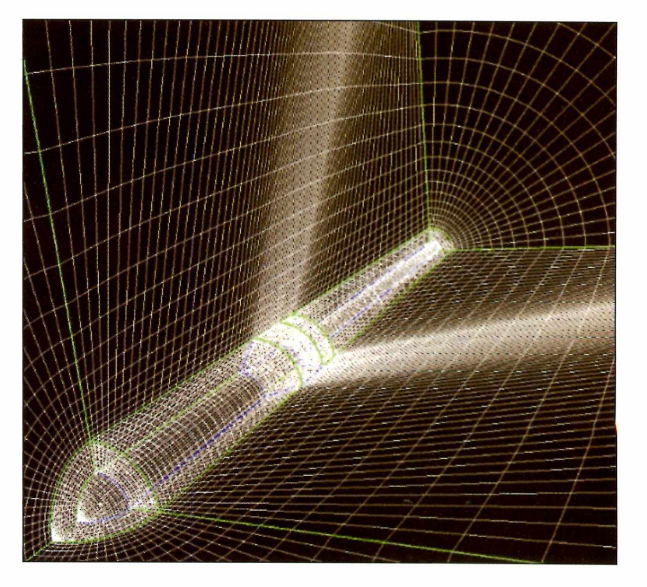

devidamente guardados. Nenhum hacker que se preze utilizaria o Google, é verdade. Mas que o buscador não deixa a desejar no quesito intrometido, ninguém pode negar. **PCM**

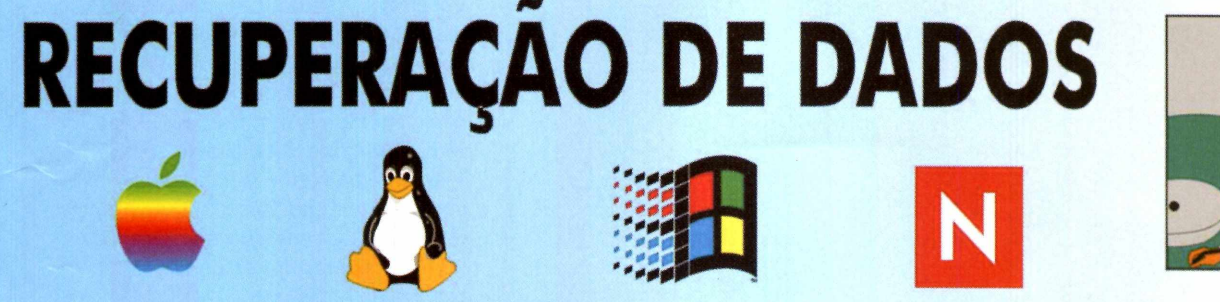

# **HDs, CDs, Disquetes, ZipDrive**

Inacessíveis , Defeituosos , Formatados , Bad Block , Ataque de Vírus , Hackers , Arquivos corrompidos , Apagados , Senhas Esquecidas , Clones Físicos ...

# **laboratório nos EUA (opcional)**

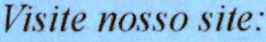

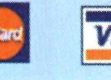

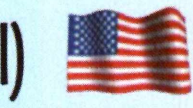

# www.doctor-byte.co

# Entrevista

# Não temos nada CONTRA

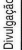

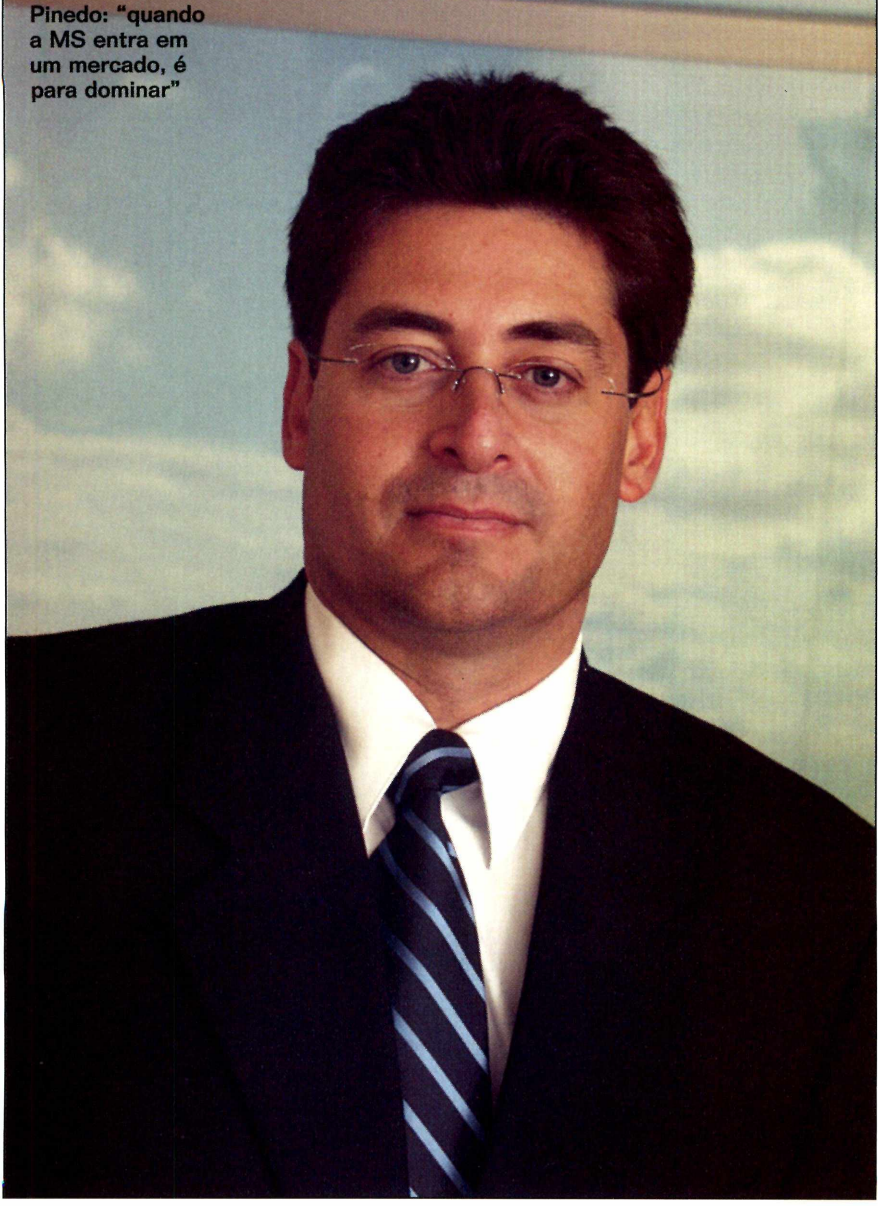

#### Por Sérgio Vinícius

**Marcos Pinedo é o mais novo<br>diretor de estratégia DotNet e<br>Seu papel não é simples: convencer a<br>Seu papel não é simples: convencer a** arcos Pinedo é o mais novo diretor de estratégia DotNet e Desenvolvedores da Microsoft. Deus e o mundo de que a nova plataforma de desenvolvimento da MS é um bom negócio. Principalmente porque, nesse mercado, há um competidor forte, que atende por Java, desenvolvido pela Sun Microsystems.

Pinedo explica que o conceito da plataforma vai um pouco além do desenvolvimento de aplicações digitais, está relacionada com experiência. "O conceito é abrangente.Trata-se de uma nova arquitetura composta basicamente por um framework, as ferramentas de desenvolvimento - o VisualStudio.Net -, a linha de servidores, os serviços e a experiência do usuário (os sites da empresa)."

A seguir, confira os principais trechos da entrevista.

**PC Master:** A plataforma DotNET é uma reação da Microsoft ao Java, da Sun Microsystens?

**Marcos Pinedo:** Tudo o que a Microsoft faz tem a intenção de melhorar a qualidade de vida do usuário final. Isso desde o começo da empresa, quando a idéia do Bill Gates era que as pessoas tivessem um PC em cada casa. A DotNET é uma seqüência disso. Hoje, vamos colocá-la em todos os *devices,* todas as plataformas. Ela estará onde for preciso para facilitar a vida do usuário final. Portanto, não é uma reação ao Java, mas uma reação ao mercado, que carecia dessa iniciativa.

aWa

*Diretor da DotNET afirma que a Microsoft dominará a Internet mesmo tendo acordado tarde para a Rede Mundial de Computadores*

**PC Master:** A Microsoft acordou tarde para a Internet?

**Marcos Pinedo:** Quando a Microsoft começou a trabalhar com aspirações voltadas à Internet, ganhou espaço aos poucos. Avançamos tanto que hoje dominamos o mercado. Quando a Microsoft vai atuar em determinada área, ela entra com força total, não importa o tempo que isso leve.

**PC Master:** O Java já está no mercado há algum tempo. Comparado a ele, a Microsoft está um pouco atrasada nessa estratégia de seduzir os desenvolvedores.

**Marcos Pinedo: Primeiramente, nosso** alvo foi facilitar a vida do usuário final. Passada essa fase, coisa que já conseguimos, nos voltamos para outra parte: integrar os sistemas. E queremos ir mais longe do que isso. Nossa intenção é buscar o usuário, por meio da Internet, onde quer que ele esteja. E é aí que entra a DotNET.

**PC Master:** Então, você não diria que a plataforma da Microsoft chegou tarde ao mercado?

**Marcos Pinedo:** Não acredito que aparecemos tarde no mercado, porque a Microsoft teve muito trabalho para desenvolver a plataforma. E só apresentamos algo quando o produto

tem qualidade. A qualidade do serviço que prestamos é o nosso principal ponto. Isso levou algum tempo a ser desenvolvido. Não colocamos no mercado uma ferramenta quando ela não está completamente acabada.

**PC Master:** O framework da DotNET será multiplataforma? **Marcos Pinedo:** Sim, a especificação do framework está disponível para todas as plataformas.

**PC Master:** Embora seja aberto, há a possibilidade da Microsoft realizar alterações no framework, adicionando novas características para se distanciar da concorrência?

**Marcos Pinedo:** Não creio que isso possa acontecer. Acredito que seria um tiro no pé da própria Microsoft. Estamos oferecendo essa especificação do framework para outras plataformas para que a DotNET esteja disponível em qualquer dispositivo. Então, se começarmos a fazer alterações, iremos contra o que estamos pregando hoje.

**PC Master:** E por que desenvolvedores migrariam para a plataforma? **Marcos Pinedo:** Uma das vantagens que oferecemos é que quando se desenvolve algo para uma determinada aplicação, pode-se facilmente importar,

# **A DotNET demorou a chegar no mercado, mas é robusta e extremamente confiável**

migrá-la para outra. Por exemplo, desenvolve-se algo para o PC, com poucos cliques passa-se para o palm, tablet, celular. Outro ponto forte é a estabilidade do aplicativo gerado.

**PC Master:** O Java atualmente agrada à grande parte dos desenvolvedores. As características que você citou seriam suficientes para fazer a migração em massa em direção à DotNET? **Marcos Pinedo:** Não acho que o Java domine o mercado. Aliás, é bem difícil eles estarem na frente da Microsoft. Nossa plataforma tem flexibilidade e confiabilidade. De qualquer forma, queremos uma concorrência sadia, portanto, ofereceremos a nossos usuários a possibilidade de produtividade, com diversos recursos. Que vença o melhor - leia-se, o que mais oferecer recursos. Não vamos fazer isso ou aquilo em função do Java. Vamos oferecer a melhor plataforma e ganhar com a melhor ferramenta do mercado.

**PC Master:** Vocês afirmam que não vão fazer nada em função da concorrência. Mas você já ouviu falar da DotGNU, a resposta de Richard Stallman à DotNET?

**Marcos Pinedo:** Não conheço bem, portanto, não posso te dar um parecer profundo sobre ela. Mas estamos falando de Webservices o que, insisto, tem uma arquitetura aberta e não pertence à Microsoft. A MS, hoje, está diante de uma questão semelhante ao que aconteceu no momento em que entramos na Internet. Como antes, agora temos a melhor plataforma para vencer no mercado. E vamos fazer isso de uma forma limpa e sadia. **PCM**

# <span id="page-15-0"></span>*Mundo Freak*

# Computad

Fotos: Valério Romahn

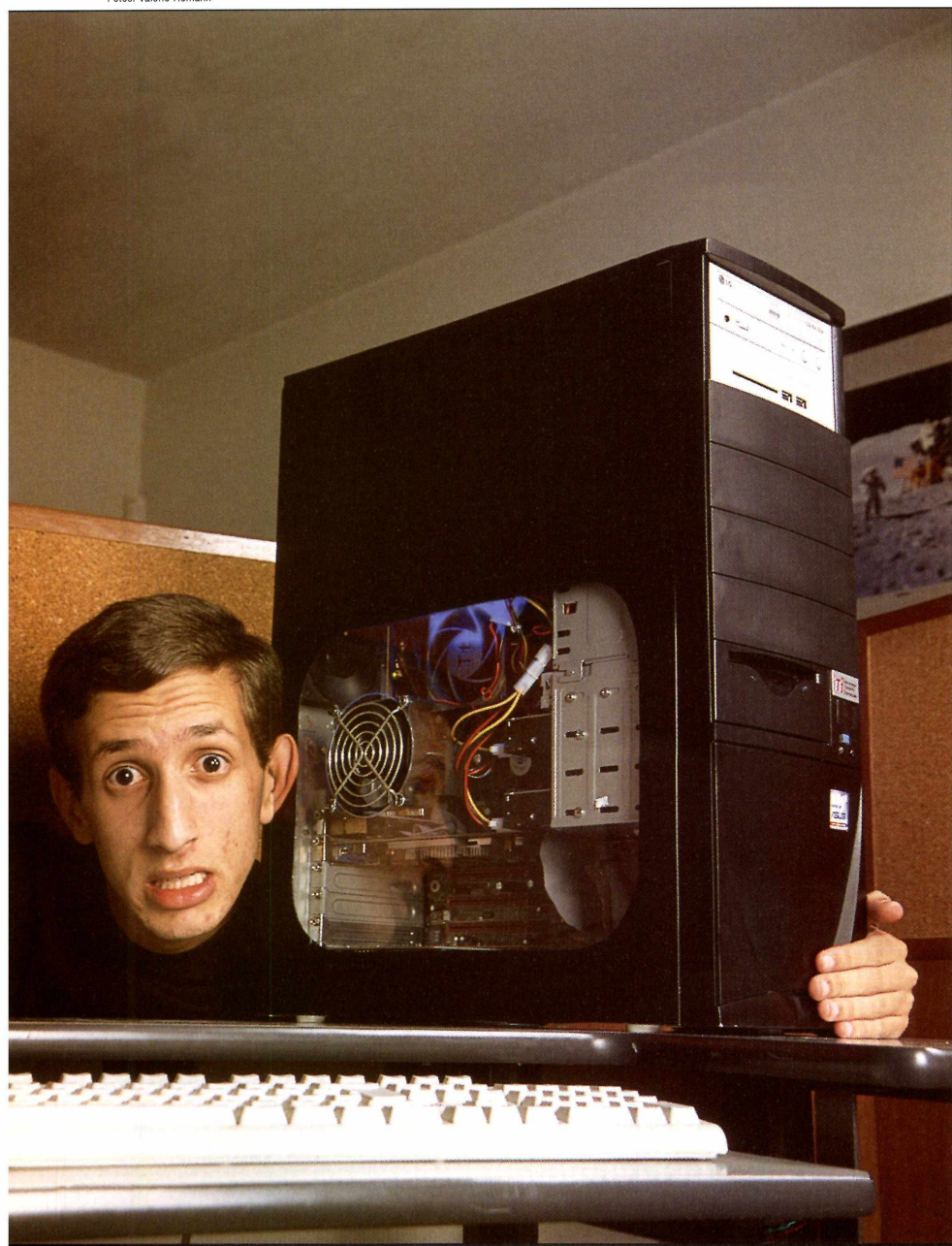

*Freak de 19 anos coloca uma luz de neon na CPU. Conheça as peças criador e criatura luminosa*

#### Por Sérgio Vinícius

**Hermannis de 20 anos, quando<br>
surgiram os primeiros PCs, estétic<br>
décadas para que as grandes empresas<br>
décadas para que as grandes empresas** á mais de 20 anos, quando surgiram os primeiros PCs, estética era secundário. Levou quase duas percebessem que estética também conta nessas máquinas.

Para o estudante Elcio Luiz dos Santos Júnior, vulgo JuniorLinux, levou apenas dois dias e quase R\$ 400. Devidamente paramentado com serra tico-tico, silicone, neon e acrílico, Élcio tranformou sua máquina em um misto de computador e abajur.

Com muitas idéias na cabeça e as ferramentas à mão, o curioso estudante serrou um gabinete convencional ATX, de um computador equipado com um Athlon XP de 1,8 GHz, colocou luz de neon na peça, fechou com acrílico, selando com silicone, e pronto, o computador é praticamente outro.

Se ficou mais bonito? Questão de gosto. "Foi para dar um destaque", explica JúniorLinux, desde pequeno fã de computadores - sua primeira experiência foi num distante 486. E o destaque aconteceu. Mesmo porque Elcio utilizou a chamada luz negra. "E a mesma utilizada em danceterias. A luz reflete branco, ou bem claro."

Falando baixo, quase de forma inaudível, e, para ajudar, pouco, JuniorLinux completa o relato. "E muito difícil fazer um negócio desses no Brasil,

# or Abajur

afinal, aqui não há lojas especializadas nisso." O "nisso" a que se refere Élcio é chamado nos Estados Unidos de cultura Moddin ([www.moddin.net](http://www.moddin.net)), o qual está relacionado a modificar a aparência externa de computadores, normalmente fazendo alterações estéticas - e, não raro, de gosto duvidoso - na CPU.

#### **Criaturas**

"A parte mais difícil foi serrar o gabinete, pois foi bastante trabalho braçal.", diz Élcio, feliz com o resultado. "O resto foi fácil. Prendi a luz em um ponto na estrutura da CPU e a liguei no próprio computador," Os próximos planos de Élcio são, claro, mais moddin

em sua máquina-abajur. Ele pretende desenvolver um gabinete inteiro em acrílico. "Estou apenas esperando um amigo, que disse que também quer fazer", avisa. "Talvez faça um desenho do símbolo do jogo Quake para incrementar ainda mais meu gabinete, mas isso é outro projeto."

Mas a criatividade de Élcio não acaba no design. Seu lado Professor Pardal criou um sistema de refrigeração exclusivo, baseado em três supercoolers. "Um na parte inferior do gabinete joga o ar frio para dentro. Outro na parte traseira que tira o ar quente do processador. E para completar, tem um cooler na parte superior que ajuda a tirar o ar quente que sobra dentro do gabinete"

E sem ser informática, o que mais atrai Élcio? Dificil dizer. "Não gosto de ver TV, somente desenhos." Se está em casa, o freak de 19 anos está no computador, coisa que algumas - muitas vezes irrita seu pai, que antigamente ameaçava desligar a força se o filho não saísse da frente da máquina. Isso antes de seu pai perceber que se tratava de mais um

caso perdido. "Eu dizia que se ele cortasse a luz e queimasse algo, ele teria

de pagar. E equipamentos deste tipo custam caro, muito caro", afirma, sorrindo. Élcio utiliza como

sistema operacional o Red Hat  $7.1 - "o$ último que veio na PC Master" - , mas prefere,

de modo geral, o OS SlackWare. Além disso, acredita que não viveria sem Internet - "posso até ter um computador ruim, mas sem Internet não fico" - e seus contatos no mundo virtual. Uma contradição, é que não gosta de contas de e-mails - "são muito lentas" -, preferindo mensagens instantâneas, como ICQ.

Somente com muito esforço que foi possível arrancar duas outras coisas

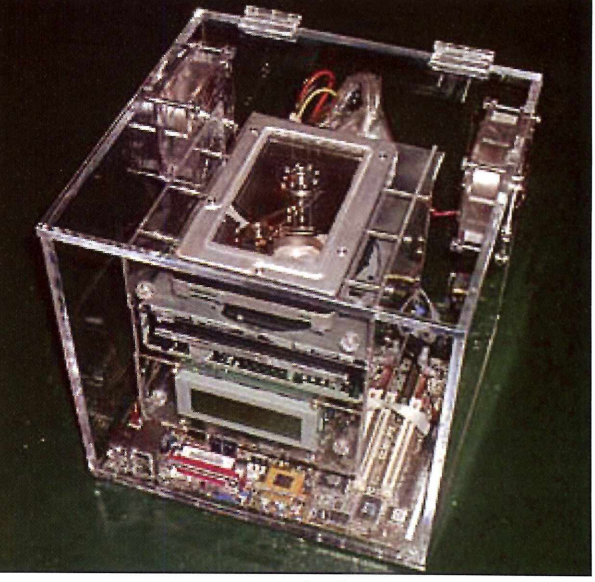

**Acrílico: a próxima fronteira de JúniorLinux**

que Élcio gosta além do mundo virtual: **Coca-Cola** e da banda de rock Guns n' Roses...Claro que elas vem depois de Linux, computadores, Internet, gabinetes, coolers, neons e mensagens instantâneas, mas estão ali, firme e fortes, lá no final de sua lista de preferências pessoais. PCM

#### **FIQUE FAMOSO!**

Se você não teve a sorte de ser escolhido para a Casa dos Artistas, mas tem um computador fuçado no seu quarto ou faz algo esquisito relacionado às essas máquinas, mande um e-mail para sergio@europanet.com.br contando a

sua história e você pode ser o próximo personagem da seção Mundo Freak

# Entrevista

# Stallinan **do começo ao fim**

*Richard Stallman concede entrevista* em que *desenterra o passado, fala sobre o presente e dá pitacos sobre o futuro. De tudo um pouco*

**Condição da entrevista: Linux deve ser chamado de GNU/Linux**

#### Por Sérgio Vinícius

**A Languin Andreses, quando a PC<br>
<b>A** Master iria publicar um texto do<br>
fundador da Free Software Foundation, s negociações começaram há alguns meses, quando a PC Master iria publicar um texto do Richard Stallman, e resolveu avisá-lo do fato. Não que fosse necessário, afinal seus textos estão sob *copyleft* - um trocadilho com copyright - uma licença que permite sua livre reprodução, desde que citada a fonte.

De início, pareceu que iria ser difícil entrar em contato com Stallman - a resposta automática de seu e-mail avisava que ele não estava de férias, tampouco descansando, mas que se

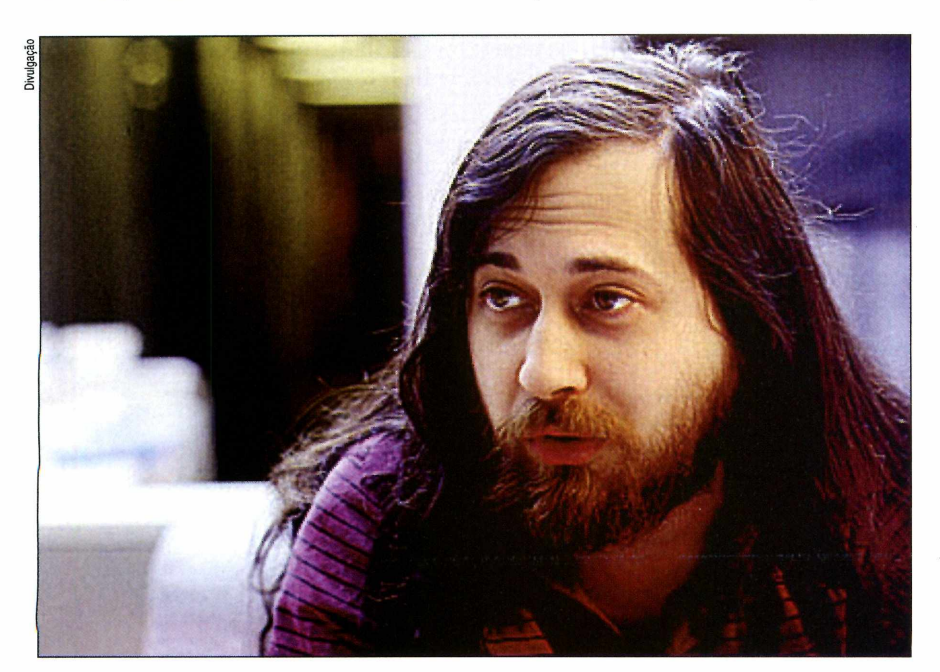

encontrava em algum lugar do sistema solar e impossibilitado de responder à mensagem imediatamente. Poucos dias depois, no entanto, Stallman respondeu a mensagem solicitando apenas que os textos publicados fossem atualizados.

A partir desse ponto, começamos a negociar uma entrevista. De início, a idéia era fazê-la pessoalmente. Não foi possível e, mais uma vez, recorreu-se ao e-mail. Stallman concordou, mas com algumas condições simples ligadas à forma como publicaríamos determinados termos - não, não se tratava de nenhuma restrição sobre assuntos que conversaríamos.

O ex-engenheiro do MIT pedia para que, quando falássemos em Linux, o tratássemos como GNU/Linux. Além disso, acreditava ser importante não colocar software livre e cultura *open* source no mesmo prato - mesmo porque, são duas coisas distintas. Parecia razoável.

Ajustados os termos, partimos para a entrevista propriamente dita. Nela, Stallman fala sobre pessoas (Bill Gates, Linus Torvalds e si próprio), passado, presente e futuro.

Conta sobre sua experiência no MIT no passado e a idéia de criar um movimento pró-software livre. Stallman teve o "estalo" quando, devido a um problema de software, precisou de um código para que uma impressora da Xerox voltasse a funcionar e a empresa não o forneceu.

Ele relata também o que a Free Software Foundation anda fazendo

hoje e quais os próximos projetos: "desenvolvemos a plataforma DotGNU, que deve bater de frente com a .Net, da Microsoft", conta.

Sobre o futuro, não arrisca muitos palpites, embora acredite que, a partir da tecnologia e da Internet, o mundo caminhe cada vez mais para o futuro que o escritor George Orwell traçou em seu livro "1984". Na obra, há um mundo reprimido por uma ditadura de uma entidade chamada Grande Irmão (no original "Big Brother", e, sim, foi daí que o já famoso programa de "reality show" emprestou seu nome), que a todos vê, ouve e regula, indicando o que pode ou não ser feito por cada indivíduo. A seguir, os principais trechos da entrevista.

**PC Master:** Quando foi a primeira vez que você pensou em software livre? **Richard Stallman:** Deve ter sido no começo dos anos 70, quando eu pensei sobre a diferença entre os softwares que compartilhávamos e que utilizávamos no laboratório de Inteligência Artificial do Massachusets Institute Technology (MIT Al Lab.), os quais acumulávamos, e as restrições impostas e praticadas em todos os outros lugares, incluindo aí outros projetos do MIT.

**PC Master:** A Xerox, de certa forma, serviu como estopim desse seu pensamento. Como você encara a empresa hoje?

**Richard Stallman:** Eu penso na Xerox como em qualquer outra companhia copiadora. Um incidente com um computador Xerox no MIT Al Lab. levoume, com o tempo, a pensar sobre os problemas éticos dos softwares proprietários. O que aconteceu foi um típico exemplo dos problemas que softwares proprietários podem causar.

**PC Master:** Free Software é uma questão de filosofia?

**As medidas de "segurança" desde 11 de Setembro tem causado mais danos à América do que os terroristas causaram. Eles simplesmente mataram americanos; nossos líderes estão matando a nossa liberdade**

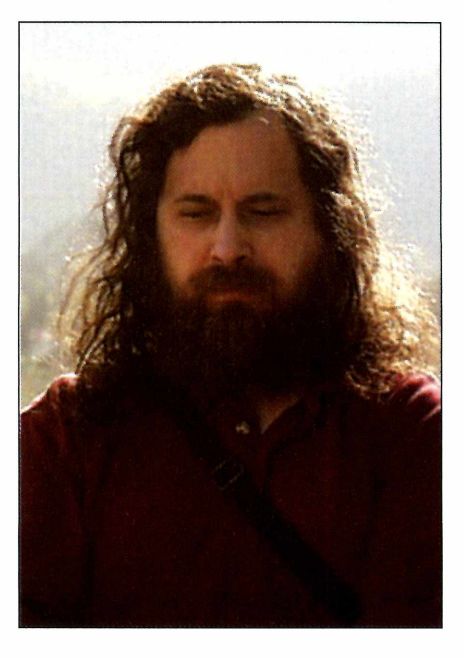

**Richard Stallman:** Software livre é software, não filosofia. Mas o movimento do software livre é algo que atinge campos políticos e éticos ligados, aí sim, a filosofia. Nossa filosofia diz que você, e todos os usuários de computador, podem ter liberdade de compartilhar e mudar os softwares que utilizam. E esse é um tipo de liberdade que nunca poderia ser negado a você.

**PC Master:** A maioria das pessoas diz simplesmente Linux, quando o correto seria GNU/Linux. O que você pensa sobre esse engano?

**Richard Stallman:** Começamos a desenvolver o sistema operacional GNU em 1984. Queríamos fazer um sistema baseado em Unix e que fosse inteiramente livre. Ele teria de ser livre, de forma que pudéssemos fugir do sistema anti-social dos softwares proprietários e formar comunidades onde as pessoas cooperassem livremente. Em 1991, o sistema GNU estava quase acabado, e uma das únicas coisas que faltava era o kernel. Nós tínhamos iniciado o desenvolvimento do GNU Hurd, mas fazia pouco tempo. Eu escolhi uma arquitetura avançada que eu esperava que nos permitisse trabalhar rápido, mas teve efeito oposto. Isso fez com que o Hurd só funcionasse realmente depois de 10 anos... Nessa época, Linus Torvalds escreveu Linux, outro kernel gratuito. Ele utilizou um desenho monolítico e conseguiu lançar a versão 1.0 em menos de 2 anos. Nós não sabíamos sobre o Linux, mas outras pessoas sabiam, e eles combinaram o GNU e o Linux. O sistema completo era basicamente GNU, com o Linux como kernel. As pessoas que fizeram a combinação a chamaram de Linux. Isso não é correto porque o sistema combinado tinha mais elementos GNU do que Linux. O justo

seria que a palavra GNU tivesse igual menção no nome do sistema. Mas dar crédito a nós não é o mais importante. O fator de grande relevância é lembrar o nosso ponto de liberdade e comunidade.

**PC Master:** O que você pensa sobre Linus Torvalds?

**Richard Stallman:** Linus Torvalds é uma grande programador e deu uma importante contribuição em favor da unificação dos projetos de software livre. De qualquer forma, ele não pensa em termos políticos e nem quer se envolver com isso. A vontade política que nos deu o sistema GNU/Linux vem do lado GNU da coisa.

**PC Master:** Em quais projetos a organização GNU e a Free Software Foudation (FSF) estão envolvidas no momento?

**Richard Stallman:** Há centenas de pacotes GNU que estão sendo desenvolvidos. Mas os mais relevantes

projetos nos quais estamos envolvidos são o GNOME, que é o GNU voltado a desktops, o DotGnu, nossa resposta à plataforma .Net e o GNU Enterprise, uma série de programas voltados a negócios. Além disso, posso dizer que o GNU Hurd, nosso kernel, agora está trabalhando de forma confiável. Há um ano, o único kernel utilizável era o Linux, agora isso mudou. A FSF, por sua vez, trabalha no Free Software Directory, o qual lista cerca de 1,2 mil pacotes de softwares livres. Esse serviço pode ser usado para verificar quais produtos obedecem a GPL - licença sob a qual os softwares livres estão sujeitos.

**PC Master:** Quando um programa é lançado sob GPL, a licença diz que qualquer extensão ou alteração dessa versão do programa deve ser lançada sob a GPL. Então, muitos programadores evitam trabalhar com softwares sob GPL devido a esta

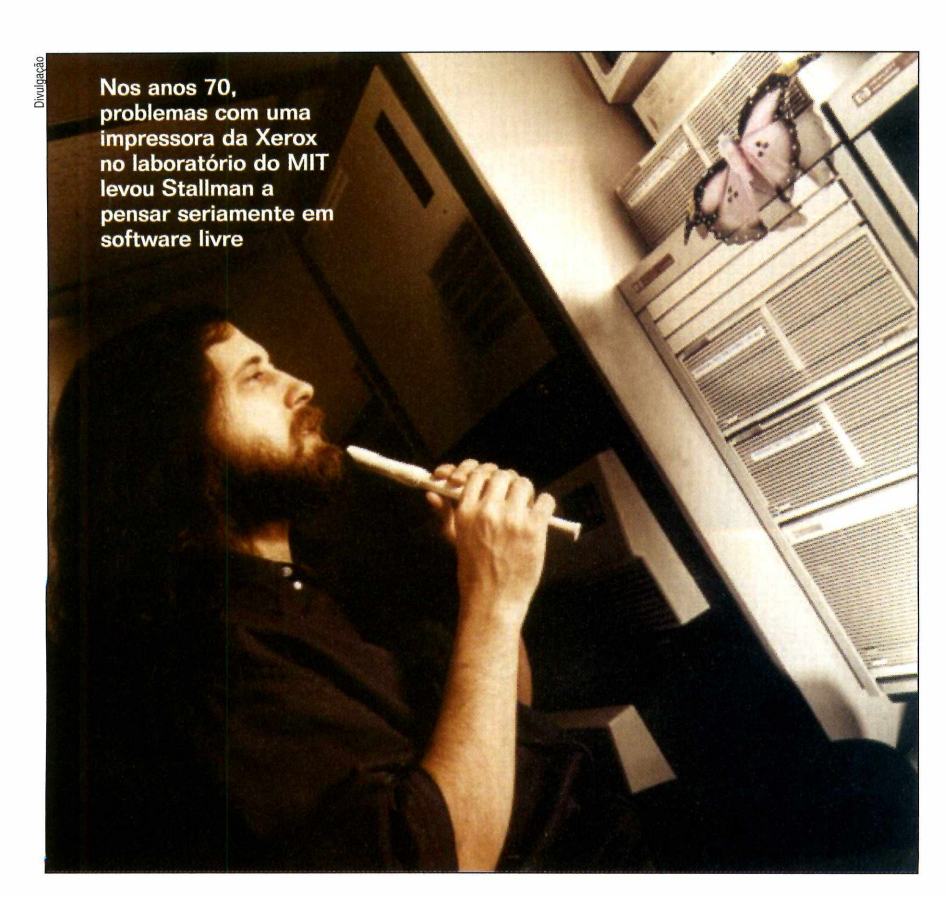

condição, o que, de certa forma, atrasa o desenvolvimento de diversos softwares. Isso é um problema? **Richard Stallman:** Na maioria das vezes, quando programadores não gostam dos requisitos GPL, é porque eles querem desenvolver programas não gratuitos. E esse tipo de programa atropela a liberdade dos usuários. Licenças proprietárias divide usuários e os mantêm como que atados. E sujo e antisocial fazer algo deste tipo. Além do que, eu fico extremamente satisfeito que eles não utilizem o código GPL para abusar de outras pessoas. Eu projetei a GPL especificamente para este propósito e ele funciona. Por fim, posso dizer que a GPL tem também um lado positivo: ela encoraja programadores a fazer mais softwares livres por oferecer a chance de desenvolver um programa depois que ele já foi começado. Aliás, há ferramentas livres que só existem para isso: o compilador GNU C+ + , o GNU Objective C e o GNU Ada Compiler.

**PC Master:** Em termos gerais, o que você pensa da Microsoft? **Richard Stallman:** Microsoft é uma das muitas empresas desenvolvedoras de softwares proprietários. Esse tipo de programa é imoral e antisocial e, portanto, eu desaprovo o seu desenvolvimento.

**PC Master:** E o que você pensa sobre os softwares da MS?

**Richard Stallman:** Eu não sei muito sobre eles. Na FSF, nós usamos apenas ferramentas livres, tanto sistemas operacionais como aplicativos, por uma questão de princípios. Logo, eu não utilizo softwares da MS. Eu nunca fui usuário do Windows, algumas vezes eu cheguei a vê-lo, em máquinas de lugares que visitei.

**PC Master:** E quanto ao fundador da Microsoft, Bill Gates, qual sua opinião? **Richard Stallman:** Ele é bastante esperto, mas não tem bom senso. Depois de muitos bilhões de dólares, ele ainda não pode pensar em qualquer coisa melhor do que tentar ganhar mais bilhões.

# **Bill Gates ganhou bilhões. E até agora não arrum ou outra coisa para fazer a não** ser se preocupar em ganhar mais

**PC Master:** Em seu texto "The Right to Read" ("O Direito de Ler"), você fala de um triste futuro para a humanidade. Ele se parece muito com o que George Orwell descreveu no livro " 1984". O que você pensa sobre o futuro? **Richard Stallman:** Ninguém sabe como o futuro será, mas nós sabemos o que está acontecendo agora. E o que está acontecendo agora é que os governos ao redor do mundo estão usando os ataques de 11 de Setembro de 2001, aos Estados Unidos, como uma desculpa para cercear a liberdade de seus cidadãos. Em muito países, políticos de oposição à esses governos tem sido rotulados de "terroristas" também. Nos Estados Unidos em particular, nós elegemos líderes que estão tomando medidas de "segurança" desde 11 de Setembro que tem causado mais danos à América do que os terroristas causaram. Os terroristas simplesmente mataram alguns americanos; nossos líderes estão matando a nossa liberdade. Se os governantes brasileiros estão tentando atacar a sua liberdade em nome da "segurança", e se estão tentando rotular de quem discorda deles de "terroristas", não se deve ficar parado. Organize-se e lute!

**PC Master:** Ao que parece, estamos bastante próximos do futuro criado por George Orwell. Há como mudar o rumo das coisas?

**Richard Stallman:** O único modo de prevenir a vigilância universal por parte da polícia é através da organização política não governamental. O primeiro passo é não acreditar na polícia quando ela diz que a vigilância total é um meio de proteger você. Eles usarão isso claramente para cercear a democracia, e atacarão todos aqueles que forem críticos ao sistema. A polícia

vem aumentando sua vigilância já há um longo tempo.

**PC Master:** Como você vê a Internet atualmente?

**Richard Stallman:** O governos ao redor do mundo estão tentando restringir o que pode ser publicado na Internet, mesmo fora de suas fronteiras. Este tipo de mudança põe em risco a Web como um meio de liberdade de expressão, tornando-a um "setor" onde todos terão medo de dizer algo que é proibido em qualquer lugar do mundo.

**PC Master:** O que você pensa sobre o capitalismo?

**Richard Stallman:** Basicamente, eu sou a favor do capitalismo, mas não o capitalismo praticado hoje. O capitalismo praticado na década de 60 nos Estados Unidos era muito melhor. As grandes corporações tem muito poder atualmente. Poder suficiente, inclusive, para controlar o governo e comprar as leis que eles bem entenderem A regra para se ter democracia é ter governos democráticos controlando as corporações, e não o contrário.

**PC Master:** E o que você pensa do socialismo?

**Stallman nunca chegou perto do sistema operacional Windows, da Microsoft, por questão de princípios**

**Richard Stallman:** De forma geral, eu não sou a favor de um sistema socialista controlando a economia. Mas acredito em um estado que garanta o bem-estar social. Programas governamentais deveriam garantir que todos tivessem alimento para sobreviver, um teto para viver e cuidados médicos, mesmo que esse indivíduo não tinha dinheiro.

**PC Master:** Algumas pessoas o consideram estranho porque você largou uma carreira no MIT para começar uma luta contra os softwares proprietários. O que você pensa disso?

**Richard Stallman:** Se alguém condena outra pessoa por ela ser "estranha", isso indica que ela está agindo sob um conformismo imbecil, e não consegue discernir, na vida, o que é importante e o que não é. **PCM**

DivulgaÁ<sub>«</sub>o

**Em 90% dos** casos é possível recuperar os<br>dados do HD

 $\lambda_{\rm c}$ 

# Operação

*Em 90% dos casos é possível recuperar todas as informações perdidas pelo disco rígido de seu computador. Saiba quando isso é possível e aprenda* o *que fazer*

#### Por Sérgio Vinícius

**Dentro de Secola de Secola de Secola**<br>
Dentro, o ambiente foi quase que ois soldados do exército brasileiro protegem a porta. Ninguém entra, ninguém sai. totalmente esvaziado e estão nele apenas duas ou três pessoas realizando uma tarefa delicada. Esses especialistas estão tentando extrair informações confidenciais de um computador.

Não, não se trata de um filme de ficção, com ameaças de bomba, ataques terroristas e explosões para todos os lados. A cena descrita acima aconteceu há alguns anos em uma empresa de São Paulo especializada em recuperar dados perdidos do disco rígido de um computador. Ela estava resgatando importantes informações extraviadas do exército. "Foi um caso isolado, dificilmente nossa empresa é envolvida nisso, mas às vezes acontece", afirma Percival Amaral, proprietário da NatDisc

[\(www.natdisc.com.br\)](http://www.natdisc.com.br). "Mas, de modo geral, cada pessoa que chega até nós acredita que tem o pior caso do mundo. Uma vez, um professor

que tinha perdido seu mestrado chegou a me dizer que sua vida inteira estava em minhas mãos."

Não é para tanto desespero, é verdade, mesmo porque em 90% dos casos é possível recuperar o conteúdo perdido pelo disco rígido. "Normalmente, o HD não tem mais utilidade, mas os

dados podem ser conseguidos de volta", analisa Silas Franceschelli, proprietário da Doctor-Byte [\(www.doctor-byte.com.br\)](http://www.doctor-byte.com.br).

Os problemas do HD são divididos entre físicos e de software. Nesta segunda hipótese, a eficácia no salvamento é grande. Já se a origem

#### **Tapas e Notebooks**

praticamente encostada no disco – o máquina."<br>espaço de separação é correspondente CSPCs, atualmente, não sofrem espaço de separação é correspondente<br>à espessura de um fio de cabelo – à espessura de um fio de cabelo - mais tantos problemas, principalmente<br>qualquer oscilação risca o disco", e se porque as CPUs mudaram de lugar e

afetar o disco rígido. Antigamente era impactos sobre o móvel. Assim, quem<br>mais comum isso acontecer, in exectemente tomou seu lugar foram principalmente porque as CPUs ficavam notebooks. Ao contrário do que se sob o monitor, e em um lugar que em estes asses computadores portáteis<br>usuários de computador costumam bateração tem proteção extra do HD e, como usuários de computador costumam bater quando estão, digamos, com os ânimos podem ser utilizados em qualquer lugar, exaltados: a mesa. sofrem com as oscilações físicas.

'Antigamente, era comum chegarem "Muitas vezes, os usuários de<br>is de HDs avariados simplesmente notebooks costumam utilizar o casos de HDs avariados simplesmente por estarem sobre a escrivaninha", diz computador no caminho do trabalho para<br>Percival Amaral, da NatDisc. "Muitas cadiantar algo. Acontece porém, que no Percival Amaral, da NatDisc. "Muitas adiantar algo. Acontece porém, que nota a la diantar algo. Acontece porém, que<br>vezes, os usuários ficavam nervosos simples treme-treme causado pelas vezes, os usuários ficavam nervosos com outros fatores, como falando ao esburacadas ruas do Brasil, a máquina telefone, e batiam com violência sobre pode ser prejudicada", afirma Amaral.

"Como a cabeça de leitura é a mesa e quem saia mal na história era a

porque as CPUs mudaram de lugar e analisa Franceschelli, da Doctor-Byte. formato, assumindo a característica de Portanto, tapas na mesa, sim, podem torres, sofrendo, portanto, menos com os recentemente tomou seu lugar foram os

for física, a situação se complica um pouco e há casos em que torna-se impossível resgatar as informações.

#### **Causa e efeito**

As principais causas de perdas de dados são ataques de vírus, hackers e mal funcionamento do HD. Como motivos secundários, estão os riscos no disco rígido (crash), desmagnetização e problemas intermitentes no hardware. A formatação e o apagamento (acidental ou intencional) de arquivos também são comuns, e na maioria das vezes, nesses casos, o culpado é o próprio usuário. "Mas o principal vilão continua sendo a chuva que, com raios e trovões, causa oscilações na rede e pode causar avarias", afirma Amaral.

Com relação aos problemas físicos, barulhos anormais podem indicar que o HD está defeituoso. Não ser detectado pelo setup também é um bom motivo para desconfiar que algo está errado com a máquina. Se o computador não ligar ou apresentar dificuldade de leitura, então, pode deixar a simples desconfiança para trás e procurar ajuda mesmo. Nessa situação, os dados costumam ser

#### **O que fazer?**

A Doctor-Byte indica algumas saídas simples para verificar se o HD está com problemas, ou para quem perdeu informações e não sabe o que fazer. Confira quando você deve procurar a assistência especializada:

#### **Verificando**

**I** Dê um boot com disquete e<br>I verifique se o HD consegue verifique se o HD consegue ser visualizado (C:);

**2** Verifique se a *bios* (setup) detecta o HD fisicamente (problema físico);

**3** Procure verificar se o computador<br>**3** está fazendo algum barulho está fazendo algum barulho estranho como estalos, por exemplo. Verifique também se faz leituras com muita dificuldade ou está muito lento.

recuperados, mas os discos rígidos ficam inutilizados.

Os problemas lógicos, por sua vez, são os casos onde a falha é no sistema de arquivos. Eles podem ocorrer, por exemplo, quando a máquina sofre um ataque hacker ou de vírus, além nas situações em que os arquivos são apagados (acidental ou intencionalmente), formatados ou corrompidos. Se

acontecer algo do tipo, o menos indicado é tentar remediar tudo sozinho. "Muitos dados são definitivamente perdidos devido a tentativas fracassadas de recuperação. Procedimentos inadequados podem tornar o trabalho muito mais difícil e, muitas vezes, danificar ou destruir completamente as informações mais importantes", analisa Franceschelli. "Por isso, se ocorrer algum problema e não houver backup do material, você não deve tentar fazer

Nestes casos, desligue-o imediatamente para não agravar os estragos, danificando ainda mais a superfície do disco.

#### **Após o Leite Derramado**

**1** Depois que o problema aconteceu<br>tente reparticionar, reformatar ou Depois que o problema aconteceu, não mesmo reinstalar o sistema operacional;

**2** Nunca tente, nem permita que<br>**2** qualquer pessoa arrisque-se a qualquer pessoa arrisque-se a corrigir o problema utilizando algum programa utilitário como Scandisk, que pode corromper os dados;

**3** Cuidado com os amigos que se<br>**3** dizem entendidos e/ou curiosos. dizem entendidos e/ou curiosos. Na tentativa de ajudar, mesmo com as melhores das intenções, podem tornar as coisas mais complicadas.

milagres, pois isto pode complicar ainda mais a situação."

#### **Sete Chaves**

As empresas que trabalham na recuperação de dados perdidos no disco rígido, costumam guardar a sete chaves os procedimentos que utilizam para solucionar os problemas dos usuários, mas o método costuma ser o mesmo. Quando um cliente chega, o primeiro passo é descobrir se a falha é física ou de software. Se for de lógica, o HD é colocado para rodar e, por meio de programas especializados, os técnicos conseguem extrair o conteúdo do disco. "Fazemos o rastreamento físico, é gerada uma listagem de arquivos e conseguimos salvar os dados", avisa Franceschini.

Se o problema for físico, é necessário, antes de tudo, reparar o dano e, se for possível, colocar o hardware em funcionamento (a primeira medida é trocar a controladora do disco), nem que seja seu "último suspiro". Com isso, é possível extrair os dados e passá-los para outro HD. Este processo é chamado de "clone físico".

#### **Casos Im possíveis**

Embora em 90% dos casos se obtenha sucesso, há algumas situações em que é impossível salvar as informações perdidas. É o que acontece, por exemplo, quando a falha é física, se o disco estiver riscado ou avariado. Por isso, mesmo no transporte do HD danificado para a assistência, é necessário ter cuidado com a máquina (veja o quadro *Tapas e Notebooks*).

Outro problema - bastante comum - que impede que o conteúdo seja resgatado do buraco negro que se tornou o computador é quando é feita gravação sobre ele. Ou seja, quando o indivíduo perdeu um determinado

otos: divida

arquivo e, na ânsia de encontrá-lo, ou por descuido, acabou escrevendo por cima. Pronto, é o suficiente para que, agora sim, as informações fiquem perdidas para sempre. Mesmo porque, nesse caso, elas não existem mais, foram apagadas.

#### **Como Evitar**

A grande pergunta que fica é como impedir que os dados sejam perdidos acidentalmente. "Não há modos de evitar este tipo de imprevisto", avisa Amaral. "Mas, é claro, os riscos podem ser minimizados", informa Franceschini. E o problema pode ser

controlado da forma mais simples possível: o bom e velho backup. É claro que nem ele é 100% seguro - mesmo que o backup seja diário, algo pode ser perdido na metade do expediente, se ainda não tiver sido realizada a cópia de segurança.

"O único modo integralmente seguro é o *raid,* que realiza a gravação em dois HDs ao mesmo tempo. Isso significa que, se um pifar, o outro garantirá a gravação dos dados", afirma Franceschini. "Nesse caso, a única possibilidade de se perder as informações é se os dois discos derem problema ao mesmo tempo." Se isso acontecer, é indicado, antes de se procurar um especialista, que o usuário vá se benzer. *PCM*

# **Ultra 320 SCSI Ultra 160 SCS 15K RF**  $\mathcal{L}$ Enterprise Server Hard Drive

#### **Vale a Pena?**

Embora seja um serviço importante, os profissionais especializados costumam supervalorizar, e muito, o seu trabalho. Traduzindo: os preços para recuperação de dados de um HD são muito altos. E claro que em alguns casos o que é recuperado é muito valioso, mas é importante avaliar bem se vale a pena investir.

Outro agravante, é que os profissionais cobram por hora trabalhada, não importando se conseguiram os dados ou não. Abaixo, publicamos uma tabela, cedida pela NatDisc, dos valores aproximados cobrados no mercado para sistemas domésticos. É bom lembrar que os preços variam de acordo com o caso.

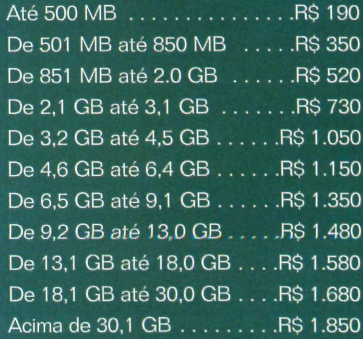

Ilustração: Rodrigo Mota

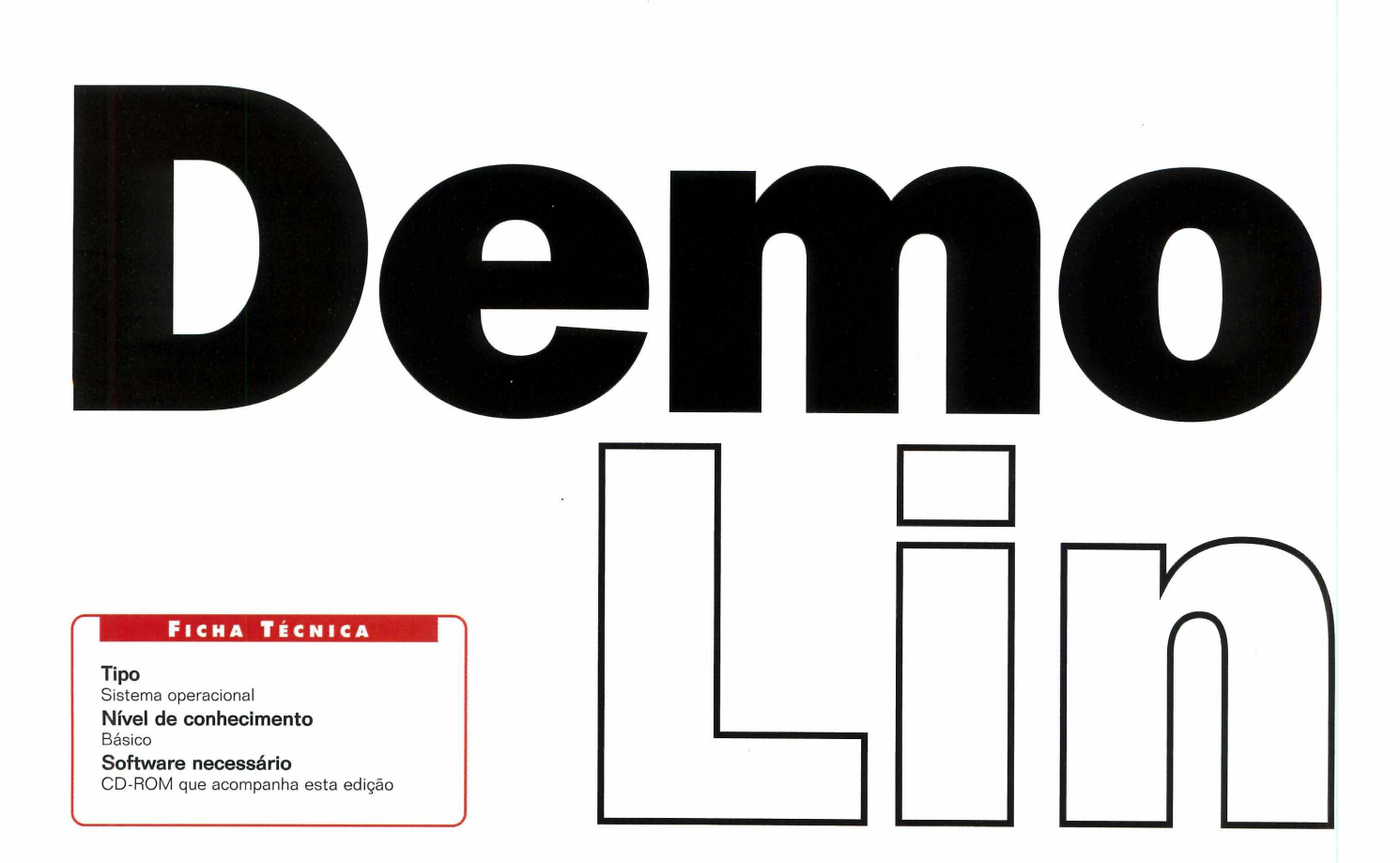

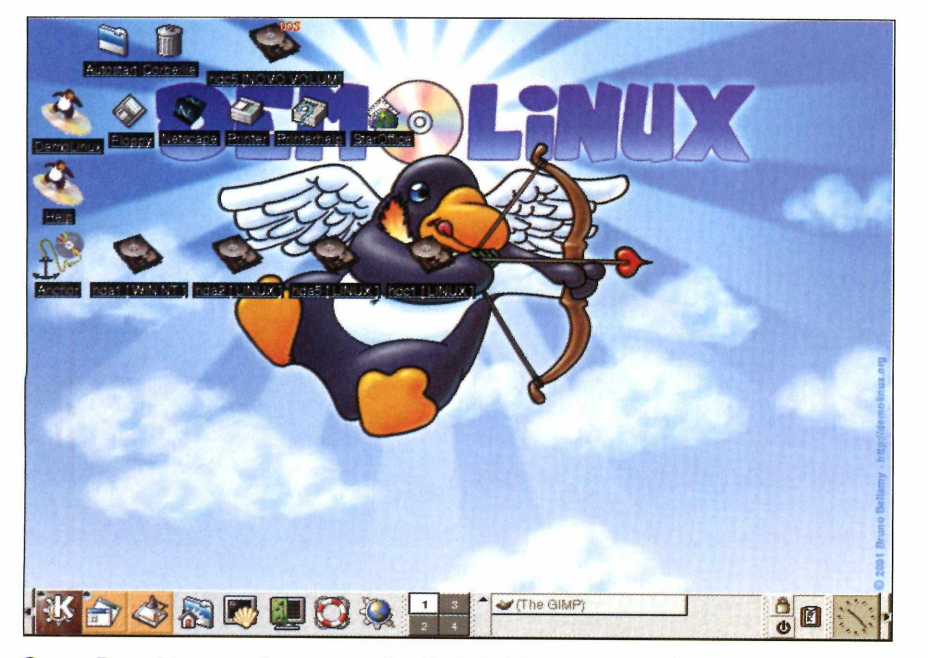

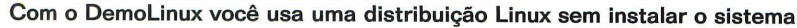

distribuição Linux por não se<br>
sentir seguro em instalar, ou<br>
mesmo por não saber como fazer, e você nunca testou uma distribuição Linux por não se sentir seguro em instalar, ou seus problemas se acabaram. O DemoLinux, que você recebe no CD-ROM desta edição, permite que o sistema operacional Linux rode direto, de maneira simples e sem a necessidade de instalação.

É uma ótima opção para os novos usuários que desejam conhecer e experimentar o sistema antes de realizar uma instalação definitiva ou que preferem utilizá-lo direto do CD-ROM. Desta forma, qualquer usuário pode ter uma estação Linux sem qualquer risco de perder o conteúdo de seu computador.

Além disso, o DemoLinux é também um excelente instrumento de apoio para quem já é usuário Linux. Com ele é possível o acesso ao ▶

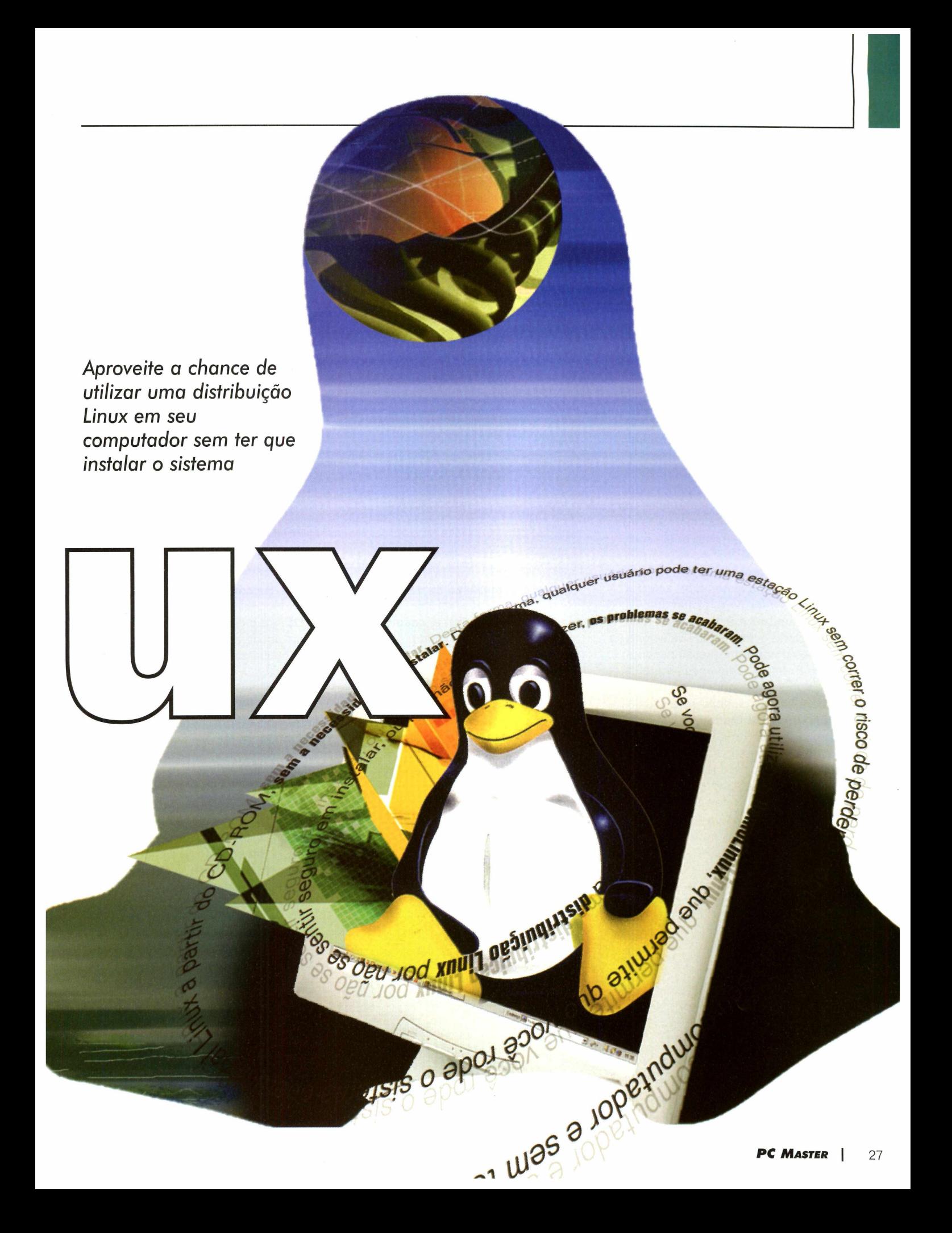

disco rígido e a recuperação de seu conteúdo. Ou seja, quando acontece qualquer falha que inviabiliza o acesso aos discos, por exemplo, impedindo assim a realização de backup, com a execução do DemoLinux, você acessa o disco e recupera os arquivos.

#### **Como Rodar**

Para executar, coloque o CD-ROM do DemoLinux em sua unidade e inicie o computador. Antes disso, é importante lembrar que sua estação precisa estar configurada para realizar o boot pelo CD-ROM. Caso o seu computador não possua esta opção ou falhe por algum motivo, siga as instruções do quadro "Gerar disco de boot", na página 31.

Após o boot iniciar o computador, o sistema irá solicitar que você informe o idioma que deseja utilizar e em seguida o tipo de teclado a ser usado. Selecione as opções e confirme pressionando a tecla *Enter.* A janela seguinte é relacionada à configuração de rede e será exibida apenas se o computador utilizado possuir um dispositivo de rede. Tenha em mãos as informações de sua configuração, que serão solicitadas. Caso você não saiba esses dados, entre em contato com o suporte técnico de seu administrador de rede.

Primeiramente, será perguntado se você possui um servidor DHCP

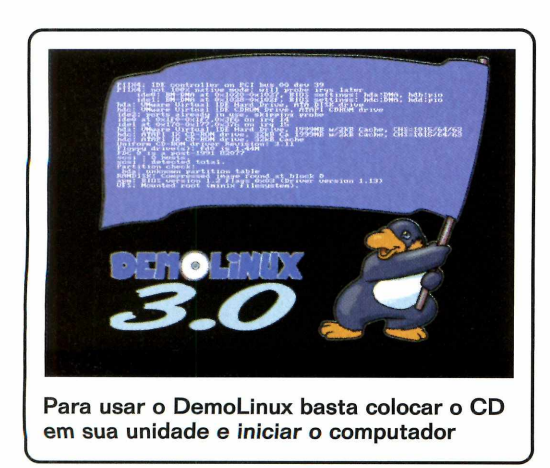

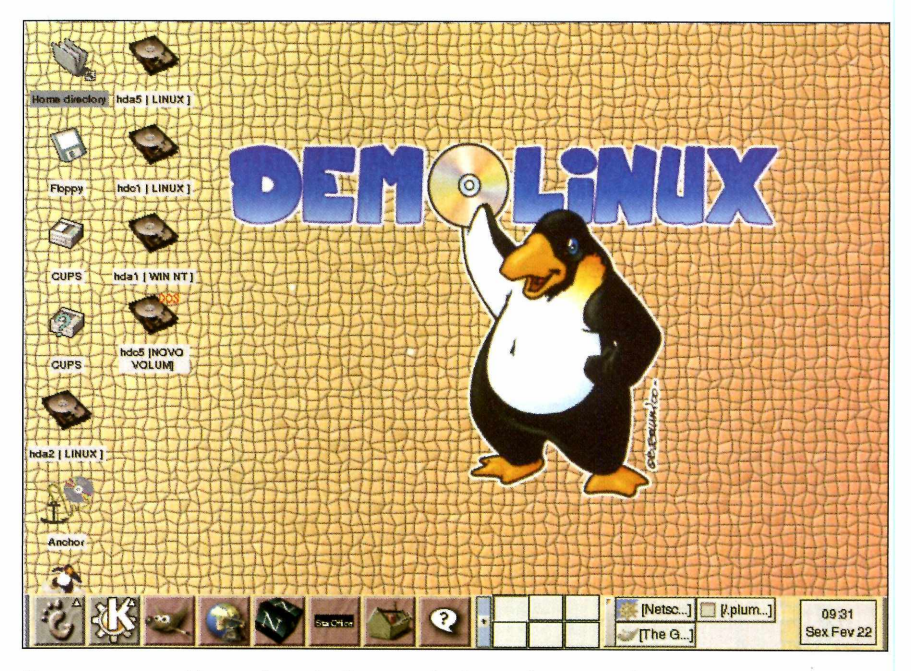

**Gnome: tem ambiente de trabalho amigável e pode ser configurado com facilidade**

em sua rede. Confirme, caso o endereço IP seja atribuído automaticamente pela rede. Caso contrário, marque *NÃO* e informe as suas configurações de rede manualmente. Será solicitado também que você informe o endereço IP da estação, seguido da máscara da rede. Na janela seguinte, informe o servidor de DNS e o endereço de gateway. Após fornecer estes dados, a configuração estará completa e o sistema será iniciado.

Após carregar o sistema, você

deve escolher qual o usuário que o utilizará. No caso desta distribuição, existe apenas um, o usuário Demo. Selecione-o com um clique, escolha o gerenciador que deseja utilizar e pressione Go. Não é exigido senha para acesso.

#### **Á reas de trabalho s**

O DemoLinux pode ser iniciado em quatro ambientes de trabalho diferentes. Estão disponíveis o KDE, o Gnome, o TWM e o StarDesktop. Confira os detalhes de cada um deles a seguir:

**KDE** - É o gerenciador de janelas mais usado atualmente, graças à sua facilidade de uso. Sua simplicidade o torna perfeito para os usuários iniciantes.

Além disso, vale lembrar que sua interface é muito parecida com a do Windows: basta clicar no *K* para que um menu com as aplicações disponíveis seja aberto.

A interface é bastante intuitiva e permite que qualquer pessoa nova ao ambiente trabalhe com eficiência e rapidez. Este gerenciador de janelas, no entanto, usa muitos recursos da estação e, por isso, não é aconselhável para máquinas lentas ou com pouca memória.

**Gnome** - E um ambiente de trabalho amigável que permite que o usuário configure e utilize com facilidade o computador.

Ele possui um painel parecido com uma barra de tarefas onde são iniciadas as aplicações e é apresentado o estado do sistema. Conta também com uma área de trabalho, um conjunto muito útil de programas de gerenciamento e uma série de ferramentas.

Usuários de outros sistemas

operacionais certamente não terão grandes problemas para se adaptar ao gerenciador gráfico Gnome, afinal, o ambiente de trabalho é extremamente configurável e permite que a sua aparência seja modificada de acordo com as preferências de quem está usando.

**TWM** – É, entre os gerenciadores gráficos apresentados, um dos mais antigos. Foi criado em um período em que o Linux era executado em máquinas com poucos recursos e com menos memória do que as atuais. Sua interface é muito simples, mas a configuração é bem mais complicada. Isso porque este gerenciador foi concebido para o trabalho rápido com uma carga reduzida para o sistema.

A interface deste ambiente foi pensada para ser modular, ou seja, é constituída de pequenos programas muito específicos. Todo o conjunto destes programas forma o interface final. Desse modo, esta torna-se totalmente configurável, podendo adaptar-se a necessidades e gostos de cada utilizador.

**StarDesktop-** Este ambiente de trabalho visa a facilidade de utilização dos vários módulos de que é constituído. A partir dele, você pode iniciar qualquer uma das ferramentas do pacote StarOffice.

#### **Aplicações e utilização**

O DemoLinux tem diversos aplicativos, o que torna esta distribuição muito mais que uma simples demonstração.

Basta que você tenha uma cópia do CD, para que você possa executar o Linux em qualquer computador, podendo realizar seu trabalho com os aplicativos disponíveis.

Os programas do pacote do DemoLinux, como navegador Internet, editor

de texto, planilha de calcúlo entre outros, podem ser usados em todas as tarefas do dia-a-dia.

Conheça algumas das aplicações disponíveis nesta nova distribuição.

**Acesso à Internet** - O DemoLinux possibilita o acesso à Internet por modem ou através de uma conexão de rede. Se sua conexão for feita por seu dispositivo de rede local ou utilizando algum serviço de banda larga, é só você, durante a inicialização do sistema, informar as configurações do seu dispositivo. Seu administrador de rede ou a operadora de banda larga podem

os ogu jod xnull ogsmuusiv

is a apol 2006 a vopemeur

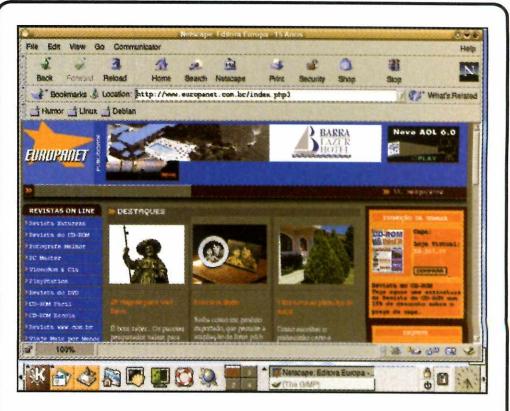

**Com o Demolinux você pode se conectar e navegar na Internet**

fornecer esses dados, caso você não saiba.

No entanto, se você se conecta à Internet através de uma linha discada, é necessário que seu computador possua um modem. Certifique-se se ele não é do tipo winmodem, pois esse modelo de modem, que realiza a função de modulação e demodulação através de software, ao contrário dos modems convencionais que realizam essa tarefa através de hardware e, por isso, não é reconhecido pelo sistema. O DemoLinux localiza todos os dispositivos existentes em seu computador inclusive os modems - desde que não seja do tipo Winmodem.

Para conectar à Internet deve-se utilizar a ferramenta Kppp. Configure o Kppp, correr o risco de iniciando-o através do ícone da sua *Interface Gráfica e* pressionando e perde o botão *Configuration* na janela principal do Kppp. Uma nova janela de diálogo surgirá, contendo algumas guias. Entre elas:

**Dispositivo -**

Selecione o dispositivo o seu hardware apropriado.

# Distribuição

**Modem** - *Comandos do Modem:* Esta opção abrirá uma caixa de diálogo, que você precisará preencher. Indique os comandos de modem apropriados para o seu modem em particular.

*Perguntar ao Modem:* Apertar este botão fará o Kppp comunicar-se com seu modem para que ele seja identificado.

**PPP** - Esta guia possui várias opções como:

*Voltar a ligar Automaticamente* se *Descontectado:* Selecionar esta opção faz com que Kppp tente reconectar automaticamente no caso da conexão ser finalizada de repente.

*Mostrar Relógio no Título:* Esta opção faz o Kppp mostrar o tempo de conexão no

título da janela Kppp. *Desconectar se o servidor X for encerrado:* Clicando neste item, o Kppp finaliza a conexão PPP, desconecta o modem e fecha a contabilidade de forma correta quando o Ambiente Gráfico é

finalizado. Isto é útil se você é suscetível a esquecer de fechar o Kppp, ou simplesmente não quer se preocupar em fazer a desconexão. Caso não queira que o Kppp desconecte o modem ao sair do servidor X, você não deve deixar esta opção selecionada.

*Minimizar janela quando ligado:* A janela do Kppp será minimizada após o estabelecimento da conexão. O tempo de conexão será mostrado na barra de tarefas.

*Ir para o Painel quando ligado:* Se esta opção for selecionada, o Kppp ficará embutido no painel e será simbolizado por um pequeno ícone animado. Clique no botão esquerdo (primário) do mouse sobre este ícone para restaurar a janela do Kppp. O botão da direita (secundário) do mouse abrirá um menu de contexto que oferece as opções de restaurar a janela, mostrar estatísticas de conexão ou finalizar a conexão.

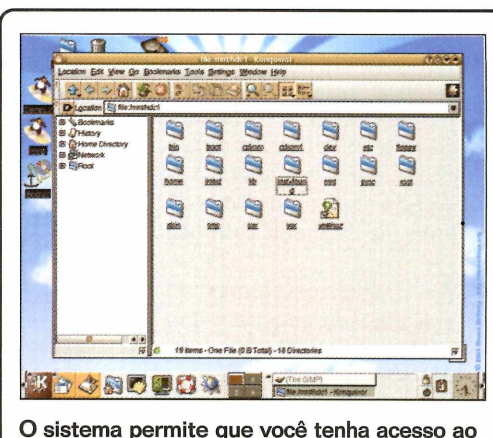

**disco rígido, possibilitando fazer backups**

**Acesso ao disco rígido** - Na área de trabalho dos gerenciadores de janelas, você terá acesso às partições de disco existentes na estação. Os usuários podem utilizar este recurso para acessar as partições de disco que estejam com problemas e realizar cópias de segurança de seus arquivos.

**GÍMP** - O GIMP, ou GNU Image Manipulation Program, foi criado para suprir a ausência de aplicativos gráficos para Linux. E o melhor é que a distribuição é livre, totalmente grátis.

Além de ser gratuito, outra grande vantagem do GIMP é sua enorme capacidade de ser personalizado. São centenas de plugins e scripts que facilitam a vida dos usuários deste programa.

O GIMP foi escrito originalmente para rodar sob plataformas Linux/Unix, mas já existem versões para Windows e OS/2, que possuem praticamente todos os recursos da versão para Linux.

Netscape - Com o DemoLinux, você poderá navegar pela Internet utilizando o Netscape 4.7, o Navegador Internet que acompanha a distribuição.

**StarOffice** - Outra ferramenta disponível no DemoLinux é o pacote StarOffice. Ele permite que você execute a aplicação como *editor de*

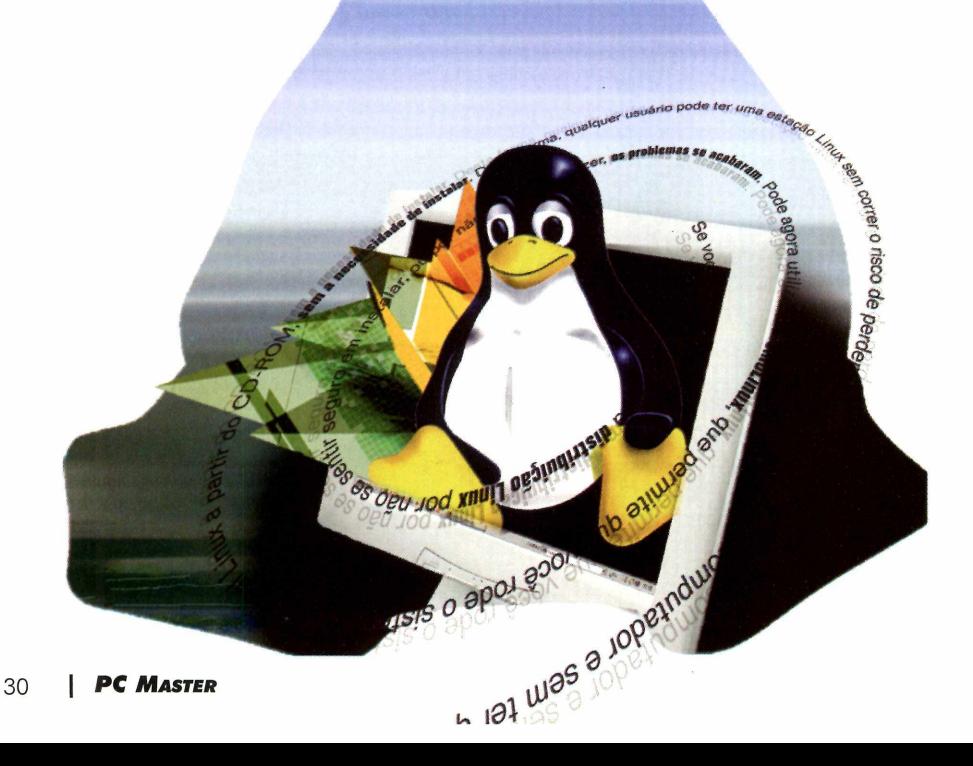

texto, planilha de cálculo ou software de apresentação. Para utilizar as ferramentas disponíveis, basta selecionar o ambiente StarDesktop durante o login.

**StarWriter** - É a principal ferramenta do DemoLinux. E eqüivale ao MS Word e, assim como o programa da Microsoft, o StarWriter é uma excelente aplicação para o processamento de textos. No StarWriter pode-se criar documentos de texto com uma apresentação profissional, com a inserção de tabelas.

Também oferece a opção de incluir cabeçalhos e rodapés. E, se você desejar conferir o texto antes de imprimir, basta selecionar

#### **Gerar disco de boot**

Caso o seu computador não possua boot através do CD-ROM ou por algum motivo qualquer falhe o boot, será necessário criar um disquete de inicialização. Para isso siga os seguintes passos. Lembre-se de que a máquina deve ter o sistema operacional WINDOWS instalado.

**1** Insira o CD do DemoLinux na unidade CD-ROM e vá para o diretório *dosutils*:

Execute o comando rawrite e a **2** Execute o comando rawrite e<br>**2** seguinte pergunta aparecerá:

*Enter disk image source file name:*

Indique o diretório:

*d:\images\brmaboot.img*

Em seguida, aparecerá a pergunta:

*Enter target disquette drive:*

Informe o drive onde está o disquete, por exemplo, A: e pressione *ENTER.*

a opção *Ver página* no menu *Arquivo.*

Outra importante funcionalidade é a integração de hiperlinks em qualquer parte do documento. Para isso, basta clicar em *Hiperligação,* no menu *Inserir.*

**StarCalc** - O StarCalc é uma planilha de cálculo bastante poderosa. Apresenta compatibilidade de cerca de 90 *%* com a aplicação MS Excel do Microsoft Office, podendo, inclusive, ler e gravar em formato *.xis.* Porém, como a

compatibilidade não é de 100%, em certas conversões de folhas criadas no Excel, algumas fórmulas podem ser perdidas, deixando as células com sombreamentos diferentes. Estas incompatibilidades, no entanto, só ocorrem em planilhas de cálculo mais complexas.

**Starlmpress** - E um módulo que serve para criar apresentações, sendo possível usar imagens, sons e outros recursos. O Starlmpress tem

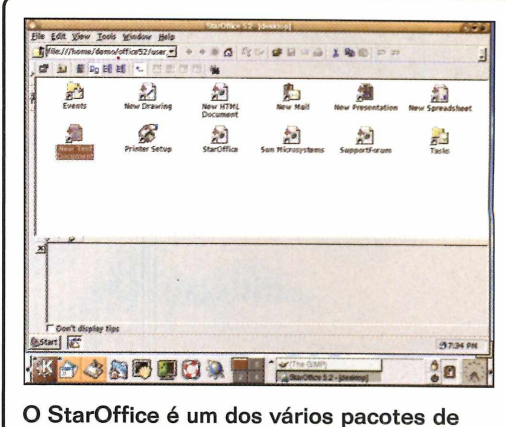

ferramentas disponíveis nesta distribuição

também assistentes que o ajudam a criar apresentações de novos produtos e funcionários numa empresa, ou de estratégias de venda, e até mesmo a gerar um assistente para a criação de uma apresentação com o intuito de motivar os trabalhadores de uma empresa. É só selecionar.

O Starlmpress pode gravar a apresentação tanto em formato próprio como no formato .ppt, o mesmo do Power Point. **PCAI**

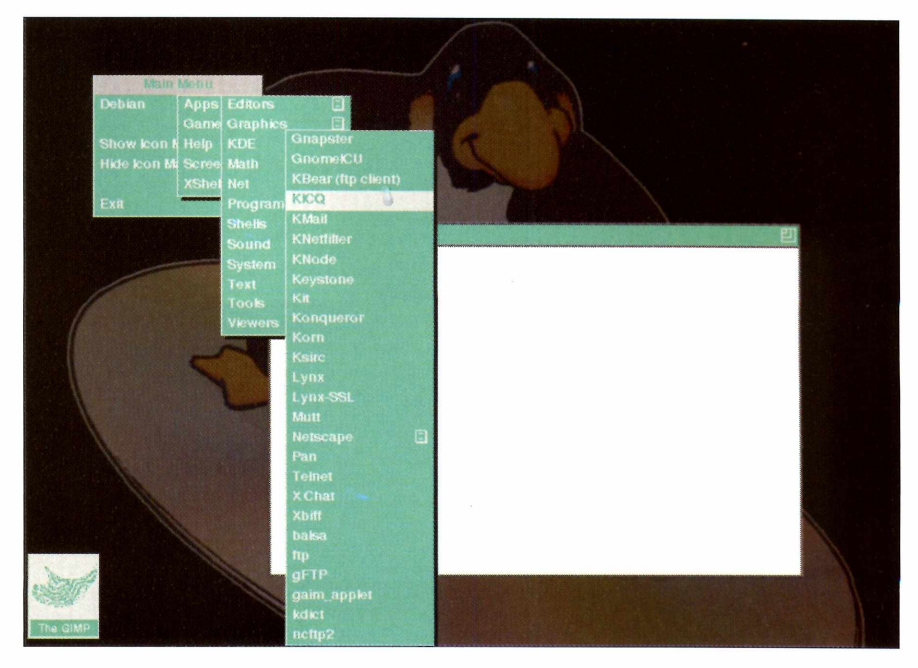

**Com o CD-ROM, você pode executar o Linux em qualquer computador**

# Segurança

*Confira uma lista com as 120 principais falhas dos sistemas operacionais Windows e Linux - incluindo BSD e Unix* - e *aprenda a resolver o problema em cada uma delas*

**S**<br>
preocupações de qualquer<br>
usuário de computador, sej egurança é umas das principais usuário de computador, seja no ambiente corporativo ou doméstico. Por isso, a seguir, apresentamos um guia completo com uma seleção das principais falhas encontradas nos sistemas MS Windows e Linux (incluindo BSD e Unix). Os buracos podem ser encontrados nos sistemas operacionais ou em aplicações e utilitários dos OS.

Foram escolhidas 120 falhas, sendo metade do Windows e metade do Linux. Em cada uma é explicado como identificar a falha, explorá-la, qual a gravidade do bug e como solucionar o problema.

Além disso, no CD-ROM você encontra o complemento da reportagem: para cada uma das falhas listadas, existe um exploit no CD. Com ele, é possível avaliar a vulnerabilidade do sistema ou aplicativo. Há também um pacote de arquivos que podem ser usados para solucionar o problema. Para ter acesso aos arquivos, deve-se acessar a raiz do CD, onde é encontrado um diretório chamado Falhas, dentro dele há duas pastas, exploits e correções.

A seguir, as 120 falhas de segurança dos dois principais sistemas *operacionais do mercado.*

#### <span id="page-31-0"></span>**WINDOWS Servidor**

Falhas de

**1 Aplicação:** Av.<br>Tipo: Remota  **Aplicação:** Avirt Gateway v4.2 **Gravidade:** Alta Privilégio: Execução de comandos arbitrários

**Descrição:** O Avirt Gateway v4.2 no build 4807, rodando até em Windows 2000 SP2, possui uma falha no tratamento de conexões telnet. No prompt "ready", é possível inserir mais do que 510 bytes. **Como Explorar:** Usando o exploit avirt, é possível abrir um terminal na máquina remota como administrador em uma porta de sua escolha.

**Solução:** Baixe a versão mais nova da aplicação diretamente no site do fabricante

#### **Aplicação:** Cart32 version 3.5a **Tipo:** Remota **Gravidade:** Alta

**Privilégio:** Obtenção de senha **Descrição:** A aplicação Cart32 possui uma falha na encriptação da senha. Ela permite que usuários tenham acesso à senha ao executar no servidor Web o cart32.exe e c32web.exe.

**Como Explorar:** Para explorar esta falha use o exploit Cart32.

**Solução:** Baixe um hot fix para a correção no site de suporte do fabricante

**3 Aplicação:** Small HTTP **Tipo:** Remota **Gravidade:** Média Privilégio: Indisponibilidade do serviço **Descrição:** O Small HTTP é um servidor Web. Esta aplicação possui vários exploits que pode tornar indisponível o serviço. **Como Explorar:** Para explorar esta falha use o arquivo small[http.txt](http://http.txt)  **Solução:** Baixe a versão mais nova da aplicação diretamente no site do fabricante

**4 Tipo:** Remota  **Aplicação:** Servidor FTP Serv-U **Gravidade:** Alta **Privilégio:** Uso de força bruta **Descrição:** Uma falha na proteção de ataque de força bruta permite ao usuário o acesso ao servidor. **Como Explorar:** Para explorar use o exploit Ser-U. **Solução:** Baixe um hot fix para a correção no site de suporte do fabricante

**5 Tipo:** Remota  **Aplicação:** ShoutCast **Gravidade:** Média **Privilégio:** Indisponibiiidade de serviço **Descrição:** O ShoutCast é um sistema de áudio Streaming, feito pela NulISoft, fabricante do Winamp. **Como Explorar:** Mandando uma requisição HTTP com muitos caracteres para uma

aplicação CGI, ele irá travar e negar o serviço.

**Solução:** Baixe a versão mais nova da aplicação diretamente no site do fabricante

**Aplicação:** Wingate 4.01 **Tipo:** Remota **Gravidade:** Média Privilégio: Indisponibilidade de serviço

**Descrição:** O Wingate sofre de uma falha de segurança remota que provoca negação de servico.

**Como Explorar:** Para explorar, use o exploit Wingate.

**Solução:** Instale o Service Pack 2 do Windows 2000 disponível no CD da Revista.

#### **7 Aplicação:** Microsoft Exchange 5.5<br> **7 Tipo:** Remota **Tipo:** Remota

**Gravidade:** Alta

**Privilégio:** Indisponíbílídade de serviço **Descrição:** Uma falha no servidor de correio Exchange utilizando "" pode tirar o servidor do ar.

**Como Explorar:** Para explorar use o exploit Exchange. **Solução:** Instale o Service Pack 2 do Windows 2000 disponível no CD da Revista.

#### **8 Tipo:** Remota  **Aplicação:** WebReflex 1.55

**Gravidade:** Alta

**Privilégio:** Execução arbitrária de código **Descrição:** Uma vulnerabilidade de segurança do produto permite ao usuário um ataque de buffer overflow causando a execução arbitrária de código. **Como Explorar:** Para explorar use o

exploit Webreflex. **Solução:** Baixe a versão mais nova da aplicação diretamente no site do fabricante

**9** Aplicação: II<br>**Gravidade: Alta Aplicação:** IIS 5 **Tipo:** Remota **Privilégio:** Indisponibilidade de serviço **Descrição:** O IIS5 tem uma falha na

maneira como ele trata o Content-Lenght que não é confirmando com o verdadeiro Content-Lenght do documento.

**Como Explorar:** E possível à um atacante explorar essa vulnerabilidade para tornar o serviço indisponível.

**Solução:** Instale o conjunto de HOT-FIXES mais atual após o Service Pack 2 disponível no CD da Revista.

#### **1 Jfc Aplicação:** UltimateBB **I W Tipo:** Remota **Gravidade:** Alta

**Privilégio:** Leitura de arquivos do sistema **Descrição:** O UltimateBB é um sistema de boletim online de notícias. Esta falha possibilita ao usuário ler arquivos que o script tem permissão.

**Como Explorar:** Para explorar esta falha use o exploit UltimateBB. **Solução:** Instale o Service Pack 2 do Windows 2000 disponível no CD da Revista.

#### **n**<br>Tipo:  **Aplicação:** Sedum HTTP Server 2.0 **Tipo:** Remota

**Gravidade:** Média **Privilégio:** Acesso a arquivos

**Descrição:** O servidor possui uma falha de segurança que permite o acesso remoto de qualquer tipo de usuário a arquivos localizados no diretório Web root.

**Como Explorar:** Para explorar a falha veja o arquivo sedum.

**Solução:** Baixe a versão mais nova da aplicação Sedum HTTP diretamente no site do fabricante

**1 2 Aplicação:** Action Quake2 1.52<br>**Gravidade:** Baixa **Tipo:** Local

**Gravidade:** Baixa **Privilégio:** Envio de comando **Descrição:** Uma falha de segurança permite que o usuário ataque o servidor permitindo o envio de comando. **Como Explorar:** Para explorar use o

exploit Quake2.

**Solução:** Baixe a versão mais nova da aplicação diretamente no site do fabricante

#### **1 3 Aplicação:** Windows 2000<br>**Gravidade:** Alta **Tipo:** Remota

**Gravidade:** Alta **Privilégio:** Indiponibilização do servidor **Descrição:** Uma falha de segurança no serviço de logon do Windows 2000 permite que ao executar, o exploit servidor pare para todos os usuários. **Como Explorar:** Para explorar use o

exploit Winlogon. **Solução:** Instale o **HOT** FIX disponível no CD da Revista.

**\*** *M* **Aplicação:** IIS 5

**I** H Tipo: Local **Gravidade:** Alta **Privilégio:** Execução de comandos arbitrários

**Descrição:** Quando um usuário pode enviar arquivos para o servidor Web, é possível enviar um arquivo que irá causar um Buffer Overflow e executar comandos com privilégios de SYSTEM.

**Como Explorar: Para verificar essa** falha, execute o exploit IISSI do CD-ROM da Revista.

**Solução:** Instale o conjunto de HOT-FIXES mais atuai após o Service Pack 2 disponível no CD da Revista

#### **Aplicação:** Winsock Mutex **Tipo:** Remota **Gravidade:** Alta

**Privilégio:** Indisponibilidade do servidor **Descrição:** Uma falha de segurança no Winsok do Windows NT provoca a indisponibilidade do servidor obrigando que o computador seja reiniciado. **Como Explorar:** Para explorar use o exploit Winsock.

**Solução:** Baixe o Service Pack 6 para o Windows NT, com o último pacote de atualizações de segurança

#### **Aplicação:** MS SQL **Tipo:** Remota **Gravidade:** Alta

**Privilégio:** Privilégio de administrador **Descrição:** Esta falha no MS SQL permite que o usuário tenha acesso ao comando sqlexec.

**Como Explorar:** Para explorar esta falha use o exploit MSSQLPass, obtendo permissão de executar comandos no servidor. **Solução:** Baixe um HOT FIX para a correção no site de suporte do Fabricante

#### **Aplicação:** CheckPoint Firewall-1 **Tipo:** Remota **Gravidade:** Alta

**Privilégio:** Execução de comandos arbitrários **Descrição:** O CheckPoint Firewall-1 possui uma falha de Buffer Overflow, a qual possibilita que usuários remotamente executem comandos arbitrários com permissões do firewall, usualmente root. **Como Explorar:** Use o exploit F-1 do CD-ROM.

**Solução:** Baixe a versão mais nova da aplicação diretamente no site do fabricante

#### **Aplicação:** JavaServer Web Development Kit 1.0.1

**Tipo:** Remota

**Gravidade:** Alta

**Privilégio:** Acesso a arquivos **Descrição:** Uma vulnerabilidade no servidor permite que usuários tenham remotamente acesso a arquivos no diretório root do servidor Web. **Como Explorar:** Para explorar esta falha use o exploit JavaServerDK. **Solução:** Baixe a versão mais nova da aplicação diretamente no site do fabricante

**Aplicação:** Windows 2000 RunAS **Tipo:** Local **Gravidade:** Media

#### **Privilégio:** Obter credenciais de outros usuários

**Descrição:** O RunAS é um serviço no qual o usuário pode executar alguma aplicação dentro de determinado contexto de segurança.

**Como Explorar:** Com esta falha, um usuário pode pegar as credenciais de outro usuário, mesmo com o serviço parado. Execute o exploit RunAS que se encontra no CD-ROM da Revista.

**Solução:** Instale o conjunto de HOT FIX mais atual após o Service Pack 2 disponível no CD da Revista.

#### **Aplicação:** Pi3Web 1.0.1 **Tipo:** Remota **Gravidade:** Alta

**Privilégio:** Indisponibilidade de serviço **Descrição:** A vulnerabilidade existente internamente no servidor no tratamento de procedimentos resulta em buffer overflow. Provocando o erro 404 em todas as páginas solicitadas.

**Como Explorar:** Para explorar esta falha use o exploit Pi3Web.

**Solução:** Baixe a versão mais nova da aplicação diretamente no site do fabricante.

#### **Aplicação:** Half-life Windows server (Build 1572) **Tipo:** Remota

**Gravidade:** Média

**Privilégio:** Execução arbitrária de comandos **Descrição:** Uma vulnerabilidade do servidor Half-life permite que usuários tenham acesso remoto a execução de comandos para mapas provocando um buffer overflow possibilitando interromper o serviço ou executar de forma arbitrária comandos.

**Como Explorar:** Para explorar esta falha use o exploit HalfLife.

**Solução:** Baixe um Hot Fix para a correção no site de suporte do fabricante

#### **Aplicação:** War FTP 1.67.04 **Tipo:** Remota

**Gravidade:** Alta **Privilégio:** Execução de comandos **Descrição:** A vulnerabilidade no War FTP permite que usuários logados como anonymous tenham acesso a arquivos fora do diretório do FTP e ainda execute comandos.

**Como Explorar:** Para explorar esta falha use o exploit War FTP.

**Solução:** Baixe a versão mais nova da aplicação diretamente no site do fabricante.

**Aplicação:** SlimServe HTTPd **Tipo:** Remota **Gravidade:** Alta

#### **Privilégio:** Acesso a arquivos **Descrição:** A falha de segurança no servidor permite que os usuários tenham acesso aos arquivos do servidor. **Como Explorar:** Para explorar esta falha use o exploit SlimServeHTTP. **Solução:** Baixe a versão mais nova da aplicação diretamente no site do fabricante.

#### **A** */Ê* **Aplicação:** WFTPD 3.00 *J* **Tipo: Remota Gravidade:** Média

**Privilégio:** Execução de comandos **Descrição:** A vulnerabilidade no WFTPd permite o ataque remoto permitindo a execução arbitrária de código, enviando argumentos longos com o comando CWD. **Como Explorar:** Para explorar esta falha use o exploit WFTPDProBO. **Solução:** Baixe a versão mais nova da aplicação diretamente no site do fabricante.

#### **Aplicação:** SurgeFTP anteriores a 1.1h

**Tipo:** Remota

**Gravidade:** Alta **Privilégio:** indisponibilidade de serviço **Descrição:** A falha na segurança deste produto permite que o usuário ataque remotamente o servidor (é necessário um usuário e senha válidos) causando a interrupção do serviço.

**Como Explorar:** Para explorar esta falha use o exploit SurgeFTP. **Solução:** Baixe a versão mais nova da

aplicação diretamente no site do fabricante.

#### **Aplicação:** Oracle 9i **Tipo:** Remota

**Gravidade:** Alta **Privilégio:** Execução de comandos arbitrários ou indisponibilidade de serviço **Descrição:** O Oracle9i tem uma falha no tratamento de algumas URLs. Muitas vezes,

o buffer underrun ocorre, tornando indisponível o sistema. Quando possível, ele

injeta comandos no sistema operacional. **Como Explorar:** Para testar, use o exploit Oracle9i do CD-ROM

**Solução:** Baixe um HOT FIX para a correção no site de suporte do fabricante.

#### **Aplicação:** MERCUR

Mailserver 3.3 **Tipo:** Remota **Gravidade:** Alta **Privilégio:** Execução arbitrária de código **Descrição:** Esta falha permite um ataque de buffer overflow que provoca a execução arbitraria de código.

**Como Explorar:** Para explorar esta falha use o exploit MercurMail.

**Solução:** Baixe a versão mais nova da aplicação diretamente no site do fabricante.

#### **Aplicação:** AOLServe **Tipo:** Remota **Gravidade:** Média

**Privilégio:** Indisponibilidade de serviço **Descrição:** O AOLServe tem uma falha quando recebe um pedido de autenticação muito longo. Isso causa um buffer overflow quando ele tentar interpretar essa tentativa de logon.

**Como Explorar:** Para testar, utilize o exploit AOLServer

**Solução:** Baixe a versão mais nova da aplicação diretamente no site do fabricante

#### **Aplicação:** WFTPD Pro anterior a 3.00 R4

**Tipo:** Remota

**Gravidade:** Alta

**Privilégio:** Execução arbitrária de código **Descrição:** Uma falha de Buffer Overflow permite que o usuário mal-intencionado tenha acesso à execução arbitrária de código. **Como Explorar:** Para explorar esta falha

use o exploit WFTPDPro. **Solução:** Baixe a versão mais nova da aplicação diretamente no site do fabricante.

#### **Aplicação:** IIS 5.0 **Tipo:** Remota **Gravidade:** Alta

**Privilégio:** Execução arbitrária de comandos **Descrição:** Ao se realizar um ataque de buffer overflow garante ao usuário o acesso a uma janela shell permitindo a execução arbitrária de códigos. **Como Explorar:** Para explorar esta falha

use o exploit lISPrinter. **Solução:** Instale o HOT FIX disponível no

#### **Aplicação:** Novell Border 3

Manager Enterprise 3.5 **Tipo:** Remota

**Gravidade: Alta** 

CD da Revista.

**Privilégio:** Indisponibilidade de serviço **Descrição:** Esta vulnerabilidade realizada na porta 353 do TCP faz com que o serviço seja interrompido.

**Como Explorar:** Para explorar esta falha use o exploit NoveilBorderManagerDoS. **Solução:** Baixe a versão mais nova da aplicação diretamente no site do fabricante.

#### **Aplicação:** IIS 32 Tipo: Remota **Gravidade:** Alta

**Privilégio:** Execução arbitrária de código **Descrição:** A execução do exploit explora uma falha de buffer overflow que permite a execução arbitrária de código. Para explorar esta falha use o exploit IISHack. **Solução:** Baixe um HOT FIX para a correção no site de suporte do fabricante.

#### **Aplicação:** IIS **Tipo:** Remota **Gravidade:** Alta

**Privilégio:** Execução de comandos remotamente

**Descrição:** A falha no IIS permite ao agressor bloquear o diretório usado pelo HTML e executar o comando remotamente. **Como Explorar:** Para explorar esta falha use o exploit lISDecode. **Solução:** Instale o Service Pack **2** do

Windows 2000 disponível no CD da Revista.

#### **Aplicação:** Microsoft FTP Server **Tipo:** Remota **Gravidade:** Alta

**Privilégio:** Indisponibilidade de serviço **Descrição:** O exploit explora uma falha de segurança no servidor FTP como

usuário anônimo. **Como Explorar:** Para explorar a falha use o exploit MSFTPSVCDoS. **Solução:** Baixe a versão mais nova da

aplicação diretamente no site do fabricante.

#### **Aplicação: Netscape 35** Enterprise Server 4 **Tipo:** Remota

**Gravidade:** Alta

**Privilégio:** Execução arbitrária de código **Descrição:** Quando o servidor recebe uma URL de 4022 caracteres ou mais, o servidor trava e permite a execução arbitraria de códigos. **Como Explorar:** Para explorar esta falha

use o exploit NetscapeEnterprise. Solução: Baixe um HOT FIX para a correção no site de suporte do fabricante.

#### **Aplicação:** OmniHTTPd 2.08 **Tipo:** Remota **Gravidade:** Alta

**Privilégio:** Indisponibilidade de serviço

**Descrição:** O exploit explora uma falha de bufer overflow, forçando assim que o serviço seja interrompido.

**Como Explorar:** Para explorar use o exploit OmniSource.

**Solução:** Baixe a versão mais nova da aplicação diretamente no site do fabricante.

#### **Aplicação:** IIS **Tipo:** Remota **Gravidade:** Alta

**Privilégio:** Execução de comandos arbitrários **Descrição:** Todas as versões do IIS apresentam a falha de execução de

#### comandos arbitrários.

**Como Explorar:** Para explorar esta falha use o exploit IISIDA. **Solução:** Baixe um **HOT FIX** para a correção no site de suporte do fabricante.

**Aplicação:** Scotty version 2.1.10 **Tipo:** Remota **Gravidade:** Alta

**Privilégio:** Execução arbitrária de códigos

**Descrição:** A aplicação possui falha de buffer overflow que permite que os usuários tenham acesso a execução de códigos arbitrários.

**Como Explorar:** Para explorar esta falha use o exploit ntping.

**Solução:** Baixe a versão mais nova da aplicação diretamente no site do fabricante.

#### **Aplicação:** FireWall-1

**Tipo:** Remota **Gravidade:** Média **Privilégio:** Burlar o filtro do Firewall **Descrição:** O usuário forja o pacote RDP, propriedade da Check Point, com conteúdo malicioso passando pela porta 259 permitido burlar o filtro do firewall. **Como Explorar:** Para explorar veja o exploit F-1 RDP. **Solução:** Baixe a versão mais nova da aplicação diretamente no site do fabricante.

#### **Aplicação:** ARP

**Tipo:** Remota **Gravidade:** Alta

**Privilégio:** Indisponibilidade de serviço **Descrição:** O Windows possui uma falha no tratamento de tabelas ARP Quando um host inunda o Windows com uma quantidade grande de pacotes com endereço de remetente e endereço MAC randômicos a máquina é levada a 100% de utilização. **Como Explorar:** Para testar, utilize o exploit ARPNuke

**Solução:** Baixe um **HOT FIX** para a correção no site de suporte do fabricante.

#### **Aplicação:** Quake 3 Arena **Tipo:** Remota **Gravidade:** Média

**Privilégio:** Indisponibilidade de serviço **Descrição:** Uma falha no Quake3 Arena possibilita a indisponibilidade total ou parcial da máquina onde o jogo está hospedado, através de DoS. **Como Explorar:** Para comprovar a falha, utilize o exploit Quake3 Arena da Revista. **Solução:** *Baixe um HOT F/X* para a correção no site de suporte do fabricante.

**Aplicação:** QuakeSpoofDoS ^ **Tipo:** Remota

#### **Gravidade:** Média

**Privilégio:** Indisponibilidade de serviço **Descrição:** Uma vulnerabilidade no cliente e servidor Quake permite que o usuário realize um ataque de negação de serviço, causando interrupção nele.

**Como Explorar:** Para explorar a falha use o exploit QuakeSpoofDoS

**Solução:** Baixe a versão mais nova da aplicação diretamente no site do fabricante.

*i* **■ Aplicação:** Maximum Segment Size 4 3 (MSS)

**Tipo:** Remota **Gravidade:** Alta

**Privilégio:** Indisponibilidade de serviço **Descrição:** O ataque consiste em enviar um valor muito pequeno de MSS, provocando assim a indisponibilidade de serviço. **Como Explorar:** Para explorar esta falha

use o exploit MSS.

**Solução:** Baixe a versão mais nova da aplicação diretamente no site do fabricante.

#### *M M* **Aplicação:** Oracle 8.1.5 **Tipo: Local**

**Gravidade:** Média

**Privilégio:** Obtenção dos bancos de dados da instalação padrão

**Descrição:** Existe uma falha de Buffer Overflow na cmtl (que é o gerenciador de controle de conexão binária) que possibilita a usuários locais obterem status de dba. Assim, é possível acessar o conteúdo dos bancos de dados. **Como Explorar:** Para comprovar a falha, use o exploit oracle815. **Solução:** Baixe um HOT FIX para a correção no site de suporte do fabricante.

#### **WINDOWS Cliente**

**1 Aplicação:** Internet Explorer 6.0<br>**1 Gravidade:** Alta<br>**Privilégio:** Execução de comandos  **Aplicação:** Internet Explorer 6.0 **Gravidade:** Alta

arbitrários

**Descrição:** O mshtml.dll é passível de buffer overflow quando é passado junto com a página html um controle ActiveX. O problema ocorre quando ele vai concatenar duas strings no formato unicode.

**Como Explorar:** Para testar a falha, utilize o exploit mshtml.

**Solução:** Baixe a versão mais nova da aplicação diretamente no site do fabricante.

**2 Aplicação:** KaZaA 1.3.3 **Tipo:** Remota **Gravidade:** Média **Privilégio:** Indisponibilidade da máquina

**Descrição:** KaZaA, Grokster e Morpheus são vulnerareis à um tipo de DoS, o qual ocorre no momento que é feita a conversação face-to-face.

**Como Explorar:** Para explorar, utilize o exploit kazaa

**Solução:** Baixe a versão mais nova da aplicação diretamente no site do fabricante.

#### **3** Aplicação: Outlook<br> **3** Tipo: Local **V Tipo:** Local **Gravidade:** Alta

**Privilégio:** Burlar um filtro de conteúdo **Descrição:** Existe uma técnica para burlar filtros de conteúdo, como os de antivírus, por exemplo.

**Como Explorar:** Usando o exploit contentfiltering disponível no CD, é possível quebrar a mensagem em pequenos pedaços MIME, sendo possível assim burlar certos filtros de conteúdo.

**Solução:** Baixe um HOT FIX para a correção no site de suporte do fabricante.

#### **4 " Tipo:** Remota  **Aplicação:** MIRC 6.0 **Gravidade:** Alta

**Privilégio:** Execução de comandos arbitrários **Descrição:** O MIRC possui uma falha grave de segurança. Isso acontece porque ele guarda o nickname numa variável de tamanho aproximado de 100 caracteres. **Como Explorar:** Um servidor com um código malicioso poderia mandar um comando de troca de nick com mais de 200 caracteres, com o exploit mircnick **Solução:** Baixe a versão mais nova da aplicação diretamente no site do fabricante.

**5** Aplicação: Envio<br>O formulário no IE5  **Aplicação:** Envio de **Tipo:** Remota **Gravidade:** Média **Privilégio:** Permite o envio de outros arquivos **Descrição:** Uma falha no envio de formulários permite que o usuário envie outros arquivos a estação. **Como Explorar:** Para explorar, use o exploit lEUpload. **Solução:** Baixe a versão mais nova da aplicação diretamente no site do fabricante.

#### **6 Tipo:** Remota  **Aplicação:** PhoneBook **Gravidade:** Alta

**Privilégio:** Execução arbitrária de comandos **Descrição:** A vulnerabilidade no serviço PhoneBook do Windows 2000 e NT permite a execução de comando arbitrários do sistema. **Como Explorar:** Para explorar use o exploit phonebook.

**Solução:** Instale o Service Pack 2 do Windows 2000 disponível no CD da Revista.

**7 Aplicação:** AudioGalaxy .601W<br> **Tipo:** Remota **Tipo:** Remota **Gravidade:** Baixa **Privilégio:** Acesso à senha **Descrição:** Esta aplicação permite compartilhar MP3 e programas, as senhas e usuários cadastrados no site estão armazenados em formato texto. **Como Explorar:** O exploit encontra-se no arquivo audiogalaxy.txt. **Solução:** Baixe a versão mais nova da aplicação diretamente no site do fabricante.

#### **8 Aplicação:** AIM **Tipo:** Remota

**Gravidade:** Alta

**Privilégio:** Execução de comandos arbitrários **Descrição:** O comunicador AOL Instant Messenger (AIM) tem uma falha seríssima que possibilita que pessoas maliciosas executem comandos arbitrários em sua máquina. **Como Explorar:** Use o exploit AIM do CD-ROM.

**Solução:** Baixe a versão mais nova da aplicação diretamente no site do fabricante.

**9 Aplicação:** Free Java Web Server 1.0 **Tipo:** Remota **Gravidade:** Alta **Privilégio:** Acesso a arquivos **Descrição:** A falha permite que o usuário mal intencionado tenha acesso a arquivos do sistema informando o caminho. **Como Explorar:** As rotinas para explorar esta falha encontram-se no arquivo freejava. **Solução:** Baixe a versão mais nova da aplicação diretamente no site do fabricante.

**1 11 Aplicação:** Silent Runner Depletted 1.6.1 **Tipo:** Remota

#### **Gravidade:** Média

**Privilégio:** Indisponibilidade da estação **Descrição:** Uma falha no protocolo no serviço de rede causado por uma recepção errada no SMTP provoca interrupção no serviço. **Como Explorar:** Para explorar esta falha

use o exploit SillentRunner. **Solução:** Baixe a versão mais nova da aplicação diretamente no site do fabricante.

**n Aplicação:** Winamp version 2.64<br> **Tipo:** Local<br>Gravidade: Alta **Tipo:** Local **Gravidade:** Alta **Privilégio:** Execução de aplicativo nào autorizado

**Descrição:** Esta falha permite que o usuário mal-intencionado adicione um arquivo executável na lista M3U.

**Como Explorar:** Para explorar esta falha use o exploit M3UPIaylist.

**Solução:** Baixe a versão mais nova da aplicação diretamente no site do fabricante

**1 Aplicação:** Windows (exceto 2000) **I** *JL* **Tipo:** Remota

**Gravidade:** Alta

**Privilégio:** Indisponibilidade do servidor **Descrição:** O exploit explora uma falha no protocolo NetBIOS levando o computador a parar completamente o sistema. **Como Explorar:** Para explorar o exploit

NetBiosFlood.

**Solução:** Baixe um HOT FIX para a correção no site de suporte do fabricante.

#### **1 3 Aplicação:** AIM<br>**Gravidade:** Alta<br>Gravidade: Alta **I V Tipo:** Remota **Gravidade:** Alta

**Privilégio:** Execução arbitraria de comandos **Descrição:** Uma falha de buffer overflow permite que usuários tenham acesso à execução arbitrária de comandos em máquinas remotas.

**Como Explorar:** Para explorar esta falha use o exploit AIM.

**Solução:** Baixe a versão mais nova da aplicação diretamente no site do fabricante.

#### **<|** *JÊ* **Aplicação:** TOP 3.5 **I 4 Tipo: Remota**

**Gravidade:** Média

**Privilégio:** Execução arbitrária de código **Descrição:** A vulnerabilidade permite que o usuário explore uma falha de buffer overflow, autorizando a execução arbitrária de código.

**Como Explorar:** Para explorar use o exploit TOP.

**Solução:** Baixe um HOT FIX para a correção no site de suporte do fabricante.

#### **V Aplicação: Internet Explorer 1 Tipo:** Local **Gravidade:** Alta

**Privilégio:** Gravação de chaves no registro **Descrição:** O Internet Explorer tem uma falha no Microsoft VM que possibilita à usuários mal-intencionados criarem chaves em registro. **Como Explorar: Para testar essa** vulnerabilidade, utilize o exploit JSReg

localizado no site [www.europanet.com.br/pcmaster/edicao59.](http://www.europanet.com.br/pcmaster/edicao59) **Solução:** Baixe um HOT FIX para a correção

**Aplicação: Windows 9X I W Tipo:** Remota

no site de suporte do fabricante.

#### **Gravidade:** Alta

**Privilégio:** Acesso a senha de compartilhamento

**Descrição:** O Windows 9X possui uma falha na senha de compartilhamento de arquivos. **Como Explorar:** O uso do exploit permite que o usuário tenha acesso à senha, para explorar a falha use o exploit Windows9xPass.

**Solução:** Baixe um HOT FIX para a correção no site de suporte do fabricante.

#### **LINUX Servidor**

**1 Aplicação:** PH<br>1 Tipo: Remota<br>Gravidade: Alta  **Aplicação:** PHP com Apache **Tipo:** Remota

**Privilégio:** Execução de comandos arbitrários ou indisponibilidade de serviço **Descrição:** O PHP tem uma falha na função php mime split, que permite que um usuário, no momento de realizar o upload de algum arquivo, consiga privilégios no servidor. **Como Explorar:** Para testar, execute o exploit apache php. **Solução:** Instale a mais nova versão do

PHP disponível no CD da Revista.

#### **2 Aplicação:** PHP *JL* **Tipo:** Local **Gravidade:** Média

**Privilégio:** Visualização proibida de arquivos

**Descrição:** O PHP tem uma maneira de funcionar, chamada de "Safe modo" ou seja, modo seguro. Quando habilitado, os Scripts são restringidos em sua maneira de acessar outros arquivos.

**Como Explorar:** Se um atacante tiver acesso à uma base MySQL, ele poderá com o exploit php circ ler arquivos de outros usuários.

**Solução:** Baixe a versão mais nova da aplicação diretamente no site do fabricante.

#### **3 Aplicação:** UnixWare **7.11 Tipo:** Local **Gravidade:** Alta

**Privilégio:** Obtenção de root na máquina **Descrição:** O UnixWare possui uma ferramenta chamada WebTop, a qual permite configuração remota por um ambiente Web.

**Como Explorar:** A falha está no CGI chamado scoadminreg.cgi. Usando o exploit UnixWare é possível obter root na máquina, a partir de um usuário normal.

**Solução:** Baixe um HOT FIX para a correção no site de suporte do fabricante.

#### **4 Aplicação: Po<br><b>Gravidade:** Média  **Aplicação: PostNuke Tipo: Local**

**Privilégio:** Execução de comandos HTML client-side

**Descrição: Quando um usuário vai postar** um código no PostNuke, é possível introduzir comandos HTML que serão executados na máquina do cliente que visualizará o site. **Como Explorar:** Confira no arquivo

#### PostNuke do CD.

**Solução:** Baixe a versão mais nova da aplicação diretamente no site do fabricante.

#### **5** Aplicação:<br>**Crevidade:** Alte  **Aplicação:** OpenSSH **Gravidade:** Alta

**Privilégio:** Obtenção de root na máquina **Descrição:** Existe uma opção no OpenSSH que é a UseLogin. Quando ela igual a Yes, é possível ao usuário executar comandos na máquina com os privilégios do OpenSSH, usualmente root. **Como Explorar:** Para comprovar, use o exploit sshlogin que está no CD-ROM.

**Solução:** Baixe a versão mais nova da aplicação diretamente no site do fabricante.

**6**<br>**6** Tipo: Remota  **Aplicação:** ChililSoft ASP 3.5.2 **Gravidade:** Alta

#### **Privilégio:** Acesso remoto ao servidor **Descrição:** O servidor possui diversas falhas de segurança, que permite desde o

acesso remoto do servidor a acesso de senhas o sistema.

**Como Explorar:** Para explorar use o exploit chiliasp.

**Solução:** Baixe a versão mais nova da aplicação diretamente no site do fabricante.

#### **7 Gravidade:** Alta  **Aplicação:** BIND 8 *È* **Tipo:** Remota

**Privilégio:** Liberação de código **Descrição:** O Bind possui um buffer overflow na implementação do Transaction Signatures (TSIG) do DNS. Esta falha requisita recursividade do servidor de DNS mesmo que ele seja não recursivo, independente da segurança do servidor. **Como Explorar:** Para explorar use o exploit bind.

**Solução:** Instale o Service Pack 2 do Windows 2000 disponível no CD da Revista.

**8 Aplicação:** OpenBSD 3.0 **Tipo:** Locai **Gravidade:** Alta

**Privilégio:** Indisponibilidade da máquina **Descrição:** Uma falha nas syscalls deste sistema operacional permite que um

# Segurança

usuário (não necessariamente root) trave a máquina.

**Como Explorar:** Para explorar a falha use o exploit FreeBSDDoS.

**Solução:** Baixe um HOT FIX para a correção no site de suporte do fabricante.

**9 Aplicação:** Unix Digital<br> **Consider**<br> **Consider Tipo:** Local **Gravidade:** Alta **Privilégio:** Execução de comandos

arbitrários

**Descrição:** Numa aplicação do Unix Digital, mais precisamente a dtaction, é possível a um usuário comum do sistema executar comandos com privilégios root. **Como Explorar:** Para comprovar a falha use o exploit DigitalUnx do CD-ROM. **Solução:** Baixe um HOT FIX para a correção no site de suporte do fabricante.

#### **Aplicação:** FreeBSD 4.4 **Tipo:** Local

**Gravidade:** Alta

**Privilégio:** Obtenção de root na máquina **Descrição:** AIO é uma implementação do FreeBSD para padronização de entrada e saída asynchronous.

**Como Explorar:** A facilidade de executar binários suid possibilita a um atacante obter status de superusuário usando o exploit FREEBSDAIO disponível no CD. **Solução:** Baixe um HOT FIX para a correção no site de suporte do fabricante.

#### **n Aplicação: PHI<br><b>Gravidade:** Alta<br><mark>Gravidade:</mark> Alta  **Aplicação:** PHP-Nuke **Tipo:** Local

**Privilégio:** Execução de comando no servidor

**<b>Crição:** A vulnerabilidade dentro do XML com a aplicação permite que usuários executem localmente comandos no servidor. **Como Explorar:** Para explorar e corrigir a falha use o arquivo PHPNukeXML. **Solução:** Baixe um hot fix para a correção no site de suporte do fabricante.

**Aplicação:** IPIanet Enterprise 4.1 **Tipo:** Remota **Gravidade:** Média

#### **Privilégio:** Execução de comandos arbitrários

**scrição:** Uma falha no cabeçalho Location: possibilita a um atacante manipular o conteúdo dele e do Host:, controlando, assim, algumas conexões.

**Como Explorar:** Para verificar, execute o exploit Response da Revista. **Solução:** Baixe a versão mais nova da aplicação diretamente na página eletrônica do fabricante.

#### **Aplicação:** SunFTP 9 **Tipo:** Remota **Gravidade:** Alta

**Privilégio:** Acesso a arquivos do sistema **Descrição:** Esta aplicação possui uma vulnerabilidade que permite aos usuários acessar arquivos localizados fora do sistema de FTP.

**Como Explorar:** Para Explorar esta falha use o exploit SunFTp.

**Solução:** Baixe a versão mais nova da aplicação diretamente no site do fabricante.

#### **Aplicação:** Openssh-2.2.0 **Tipo:** Remota **Gravidade:** Alta

**Privilégio:** Execução remota de código **Descrição:** O uso do exploit permite que o servidor seja atacado, emitindo a execução remota de códigos.

**Como Explorar:** Para explorar esta falha use o exploit SSHCRC32.

**Solução:** Baixe a versão mais nova da aplicação diretamente no site do fabricante.

#### **Aplicação:** UnixWare 7.1 **Tipo:** Local **Gravidade:** Alta

**Privilégio:** Obtenção de root na máquina **Descrição:** Qualquer usuário que tenha permissão para imprimir, com acesso ao /usr/sbin/lpsystem, poderá causar um buffer overflow no sistema, ganhando status de superusuário na máquina. **Como Explorar:** Para tal, execute o exploit UnixWarelpSystem.

**Solução:** Baixe um HOT FIX para a correção no site de suporte do fabricante.

#### **Aplicação:** TypSoftware **Tipo:** Remota **Gravidade:** Média

**Privilégio:** Indisponibilidade de serviço **Descrição:** O TypSoft FTP é uma aplicação para servidor FTP. Existe uma falha nos comandos RETR e STOR que possibilita que um atacante cause um DoS (Denial of Service), ou seja, negação de serviço. **Como Explorar:** Para testar, use o exploit TypeSoft que encontra-se no CD. **Solução:** Baixe a versão mais nova da aplicação diretamente no site do fabricante.

#### **Aplicação:** SUSE Linux **Tipo:** Remota

**Gravidade:** Alta **Privilégio:** Obtenção de root **Descrição:** Uma DIP falha no tratamento de conexões permite a usuário comum obter privilégio de root. **Como Explorar:** Para explorar use o exploit DIP.

**Solução:** Baixe um HOT FIX para a correção na página eletrônica de suporte do fabricante.

**Aplicação:** Sun Solaris **7 Tipo:** Remota **Gravidade:** Média

**Privilégio:** Execução arbitraria de código

**Descrição:** Falha de buffer overflow no Dtmail permite executar códigos arbitrariamente com privilégio de usuário Mail.

**Como Explorar:** Para explorar esta falha use o exploit SolDTMail. **Solução:** Baixe a versão mais nova da aplicação diretamente no site do fabricante.

#### **Aplicação:** Corel Linux **Tipo:** Local

**Gravidade:** Alta

**Privilégio:** Obtenção de root na máquina **Descrição:** De acordo com a validação de dados de entrada do Corel Linux, um usuário pode executar um código malicioso.

**Como Explorar:** Para explorar essa falha, e obter status de superusuário use o exploit CorelLinux

**Solução:** Baixe a versão mais nova da aplicação diretamente no site do fabricante.

#### **Aplicação:** TWIG Webmail **2.6.2 Tipo:** Remota **Gravidade:** Alta

**Privilégio:** Acesso a comandos da aplicação

**Descrição:** A falha permite que o usuário use comandos SQL no sistema permitindo acesso às informações do banco de dados.

**Como Explorar:** Para explorar esta falha use o exploit TwigSQL.

**Solução:** Baixe a versão mais nova da aplicação diretamente no site do fabricante.

#### **Aplicação:** SunOS version 5.8 x86 **Tipo:** Remota **Gravidade:** Médio

**Privilégio:** Acesso ao sistema **Descrição:** Esta falha de bufer overflow permite que o usuário ganhe acesso ao sistema como usuário mail. **Como Explorar:** Para explorar esta falha use o exploit mail.

**Solução:** Baixe um HOT FIX para a correção na página eletrônica de suporte do fabricante.

#### **M Aplicação:** Apache 1.3.17 ou anterior **Tipo:** Remota **Gravidade:** Média **Privilégio:** Acesso aos arquivos no diretório Web **Descrição:** O exploit permite que o navegador Internet exiba o conteúdo do diretório do servidor Web. **Como Explorar:** Para explorar esta falha use o exploit ApacheDirs. **Solução:** Baixe a versão mais nova da aplicação diretamente no site do fabricante.

#### **Aplicação:** GazTek HTTPd 1.4 **A V Tipo:** Remota

**Gravidade:** Alta

**Privilégio:** Execução arbitrária de códigos **Descrição:** Falha de buffer Overflow permite que o usuário tenha acesso à execução de códigos arbitrários. **Como Explorar:** Para explorar esta falha use o exploit GazTekHttp. **Solução:** Baixe a versão mais nova da aplicação diretamente no site do fabricante.

#### **M Aplicação:** Solaris (anteriores a 8) **Tipo:** Remota **dade:** Alta

**Privilégio:** Execução arbitrária de códigos. **Berição:** Um ataque realizado por buffer overflow permite ao usuário a execução arbitrária de códigos. **Como Explorar:** Para explorar esta falha use o comando SolMailX. **Solução:** Baixe a versão mais nova da aplicação diretamente no site do fabricante.

#### **Aplicação: Webstore Tipo:** Remota **Gravidade:** Média

**Privilégio:** Execução arbitrária de comandos **Descrição:** Uma falha na aplicação permite que o usuário envie ao sistema dados em forma de comandos. **Como Explorar:** Para explorar esta falha use o exploit WebStore. **Solução:** Baixe um HOT FIX para a correção no site de suporte do fabricante.

#### **A** *<sup>0</sup>* **Aplicação:** BSDi **X W Tipo:** *ám%0***Tipo:** Local **Gravidade:** Média

**Privilégio:** Reboot do sistema operacional **Descrição:** Existe uma falha no BSDi que permite a usuários locais e comuns que consigam reiniciar.

**Como Explorar:** Para testar a falha no sistema operacional no qual você é administrador, utilize o exploit chamado BSDiReboot disponível no CD da Revista. **Solução:** Baixe um HOT FIX para a

correção no site de suporte do fabricante.

#### **Aplicação: Solaris 8.0 Tipo:** Local/remota **Gravidade:** Alta

**Privilégio:** Execução arbitrária de códigos **Descrição:** O uso do exploit permite que o usuário tenha acesso ao sistema como usuário root. **Como Explorar:** Para explorar esta falha use o exploit SolarisAT. **Solução:** Baixe um HOT FIX para a correção no site de suporte do fabricante.

#### **228 Aplicação:** Apache<br>**Gravidade:** Baixa **Tipo:** Remota **Gravidade:** Baixa

**Privilégio:** Obtenção de informações **Descrição:** O Apache nos grupos de versões 1.3, 1.2 e 1.1 responde para o cliente (quando ele não requisita algum endereço com uma barra /) com o Location do server, o que possibilita à um atacante obtenção de informações. **Como Explorar:** Para confirmar, utilize o exploit ApacheDisclosure presente no CD da Revista.

**Solução:** Baixe a versão mais nova da aplicação diretamente no site do fabricante.

#### **Aplicação:** Solaris XLock *á m M* **Tipo:** Local **Gravidade:** Alta

**Privilégio:** Obtenção de root na máquina **Descrição:** O Xlock do Solaris tem uma falha no tratamento de variáveis de ambiente, que pode causar um heap buffer overflow, levando um usuário comum à ter privilégios de superusuário. **Como Explorar:** Comprove com o exploit SoIXIock.

**Solução:** Baixe um HOT FIX para a correção no site de suporte do fabricante.

#### **Aplicação:** InterAccess TelnetD 30 Tipo: Remota **Gravidade:** Alta

**Privilégio:** Execução de comandos arbitrários ou indisponibilidade de serviço.

**Descrição:** O código que trata de logins neste daemon têm alguns buffers que não são checados em Run Time, o que possibilita em alguns casos buffer overflow.

**Como Explorar:** Com elevação de privilégios e execução de código arbitrário.

**Solução:** Baixe a versão mais nova da aplicação diretamente no site do fabricante.

#### **LINUX C liente**

**1 Aplicação:** AT<br>1 Tipo: Local<br><mark>Gravidade:</mark> Alta  **Aplicação:** AT **Tipo:** Local

**Privilégio:** Obtenção de root na máquina **Descrição:** O AT é um utilitário para agendar eventos no sistema. Ele tem uma falha de alocação de memória que permite a um usuário ter privilégios de root.

**Como Explorar:** Teste a falha com o exploit AT que está no CD-ROM da Revista.

**Solução:** Baixe a versão mais nova da aplicação diretamente no site do fabricante

#### **2 Aplicação:** Eterm 0.9.1-2 **Tipo:** Local

**Gravidade:** Alta **Privilégio:** Obtenção de root na máquina

**Descrição:** O Eterm (Enlightment Terminal Emulator) usa a Imlib para renderizar imagens. A falha está nessa lib, que permite a um usuário mal-intencionado obter privilégios de superusuário. **Como Explorar: Com o exploit Eterm que está no CD-ROM**

**Solução:** Baixe a versão mais nova da aplicação diretamente no site do fabricante

#### **3** Aplicação:<br>**3** Tipo: Local<br>Gravidade: Altr  **Aplicação:** Xterm UnixWare

#### **Gravidade:** Alta

**Privilégio:** Obtenção de root na máquina **Descrição:** O Xterm possui uma falha no tratamento de um de seus buffers internos que possibilita à um usuário comum executar comandos como superusuário. **Como Explorar:** Explore a falha usando o exploit XtermUnixWare do CD-ROM. **Solução:** Baixe a versão mais nova da aplicação diretamente no site do fabricante.

#### **4 Aplicação:** Solaris Login<br>**1 Tipo:** Remota **Tipo:** Remota **Gravidade:** Alta

**Privilégio:** Obtenção de root na máquina **Descrição:** Existe um exploit no /bin/login do Solaris que possibilita ao usuário executar remotamente comandos como superusuário. O problema está relacionado à certos tipos de protocolos como Telnet e Rlogin. **Como Explorar:** Comprove usando o exploit SolarisLogin do CD. Solução: Baixe um HOT FIX para a correção no site de suporte do fabricante.

**5** Aplicação: Licq 1.0.2 **Tipo:** Remota

# Segurança

#### **Privilégio:** Indisponibilidade de **1 Tipo:** *I***ndice de 1 Tipo: <b>1 Tipo:** <br> **1 Gravidade:** Alta **1 Gravidade: Alta 1 Gravidade: Alta 1 Gravidade:** Alta serviço **Gravidade:** Alta **Gravidade:** Alta

**Como Explorar:** Para explorar use o superusuário.<br> **Como Explorar:** Para verificação, use o Como Explorar: Para verificação, use o Como E

**Solução:** Baixe a versão mais nova exploit SWVerify exploit and a particle exploit HPUXCau.<br>Bolução: **Baixe a mais no solução:** Baixe a versão mais nova da **exploita Solução:** Baixe um HOT FIX para a

**Gravidade:** Alta **Gravidade:** Alta **Gravidade:** Alta

**Descrição:** A aplicação permite que o

da aplicação diretamente no site do<br>fabricante.

**Descrição:** Esta vulnerabilidade de aplicação diretamente no site do fabricante. padráo no Solaris possui uma exploit dentro do Kernel da série 2.2 **Venerica e la constanta de la constanta de la constanta de la constantin<br>do Linux provoca no sistema a <b>VIII de la constanta de la constanta de la constanta de la constanta de la cons** exploit dentro do Kernel da série 2.2<br>do Linux provoca no sistema a execução arbitrária de código.<br>**Cravidade:** Alta execução arbitrária de código. **Gravidade:** Alta use o exploit SolarisMailTool.

**Tipo:** Remota **Descrição:** 0 emulador de terminal possui **Privilégio:** Execução arbitrária de **1 O 1999, Privilégio:** Outwrapper 1.1.1 de la companhaba execução arbitraria de códigos.

código no servidor Web com privilégio de segurança.

falha use o exploit CrazyWWWBoard.<br>**Solução:** Baixe a versão mais

enviem uma certa quantidade de dados **Descrição:** 0 SWVerify é um software de **Descrição:** Uma falha de vulnerabilidade na porta causando indisponibilidade verificações de softwares que contém uma existente no diretório /usr/bin/cue<br>total total de Buffer Overflow, na qual o usuário existente que os usuários convidados total falha de Buffer Overflow, na qual o usuário permite que os usuários de sistema.<br>Permite que os usuários convidados convidados convidados convidados convidados convidados convidados convidado

da aplicação diretamente na página **Solução:** Baixe a versão mais nova da **solução: Baixe um Hot Fix para a versão**<br>
solução diretamente no site do fabricante.

# **1 M** Aplicação: ELM 2.5<br> **1 0 Aplicação:** Netprint<br> **8 Cravidade:** Alta<br> **8 Aplicação:** Alta

**Privilégio:** Possibilidade de execução **Privilégio:** Execução arbitrária de código **Privilégio:** Acesso ao sistema como **Descrição:** Um ataque realizado por **administrador**<br>
Buffer overflow garante ao usuário a **Descrição:** A falha de bufer overflow

a permissão de execução **Como Explorar:** Para explorar esta falha administrador do sistema.

**Como Explorar:** Para explorar veja o **Solução:** Baixe a versão mais nova da<br>exploit elm. aplicação diretamente no site do fabricante

# **de Tipo:** Remota

**Aplicação:** Ptrace **Privilégio:** Execução arbitrária de código **<sup>1</sup>O Tipo:** Remota *È* **Tipo:** Local **Descrição:** 0 exploit aproveita uma falha no **Gravidade:** Média **cliente IRC relacionada ao nickname. Para Privilégio: Possibilidade de execução** explorar esta falha use o exploit XChat. arbitrários arbitrários exploit<br>**Solução:** Baixe a versão mais nova da **Descrição:** arbitrária de código **Solução:** Baixe a versão mais nova da **Descrição:** 0 Mailtool que é instalado por

**Como Explorar:** Para explorar esta **Privilégio:** Acesso como administrador **Solução:** Baixe um HOT FIX para a falha use o exploit Ptrace. **Descrição:** Esta falha acontece caso correção na página eletrônica de suporte Solução: Baixe a versão mais nova ocorra estouro da pilha, permitindo ao da aplicação diretamente na página ocorra estouro fabricante.<br>da aplicação diretamente na página ocorra o superior quanhar acesso como administr usuário ganhar acesso como administrador eletrônica do fabricante. **Como Explorar:** Para explorar esta falha **1** *"W* **Aplicação:** Xvt 2.1 use o exploit SolarisTip. **1** *<sup>M</sup>* **Tipo:** Local **A Aplicação:** CrazyWWWBoard **Solução:** Baixe um HOT FIX para a **Gravidade:** Média **O** 2000p4 correção no site de suporte do fabricante. **Privilégio:** Execução arbitrária de código

**Descrição:** Uma falha de **Privilégio: Execução** arbitrária de códigos<br> **Postricão:** Uma falha no aplicativo faz vulnerabilidade permite que o usuário **Descrição:** Uma falha no aplicativo faz **Solução:** Baixe a versão mais nova da tem que ele execute processos que electenha aplicação diretamente no site do fabricante.<br>interrompem o sistema e permitem a de segurança.<br> **1 O Aplicação:** PatchAdd<br> **1 O Aplicação:** PatchAdd **Como Explorar:** Para explorar esta **Como Explorar:** Para explorar esta **Como Explorar:** Para explorar esta **1 €1 Tipo:** Remota **Solução:** Baixe a versão mais **Solução:** Baixe a versão mais nova **Privilégio:** Corrupção de arquivos nova da aplicação diretamente da aplicação diretamente no site de sistema de sistema de sistema de sistema de <br>no site do fabricante.

# **Gravidade:** Baixa **Aplicação:** *Aplicação: Cravidade: Baixa* **Aplicação: <b>1** *A* **Aplicação:** <br>**Privilégio: Indisponibilidade de 1 a 1 de aprendimento de la propia a la privilégio: Remota**

**Descrição:** 0 Licq permite que usuários **Privilégio:** Obtenção de root na máquina **Privilégio:** Acesso como administrador tenham acesso como administrador do

**Como Explorar:** Para verificação, use o **Como Explorar:** Para explorar esta falha<br>exploit SWVerify **Como Exploration** use o exploit HPUXCau.

correção no site de suporte do fabricante.

**É Aplicação: ELM 2.5 1 O Aplicação:** Netprint **1 C Aplicação:** Netprint **1 C** Aplicação: **1 C** Aplicação: **1 C** Tipo: Local

usuário mal-intencionado faça um execução de comandos arbitrários com alto permite que o usuário em um terminal X11<br>Ataque de bufferoverflow conseguindo privilégio. ataque de bufferoverflow conseguindo privilégio. privilégio privilégio privilégio de privilégio de privilégio de<br>A permissão de execução privilégio de **Como Explorar:** Para explorar esta falha privilegia do sistema.

arbitraria de código. use o exploit NetPrint. **Como Explorar:** Para explorar esta falha

exploit elm. aplicação diretamente no site do fabricante **Solução:** Baixe a versão mais nova da **Solução: Aplicação: X**Chat a versão mais nova aplicação diretamente no site do mais nova aplicação diretamente no site do mais nova aplicação diretamente no site do mais nova aplicação diretamente no site do mais no site

**Tal de Aplicação:** Solaris Mailtool<br>Tipo: Remota

vulnerabilidade de buffer overflow no

**Gravidade:** Alta **■■ A Aplicação:** Su-wrapper 1.1.1 uma falha de buffer overflow que permite a código **Gravidade:** Alta **Como Explorar:** Para explorar esta falha

Descrição: PatchAdd é o sistema de

aplicação de Patches do Solaris. Em seu funcionamento, ele grava muitos arquivos em /tmp, onde há uma falha nesse processo de tratamento de arquivos. **Como Explorar:** Usando o exploit SolSymlink disponível no CD da Revista, pode corromper arquivos de sistema.

**Solução:** Baixe um HOT FIX para a correção no site de suporte do fabricante.

#### **Aplicação:** Lmail **Tipo:** Remota **Gravidade:** Baixa

**Privilégio:** Acesso a arquivos

**Descrição:** A falha no lmail permite que o usuário tenha acesso de escrita sobre os arquivos do correio eletrônico do sistema vulnerável.

**Como Explorar:** Para explorar esta falha use o exploit lmail.

**Solução:** Baixe a versão mais nova da aplicação diretamente na página eletrônica do fabricante.

#### **Aplicação:** CFingerD 1.4.3-8 **Tipo:** Remota **Gravidade:** Alta

**Privilégio:** Execução arbitrária de código **Descrição:** Uma falha de buffer overflow permite que o usuário tenha acesso a execução arbitrária de código. **Como Explorar:** Para explorar esta falha use o exploit CFingerD. **Solução:** Baixe a versão mais nova da aplicação diretamente na página eletrônica do fabricante.

#### **Aplicação:** FindUtils 4.1 **Tipo:** Local **Gravidade:** Alta

**Privilégio:** Obtenção de root na máquina **Descrição:** O Locate faz parte do pacote FindUtils. Se um usuário tiver UID nobody, é possível ele mudar a database do locate. Com isso, pode ser criada uma situação em que alguns usuários são forçados à executar código malicioso quando executarem o locate. **Como Explorar:** Para explorar esta falha utilize o exploit locate

**Solução:** Baixe a versão mais nova da aplicação diretamente na página eletrônica do fabricante.

#### **M Aplicação:** Xloadimage **Tipo:** Remota

**Gravidade:** Média **Privilégio:** Execução arbitrária de código

**Descrição:** O aplicativo possui uma falha de buffer overflow que permite que o usuário através do navegador de Internet Netscape tenha acesso à execução arbitrária de código.

**Como Explorar:** Para explorar esta falha use o exploit Xloadimage.

**Solução:** Baixe a versão mais nova da aplicação diretamente no site do fabricante.

#### **Aplicação:** Ghostscript 5.50-71 **Tipo:** Remota **Gravidade:** Baixa

**Privilégio:** Criar arquivos como root **Descrição:** O drive da impressora sofre uma insegurança durante a criação do arquivo. Isso permite que se criem arquivos como root.

**Como Explorar:** Para explorar a falha use o exploit SamSungPrinter. **Solução:** Baixe um HOT FIX para a correção

no site de suporte do fabricante.

#### **24 Aplicação: Pic<br>Gravidade: Alta<br>Gravidade: Alta Tipo:** Local **Gravidade:** Alta

**Privilégio:** Execução de comandos arbitrários

**Descrição:** O Pic roda com privilégios de Ip, quando usado pelo troff-to-ps.fpi. Uma vulnerabilidade em um dos buffers internos pode levar um usuário mal-intencionado a executar comandos arbitrários no servidor.

**Como Explorar:** Para comprovar, utilize o exploit LPD.

**Solução:** Baixe a versão mais nova da aplicação diretamente no site do fabricante.

#### **Aplicação:** Xman **Tipo:** Local **Gravidade:** Baixa

**Privilégio:** Execução arbitrária de comando

**Descrição:** Este ataque local permite que o usuário utilizando o exploit provoque um buffer overflow.

**Como Explorar:** Para explorar esta falha use o exploit xman.

**Solução:** Baixe a versão mais nova da aplicação diretamente no site do fabricante.

#### **Aplicação:** Linux **Tipo:** Remota

**Gravidade:** Média **Privilégio:** Elevação de privilégio

**Descrição:** Problema no tratamento de links simbólicos permite que o usuário adquira um privilégio maior. Para explorar use o exploit LinuxMan.

**Solução:** Baixe um HOT FIX para a correção na página eletrônica de suporte do fabricante.

#### **Aplicação:** EZ Shopper 3.0 **Tipo:** Remota **Gravidade:** Alta

**Privilégio:** Execução de comandos arbitrários

Descrição: Os scripts em perl deste pacote não performam uma validação de entrada de dados, possibilitando assim a execução de código arbitrário no sistema.

**Como Explorar:** Para explorar esta falha use o exploit EZShopper **Solução:** Baixe a versão mais nova da aplicação diretamente no site do fabricante.

**Aplicação:** ActivePerl 5.6.1.629 **Tipo:** Remota **Gravidade:** Alta

**Privilégio:** Execução de comandos arbitrários

**Descrição:** Uma falha na dll PerllS.dll, permite que usuários mandem uma requisição para o perl com um nome de arquivo muito grande, o que acarretará em buffer overflow, executando comandos arbitrários na máquina. **Como Explorar:** Para testar, use o exploit ActivePerl do CD ROM. **Solução:** Baixe a versão mais nova da aplicação diretamente no site do fabricante.

#### **Aplicação:** PHP Nuke 4.4.1a **Tipo:** Remota **Gravidade:** Alta

**Privilégio:** Acesso a banco de dados **Descrição:** Uma falha de segurança no PHP-Nuke permite que usuários mal intencionados tenham acesso ao banco de dados SQL usado pelo PHP-Nuke e modifiquem as informações contidas no banco de dados.

**Como Explorar:** Para explorar esta falha use o exploit PHPNukeBadSQL. **Solução:** Baixe a versão mais nova da aplicação diretamente no site do fabricante.

**Aplicação: UUCP Tipo:** Local

**Gravidade:** Alta

**Privilégio:** Obtenção de root na máquina **Descrição:** O UUCP (utilitário de cópia entre Unixes) náo verifica opções muito largas na commandline, o que faz ele vulnerável, deixando um usuário normal com altos privilégios.

**Como Explorar:** Para testar a falha, use o exploit uucp.

**Solução:** Baixe a versão mais nova da aplicação diretamente no site do fabricante. **PCM** 

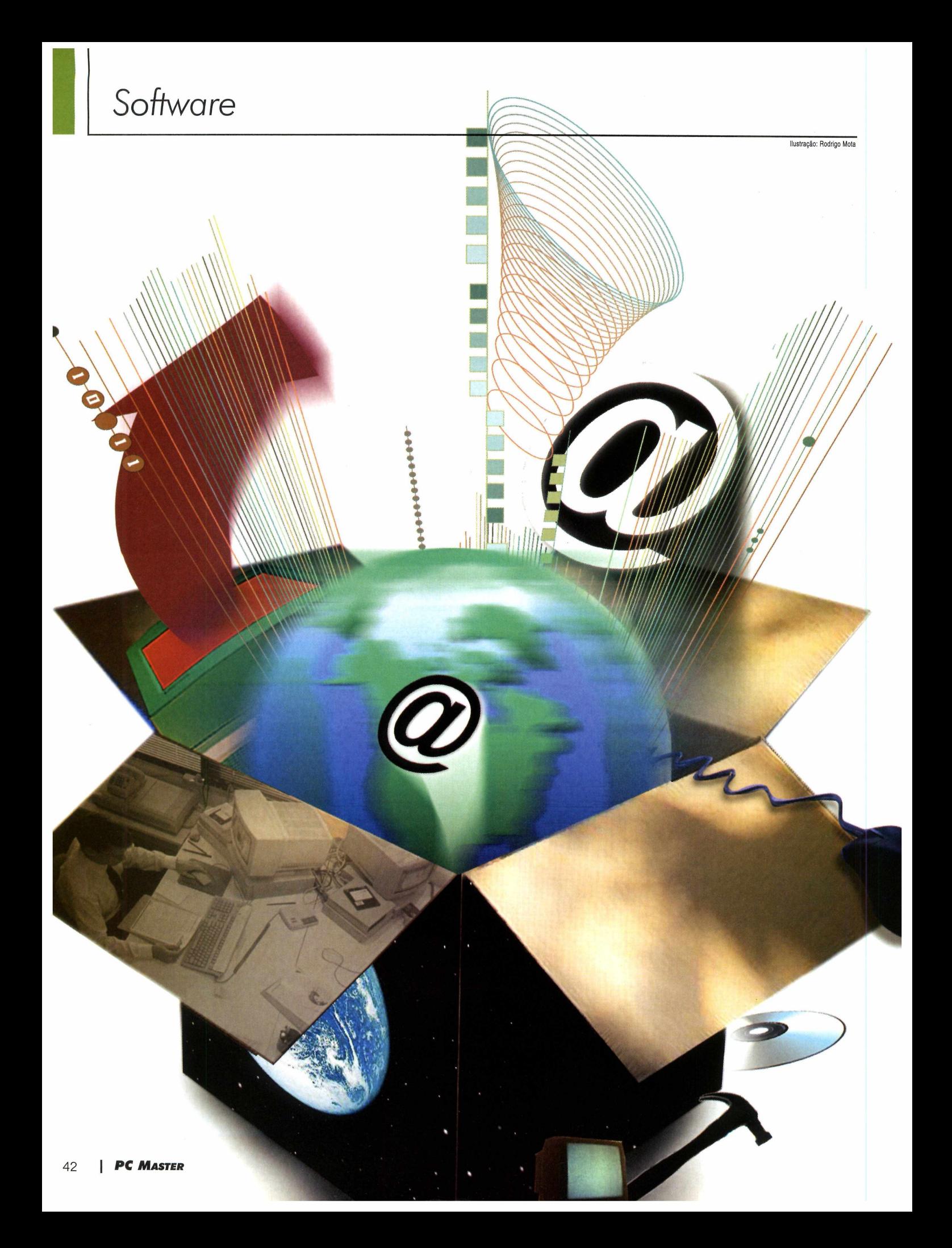

# Desenvolvimento em

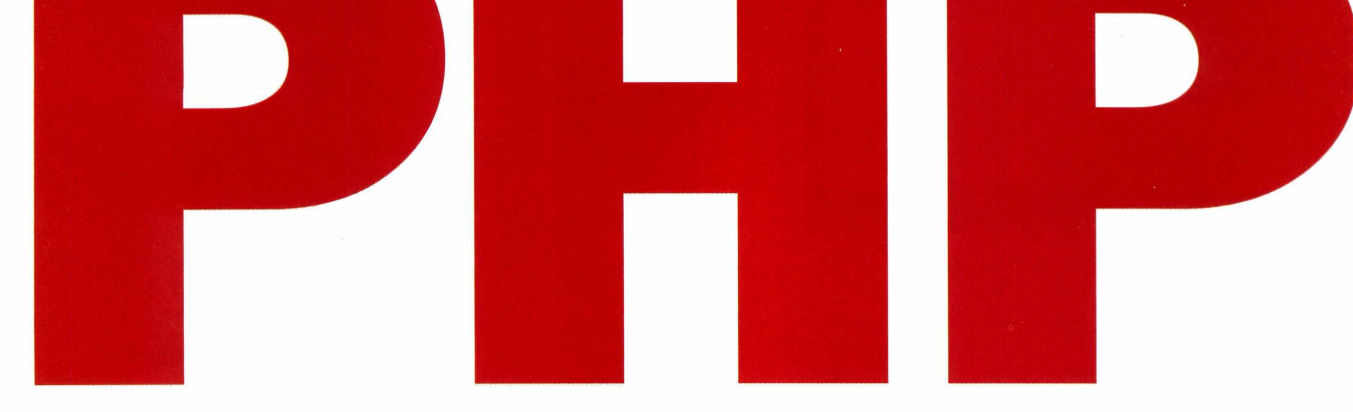

*Conheça* o *KDPHP Lite*, *um pacote completo para desenvolvimento de aplicações na linguagem PHP e que você recebe no CD-ROM desta edição*

**O** Kit do Desenvolvedor PHP Lite, que você recebe no CD-ROM desta edição, é um pacote completo de ferramentas para auxiliá-lo no aprendizado e desenvolvimento de programas e websites em PHP. São cerca de 20 softwares, destinados a desenvolvedores e ao público interessado na criação de aplicações seguras para Web. Todos os programas são de livre distribuição, sendo

customizados e ambientados para rodar em praticamente todas as distribuições Linux que utilizem o conceito de bibliotecas RPM. Ou seja, é um pacote que pode ser livremente instalado em quase todos os Linux. A seguir, você aprende como instalar o KDPHP e confere cada um dos softwares disponíveis.

#### **Instalação**

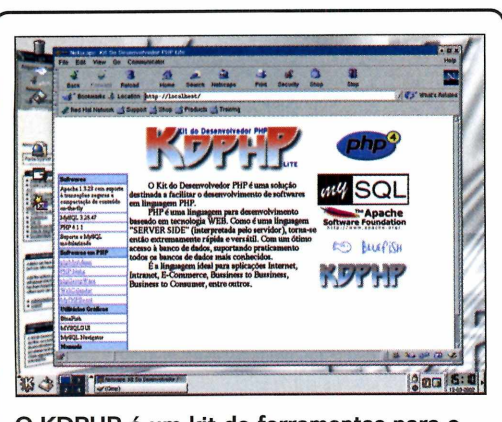

O KDPHP é um kit de ferramentas para o desenvolvimento na linguagem PHP

O KDPHP Lite tem como objetivo funcionar em várias distribuições, como a Red Hat 7.2 e a Conectiva 7.0, por isso, é interessante checar qual a distribuição instalada. E preciso verificar se os pacotes RPM básicos necessários ao KDPHP Lite estão instalados e se há algum conflito de pacotes RPM que serão instalados. Esta tarefa é realizada pelo próprio instalador.

Em primeiro lugar, você deve montar o CD-ROM. Para isso use o comando:

# mount /mnt/cdrom

Montado o CD-ROM, ao se executar o instalador, o sistema faz uma verificação na sua distribuição Linux. O KDPHP Lite foi construído de forma que, ao instalá-lo, ele automaticamente se configura, não sendo necessária a intervenção do usuário.

# cd /mnt/cdrom # ./instalar

A instalação é baseada em menus, portanto, basta fornecer as informações solicitadas. Será pedida uma senha de acesso para um usuário de desenvolvimento, que deve ser criada. Após a instalação, basta dar o seguinte comando:

# cd / root

# umount /mnt/cdrom

# kdphp start

#### **F icha T écnica**

**Produto** KDPHP Lite **Empresa** LBS Linux Brasil Sistemas **Mais informções** [www.lbs.com.br](http://www.lbs.com.br)

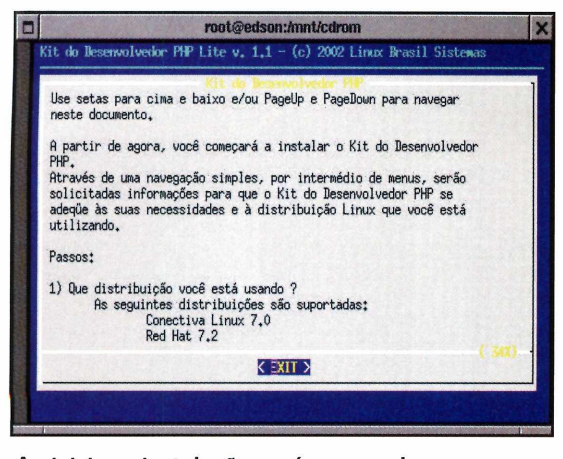

**Ao iniciar a instalação será carregado um assistente que o ajudará durante o processo**

O programa Kit do Desenvolvedor PHP Lite controla a execução do servidor Web Apache e do Banco de Dados MySQL, necessários para a utilização da linguagem PHP. n y

#### **Login**

O programa de instalação cria uma conta cujo login é *desenv.* Durante o processo, é solicitada uma senha para este usuário. Esta conta deve ser utilizada para o desenvolvimento dos softwares em PHP, pois já está preparado um ambiente para isso.

Agora, logue o sistema Linux como usuário *desenv* e execute um dos gerenciadores de

janelas pré-configurados pelo KDPHP: KDE ou GNOME. Observe que foi criado no diretório raiz do usuário *desenv, /home/desenv,* o diretório public html.

Éneste diretório que devem ser colocados todos os softwares em

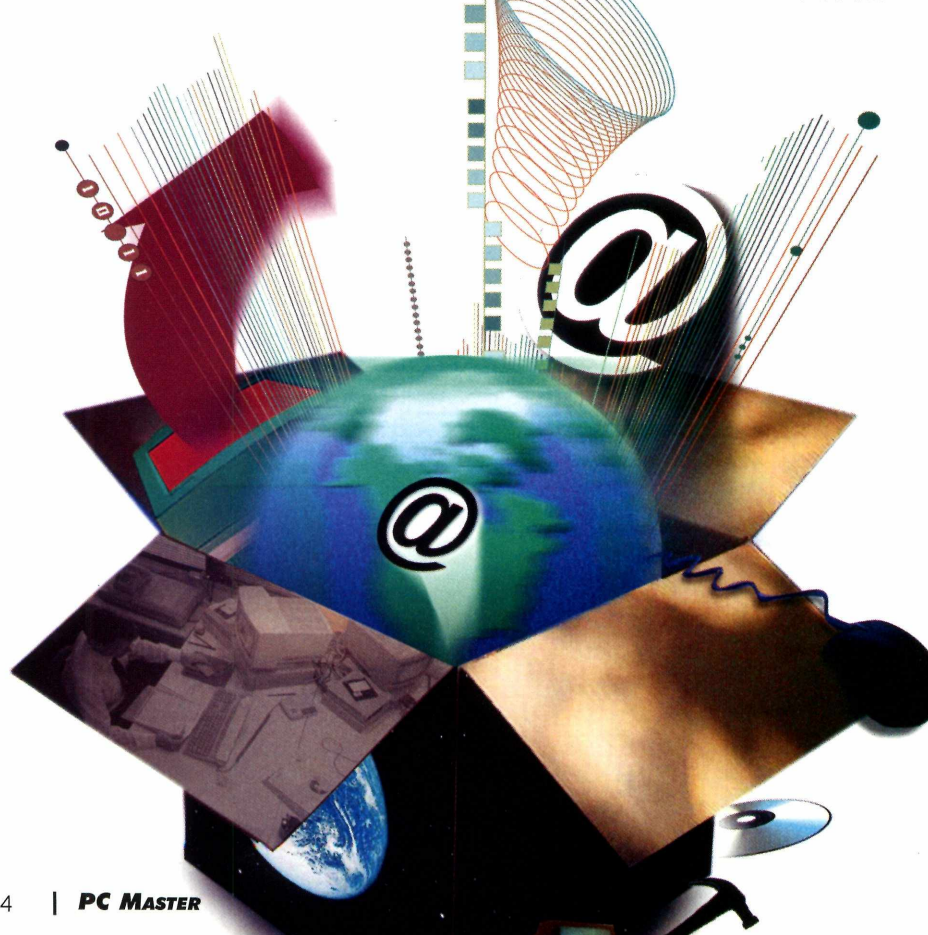

PHP que serão desenvolvidos por você, sempre com a extensão *.php,* por exemplo:

Se você criar um software com o nome *cadastro.php,* deve salvá-lo em *public\_html* e acessá-lo através de um browser com a seguinte URL:

#### <http://localhost/~desenv/> cadastro.php

Para melhor utilizar o Kit do Desenvolvedor PHP Lite, é criado uma conta *desenv* para fácil acesso ao software instalado.

#### **KDE**

Utilizando o KDE, teremos os ícones referentes aos softwares do KDPHP disponíveis à esquerda na tela.

#### **GNOME**

Assim como o KDE, no GNOME temos os ícones referentes aos softwares do KDPHP disponíveis à esquerda na tela.

#### **Lista dos softwares:**

Para acessar os programas, você deve utilizar os links na página inicial do Kit do Desenvolvedor PHP Lite instalados em seu computador, utilizando a URL <http://localhost>, ou ainda pode-se acessar diretamente a URL: http://localhost/software.

#### **Apache 1.3.23**

É o servidor WEB mais utilizado no mundo. Rápido e seguro, é ótimo para aplicações E-Commerce, E-Bussiness, Internet/lntranet. O Apache foi compilado com módulo SSL para cifragem forte de 128 bits, permitindo transações seguras pela Internet e com módulo GZIP para compressão dinâmica de conteúdos.

#### **PHP versão 4.1.1**

A linguagem PHP 4, derivada do C e Java, é ótima para aplicações Internet/lntranet, E-Commerce, E-Bussiness, B2B, B2C. A versão dispõe de módulo para Servidor Web Apache, para que o mesmo interprete esta linguagem.

#### **MySQL 3.23.47**

Sistema Gerenciador de Banco de Dados (SGDB). Um dos servidores de banco de dados para Internet/lntranet mais utilizados por desenvolvedores PHP. Testes feitos com esta versão, disponível no KDPHP, apontaram suporte a mais de 56 milhões de registros.

#### **Módulo de Autenticação no MySQL 1.0**

O *mod\_auth\_mysql* é um software que permite a autenticação de usuários para acesso a áreas restritas no servidor Web Apache em um banco de dados MySQL. Perfeito para aplicações com grandes volumes de usuários, como portais.

#### **BlueFish 0.7**

O BlueFish é um software usado para confecção de páginas html. Possui uma série de recursos interessantes, como rápido acesso à construção de formulários, tabelas, listas e uma série de outros recursos do html. Com ele, é possível também inserir alguns scripts prontos em javascript.

#### **phpMyAdmin 2 .1 .0**

O phpMyadmin é basicamente um front-end para administração de bancos de dados MySQL. Essa ferramenta dispõe de uma série de recursos interessantes para administração dos bancos. Com ela, é possível fazer desde atividades simples como criar, alterar, renomear tabelas, até fazer querys usando SQL e gerenciar as conexões com o banco.

#### **MySQL Navigator 1.3.3.6**

O MySQLNavigator é um software para administração de banco de dados MySQL. Ele tem recursos bastante interessantes, como, por exemplo, a criação e remoção de bancos de dados e tabelas, alteração da estrutura de tabelas, a conexão a bancos de dados em máquinas remotas.

#### **MySQLGUI 1.7.1**

O MySQLGUI, assim como o KMySQL, é um software para administração de bancos de dados MySQL. Este software, apesar de não possuir recursos de formulários, permite fazer administração de usuários ou seja, atribuir e retirar privilégios sobre campos, tabelas e bancos de dados.

#### **PHP-nuke 4.3**

O PHP-Nuke, é um software para criação de portais para Web. Com esse programa é possível desenvolver rapidamente sites interativos e, o melhor, sem precisar escrever uma só linha de HTML. Para acesso ao módulo de administração:

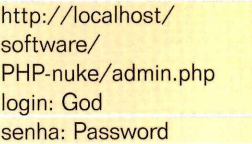

#### **PHPGroupWare 0.9.7**

O PHPGroupWare é um software para administração de grupos de trabalho, ele integra uma série de softwares, tais como agenda de

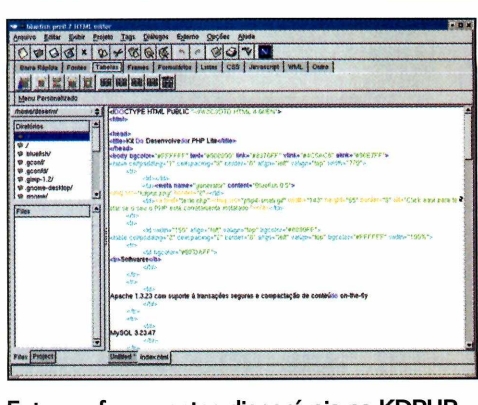

Entre as ferramentas disponíveis no KDPHP Lite, você encontra o editor HTML BlueFish

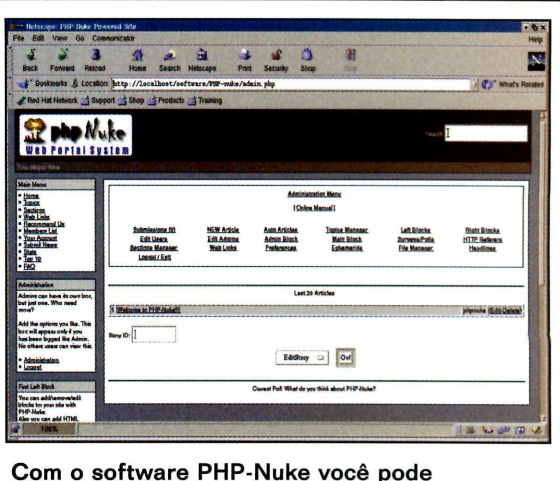

desenvolver e gerenciar portais para Web

#### compromissos e lista de endereços, dentre outros. Com o PHPGroupWare é possível gerenciar projetos desenvolvidos por várias pessoas. Para ter acesso como administrador:

login: demo senha: 1234

#### **MyPHPBoard 0.9**

Com o MyphpBoard é possível criar rapidamente listas de discussões sobre os mais diversos assuntos. No link *ADMIN PAGE,* você pode gerenciar as listas. A partir deste link é possível criar as listas e também apagar mensagens indesejadas.

#### **W ebCalendar 0 .9 .2 1**

O WebCalendar é, basicamente, uma agenda de

compromissos multi-usuário. Com um login e uma senha, você pode administrar todos os seus compromissos. Além disso, o WebCalendar possibilita que você marque eventos públicos ou privados e permite que compartilhe sua agenda com diversos outros usuários, sem com isso perder a privacidade.

Para ter acesso como administrador:

login: admin senha: admin

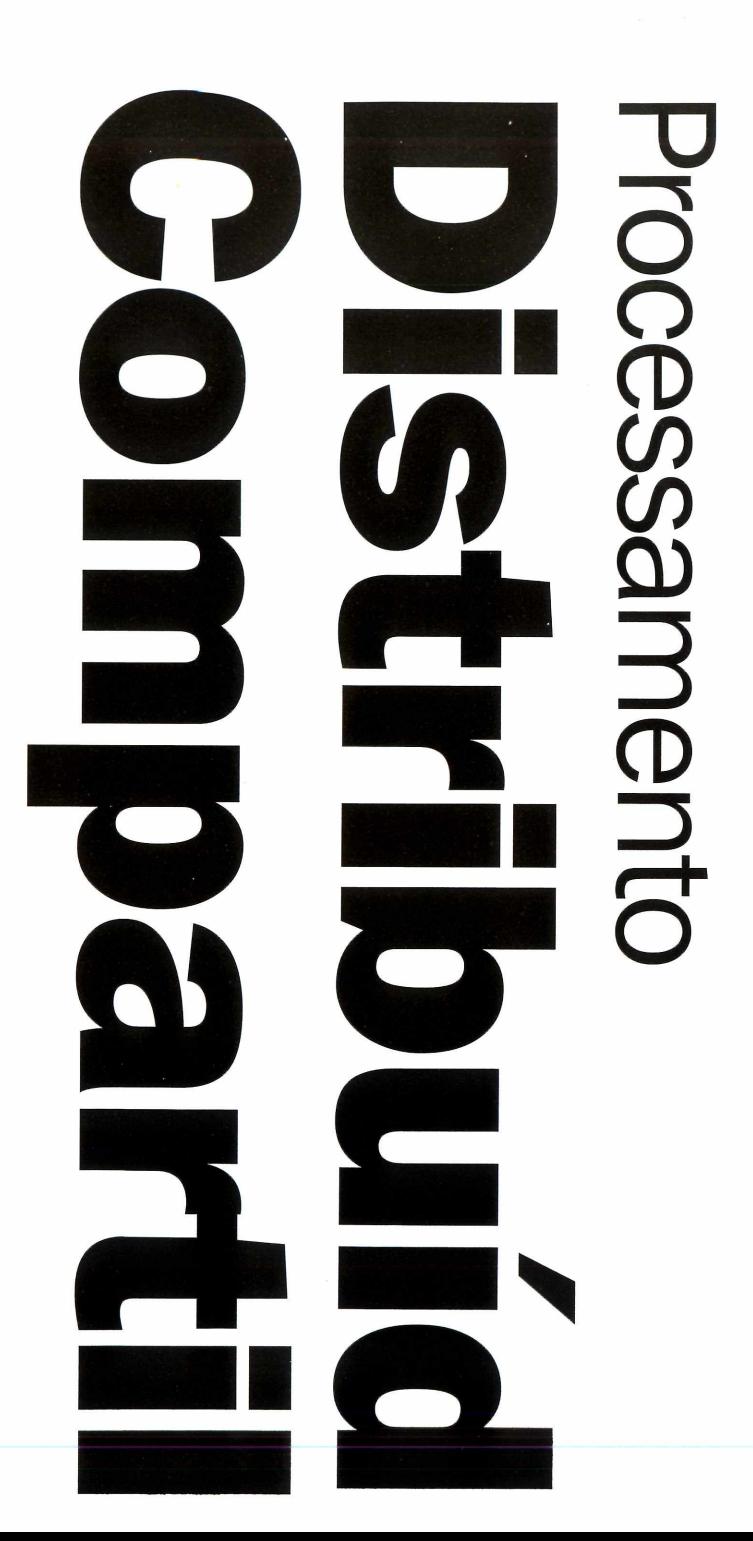

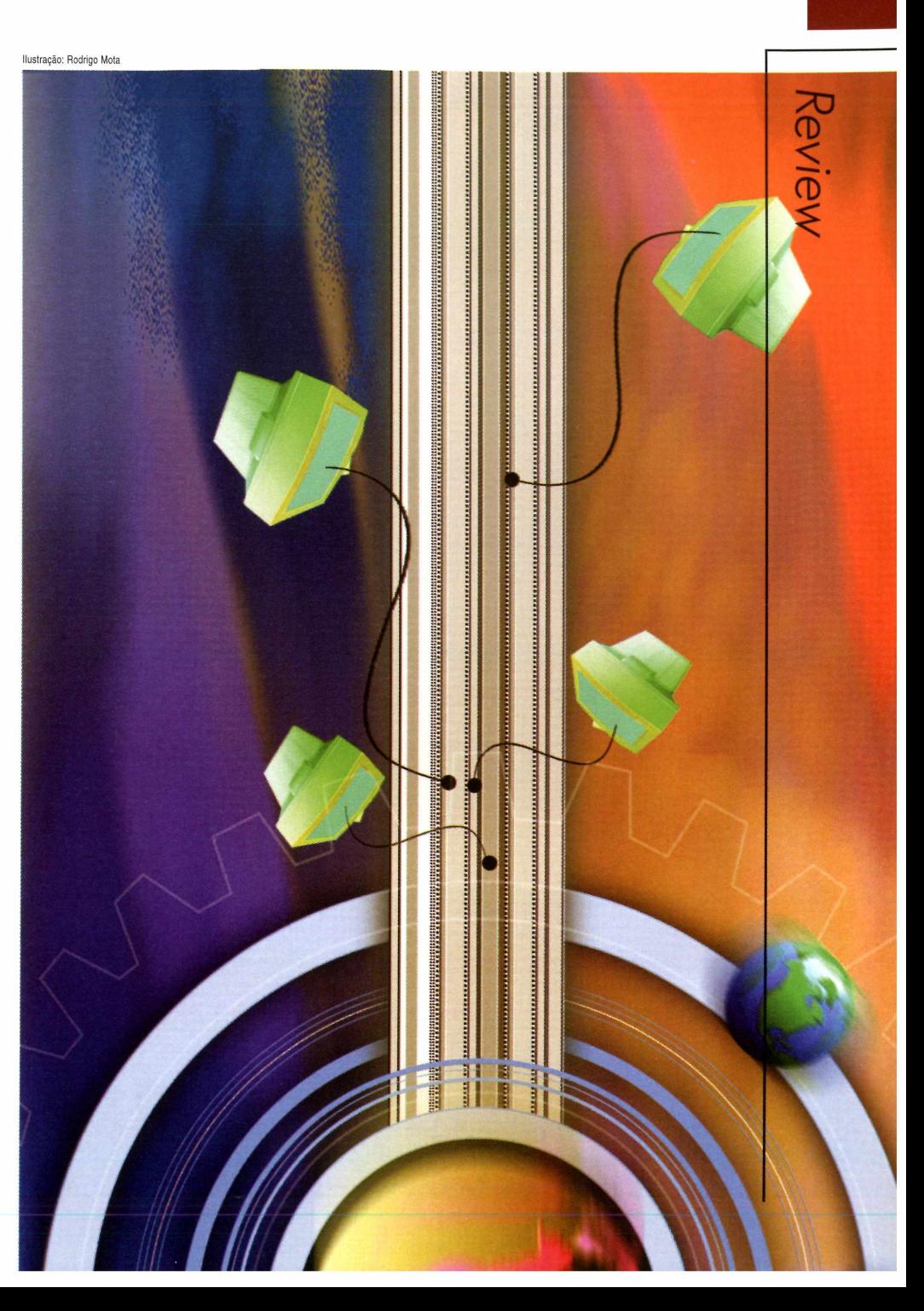

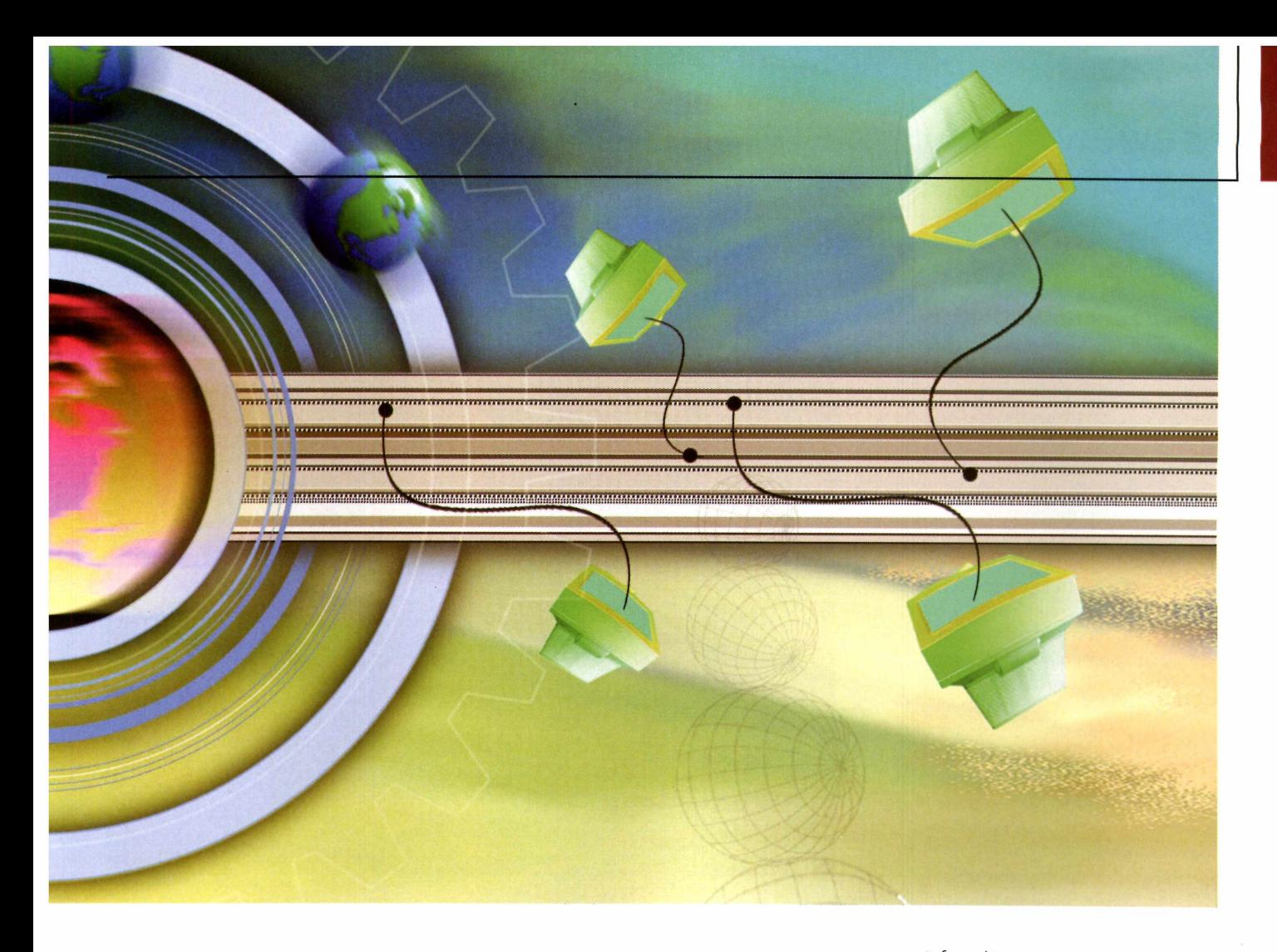

*Conheça o que cada uma destas duas tecnologias tem a oferecer; quais as diferenças entre elas*, e *como podem ser usadas*

#### FICHA TÉCNICA

Software Nível de conhecimento Conhecimentos prévios Rede, Sistema Operacional

**A A** evolução e a cada dia que passa<br>
surgem novas tecnologias. Entre<br>
as novidades podemos destacar duas informática vive em constante evolução e a cada dia que passa surgem novas tecnologias. Entre tecnologias que estão chamando atenção, o processamento distribuído e o compartilhado. Graças à elas, é possível conseguir um desempenho muito maior, mesmo que você não tenha um "supercomputador".

As diferenças entre estes dois tipos de processamento são grandes. O distribuído é formado por computadores em rede que compartilham sua capacidade de processamento. Desta forma você pode executar aplicações que necessitam um grande desempenho, como a realização de cálculos matemáticos, em um tempo menor.

Já no compartilhado, destinado a ambientes corporativos, o processamento é fornecido por provedores. A aplicação, neste caso, é instalada em seu provedor e acessada através de *uma conexão de banda larga.*

Nesta reportagem, você conhecerá com mais detalhes cada uma destas tecnologias e o que elas podem oferecer a você.

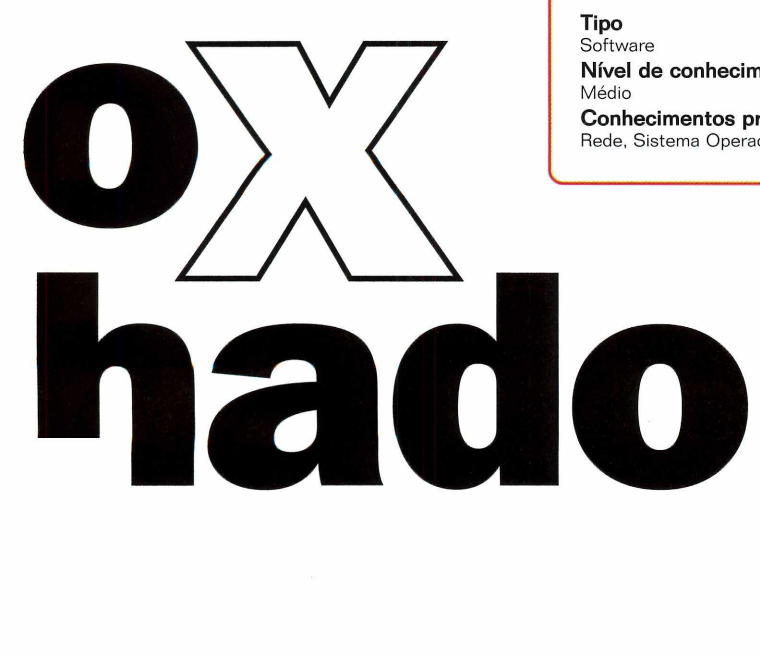

#### **Processamento Distribuído**

Construir um supercomputador. Este é o principal objetivo do processamento distribuído. O princípio consiste na divisão de uma grande aplicação em inúmeras pequenas tarefas. Essas, por sua vez, são distribuídas para diversas máquinas, que funcionam simultaneamente em uma rede. Assim, somando-se a capacidade de diversos computadores comuns, é possível realizar milhões de operações, da mesma maneira que em um poderoso computador.

Em uma empresa, por exemplo, o tempo ocioso de todas as máquinas pode ser usado para processar dados e exercer uma única função. E um sistema que, além de ser simples, sai muito mais barato do que adquirir um supercomputador, que realizaria a mesma tarefa.

Para o funcionamento de um sistema de processamento distribuído é necessário designar um dos computadores da rede para que exerça a função de servidor. Ele fará o gerenciamento dos processos que serão distribuídos entre as estações da rede. Um exemplo prático deste sistema é o uso de renderização de imagens. Esta tarefa exige uma grande quantidade de processamento, mas com a ajuda de vários computadores pode ser realizada

#### **Processam ento distribuído na internet**

Você pode contribuir com o seu computador em algum projeto de processamento distribuído. Há diversos .<br>propósitos de pesquisas em laboratórios de várias universidades do mundo todo.

O mais antigo e famoso é o *SETI@home,* do projeto SETI (Search for Extra-Terrestrial Intelligence). O sistema, que teve início em 1999, utiliza um pequeno software, que pode ser baixado na Web

(setiathome.ssl.berkeley.edu), para integrar a sua estação em busca de vestígios de comunicação extraterrestre.

O processamento distribuído vem sendo usado por instituições que buscam a cura do câncer e da Aids ou o combate ao antraz.

A Fundação Nacional de Pesquisa de Câncer da Universidade de Oxford (EUA), em parceria com Intel, Microsoft e United Devices (UD) desenvolve pesquisas em busca da cura do câncer e

mais rapidamente.

Este recurso foi usado, por exemplo, no filme Titanic. Muitas das imagens usadas na produção foram feitas através de computação gráfica e, para se conseguir um melhor desempenho no processamento, foi criada uma rede de computadores baseados no sistema operacional Linux - em que este modelo é conhecido como Beowulf.

da diabete. Quem quiser colaborar com este grupo basta fazer o download de um software no site [www.intel.com/cure](http://www.intel.com/cure).

Outro projeto de computação distribuída é o *FightAIDS@home*, desenvolvido pela empresa Entropia, que fornece o programa, e pelo laboratório Olson, do Departamento de Biologia Molecular do Instituto de Pesquisas Scripps, na Califórnia (EUA). Para participar do trabalho, que elabora remédios de combate à Aids, basta fazer o download do programa no site [www.fightaidsathome.org](http://www.fightaidsathome.org).

Há também outro projeto em andamento, para descobrir a estrutura do genoma humano, que utiliza o processamento distribuído Trata-se do .<br>Folding@Home,

foldingathome.stanford.edu, promovido pela Universidade de Stanford (EUA).

Uma outra utilização possível é realizada via Internet, com a ajuda de usuários da rede que colaboram em diversos projetos (veja no quadro acima).

Em termos práticos, o processamento distribuído depende apenas de que os usuários, domésticos ou corporativos, coloquem seu computador à disposição de uma tarefa

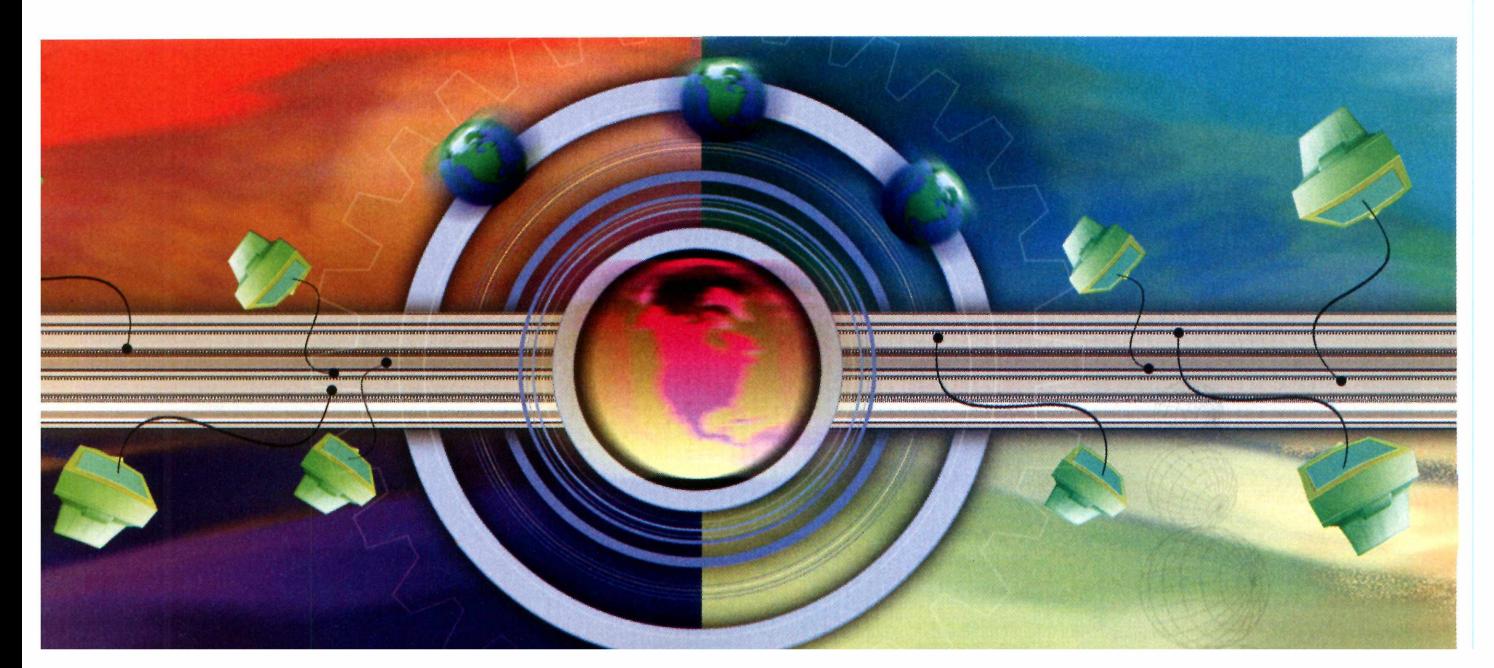

terceirizada. Um simples programa instalado na máquina faz com que ela utilize o tempo ocioso, enquanto ligada, para processar dados que recebe de um servidor via Internet.

Em seguida, devolve essas informações para um servidor, dotado de capacidade razoável de armazenamento de dados. Basta que diversos PCs executem o mesmo

#### **Servidor de aplicações**

A linha de servidores da Microsoft traz um servico conhecido como Terminal Server. Na versão Windows NT 4 é preciso adquirir o software separadamente mas no Windows 2000 ele já está disponível por padrão.

Este serviço permite que o usuário de qualquer estação da rede ou mesmo da Internet tenha acesso à área de trabalho do servidor abrindo uma janela do aplicativo ou do navegador Internet. Este recurso permite que você execute seu trabalho à distância em seu servidor. Neste sistema, todo o processamento dos softwares que são executados é feito no servidor. A estação simplesmente executa o cliente ou o navegador Web.

Com a ajuda de um software é possível aumentar a capacidade do Terminal Server, que é o Metaframe desenvolvido pela Citrix. O princípio é idêntico ao Terminal Server, mas com algumas vantagens, como criptografia nos dados que percorrem através da rede. Além disso, o cliente não precisa abrir o desktop do servidor, mas sim executar apenas a aplicação disponível. Evita, desse modo, que os usuários tenham acesso a outros recursos do sistema. Como observado, este processo se assemelha ao processamento compartilhado. A diferença, é que o servidor que disponibiliza o recurso localiza-se na própria estrutura corporativa.

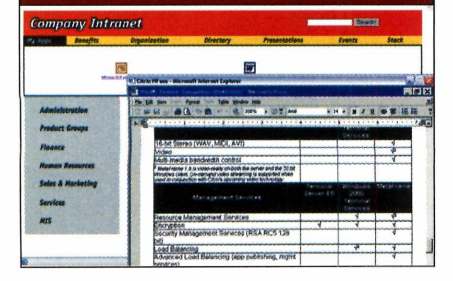

serviço, cada um responsável por uma parte do processo, para que o sistema funcione.

#### **P ro cessam en to c o m p artilh ad o**

É o processamento vendido da mesma forma que o abastecimento de água e luz. Ao contrário do distribuído este modelo consiste no fornecimento de processamento para as estações. Este serviço é oferecido por uma empresa específica, equipada com vários modelos de servidores, grande capacidade de armazenamento e diversos sistemas operacionais.

E um modelo destinado, basicamente, a ambientes corporativos, que necessita que suas aplicações estejam constantemente funcionando. Estas aplicações podem ser desde lojas virtuais na Web à banco de dados de uma empresa.

Ao se adquirir este tipo de serviço, você define a quantidade de disco, memória, sistema operacional e banco de dados necessários para o funcionamento de sua aplicação. A sua conexão com este sistema depende exclusivamente do tipo de aplicação, ela pode ser feita através da Web usando ou não VPN (conexão de rede criptografada) ou mesmo através de um link dedicado do provedor de serviços a sua rede local, estes recursos garantem a segurança

de suas informações. Mas vale lembrar que este recurso só se torna viável com o uso de uma conexão de banda larga.

Além dos serviços listados, o provedor é também responsável pela segurança, manutenção e backup dos dados que se encontram no servidor.

Uma empresa que oferece esse serviço, com o nome de

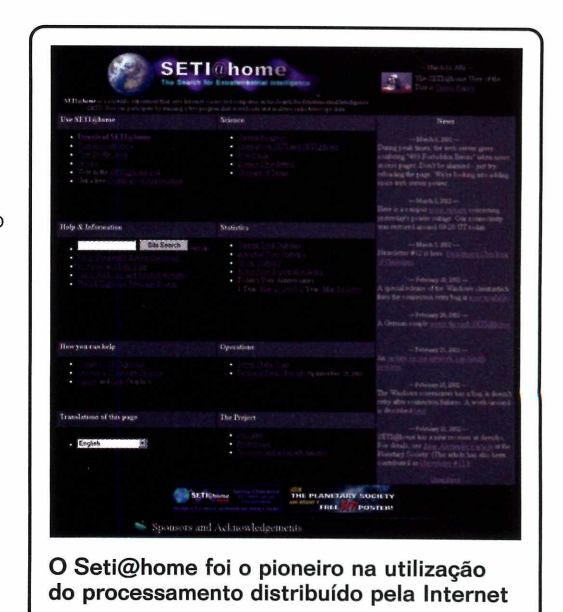

Hosting Dedicado, é a Diveo, [www.diveo.net.br](http://www.diveo.net.br). Ela garante aos seus clientes gerenciamento dos servidores 24 horas, todos os dias, ininterruptamente.

O serviço é realizado em diversos servidores entre eles equipamentos Sun, IBM, Compaq. Os sistemas operacionais utilizados, são o Windows 2000 Server, Windows 2000 Advanced Server, Sun Solaris 2.8 e Linux, além de aplicativos como Microsoft SQL, Microsoft Exchange Standard, Microsoft Exchange Professional Oracle 8i, Suporte para PHP, Perl e CGI scripts, Servidor SQL Database, Apache, SendMail e FTP. **PCAf**

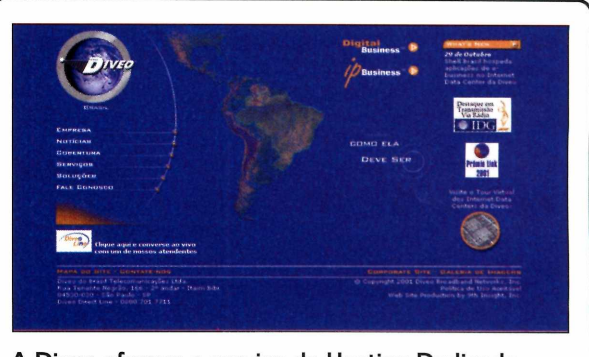

**A Diveo oferece o serviço de Hosting Dedicado onde sua aplicação é hospedada no provedor**

**s\_\_\_\_\_\_\_\_\_\_\_\_\_\_\_\_\_\_\_\_\_\_\_\_\_\_\_\_\_\_\_\_\_\_\_\_\_\_\_\_\_\_ >**

Deblan multimídia distribution

*Conheça a primeira versão do Demudi, a distribuição Linux desenvolvida exclusivamente para trabalhar como uma verdadeira estação de multimídia*

**O**apelidado por Demudi Linux, é a<br>
primeira distribuição Linux Debian Multimedia Distribution primeira distribuição Linux desenvolvida exclusivamente para trabalhar com multimídia.

Distribuição

Os usuários que utilizam o Linux devem conhecer a distribuição Debian, famosa por ser uma das mais estáveis. E também, por só utilizar em seu sistema softwares que tenham o código-fonte aberto, é a única distribuição promovida pela Free Software Foundation. Este foi o sistema que serviu de base para a construção do Demudi.

Todas as outras distribuições já traziam algumas ferramentas que podiam ser usadas com recursos

#### **F icha T écnica**

 $\overline{\phantom{a}}$ 

**Produto** Demudi **Nível de conhecimento** Básico **Mais informações** [www.demudi.org](http://www.demudi.org)

multimídia, mas para usar algum software mais complexo, era necessário fazer o download do código-fonte e compilar. A novidade é que esta nova distribuição já traz instalados, como padrão, diversos programas gráficos e de multimídia para as mais diferentes funções, como editor de midi, wave e gravador de CD.

O sistema encontra-se na primeira versão beta e ainda não é estável, mas já é possível fazer o download da imagem do CD para ser instalado e testado. O endereço é [www.demudi.org](http://www.demudi.org).

#### **Kernel otim izado**

O desenvolvimento do kernel do Demudi recebeu uma atenção especial. Ele foi trabalhado de forma que os processos referentes a multimídia tivessem prioridade na execução do sistema. Pode-se perceber, por exemplo, que durante a reprodução de vídeos, eles são exibidos de forma contínua sem apresentar leves paradas na imagem,

mesmo durante a execução de outra tarefa.

Houve também, uma grande preocupação por parte dos desenvolvedores para que o sistema pudesse identificar o maior número possível de dispositivos sem a intervenção do usuário, evitando a necessidade de configuração manual.

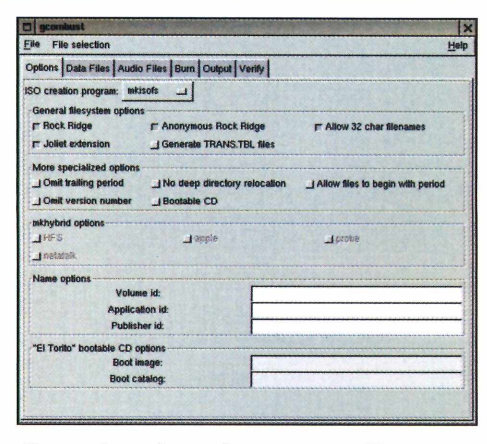

O gcombust é uma ferramenta gráfica que permite que você grave CDs-ROM no Linux

#### **Programas disponíveis**

O Demudi traz muitos softwares destinados a tirar maior proveito dos recursos de multimídia de seu computador. É a primeira vez que uma distribuição faz uma seleção tão ampla de pacotes destinados a aplicações multimídia. São dezenas de softwares. Entre eles, podemos destacar o Broadcast 2000, um editor de vídeo que nunca foi colocado como padrão em uma distribuição Linux.

Além do Broadcast 2000, outro software que chama atenção é o Xmms. Ele funciona de forma idêntica ao Winamp do Windows, e é capaz de reproduzir músicas gravadas no formato MP3, além de tocar também vídeos no formato mpg. Já para a gravação de CDs, essa distribuição criou uma interface chamada Gcombust, com o objetivo de facilitar o trabalho.

#### **Problemas encontrados**

Durante a instalação do Demudi pode se constatar que ainda há muito a ser desenvolvido, principalmente no que se refere a suporte de dispositivos de vídeo. Foram testados diversos modelos e o sistema foi incapaz de identificar a grande maioria.

Outro ponto negativo é que, como a distribuição foi baseada no Debian, sua instalação ainda é feita em modo terminal sem uma interface gráfica. Usuários que não estão acostumados a instalar

uma distribuição Linux, em especial o Debian, podem ter alguma dificuldade.

Além disso, nesta distribuição está disponível apenas o gerenciador gráfico Window Maker. Apesar de ser uma ótima interface gráfica, os usuários mais novos e que estão migrando para o Linux podem não estar familiarizado com ele. Uma solução para este problema é utilizar gerenciadores de janelas como o Gnome ou o KDE que têm semelhanças com a interface usada pelo Windows.

Grande parte destes problemas são resultado do fato desta apresentação analisada ser ainda a primeira versão beta da distribuição Linux. E muito provável que as falhas sejam logo corrigidas, com o lançamento de novas versões.

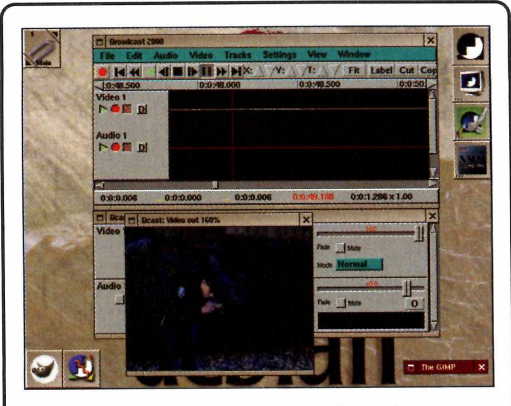

**No Demudi, você encontra o Broadcast 2000 para editar seus próprios vídeos**

#### **Vantagens**

Se forem resolvidos os problemas apresentados com relação aos dispositivos de vídeo, o Demudi pode ser uma ótima solução para a montagem de estações multimídia. Principalmente porque o seu kernel foi preparado especialmente para trabalhar com estes recursos.

Ao contrário da versão atual do Debian, que é formada por três CDs, a instalação do sistema operacional Demudi está baseada em apenas um único CD. Nele estão compilados a instalação do sistema e uma grande quantidade de ferramentas e aplicativos, incluindo o pacote Office e programas multimídia.

#### **Busca por soluções**

O Debian é conhecido pela velocidade em que os problemas são solucionados. Resolver suas falhas rapidamente sempre foi um mérito da distribuição.

Após divulgar um bug encontrado no sistema, milhares de programadores voluntários espalhados pelo mundo se unem em busca de uma solução. Muitas vezes as soluções chegam a ser apresentadas no impressionante tempo de menos de 48 horas.

E não deve ser diferente com o Demudi. Todo o código resultante será colocado à disposição da comunidade. Mas o projeto ainda está em sua fase inicial e necessita voluntários. **PCAi**

# **Aproveite as novidades do**

FICHA TÉCNICA

**Tipo** Software Nível de conhecimento Básico Software necessário Windows em rede

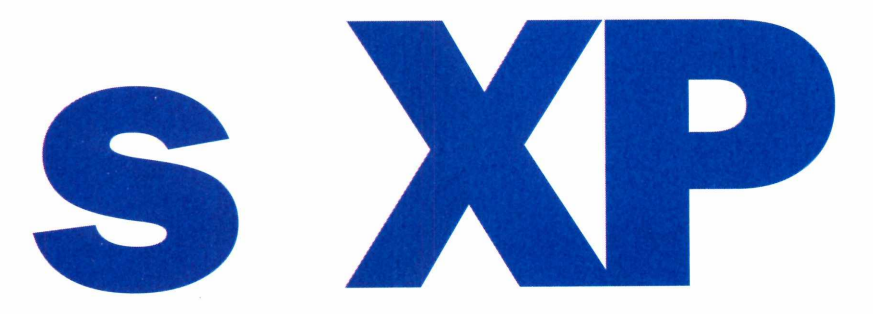

*Conheço todos os recursos do novo sistema operacional Windows e acompanhe as dicas para obter um melhor desempenho de seu computador*

#### Por Toni Cavalheiro

m novo sistema Windows. Você<br>
provavelmente já ouviu esta fras<br>
muitas vezes desde o lançament<br>
do Windows 95, sete anos atrás. Mas, m novo sistema Windows. Você provavelmente já ouviu esta frase muitas vezes desde o lançamento pelo menos desta vez, a mudança foi significativa. O Windows XP, ao contrário dos últimos integrantes da família, passou por uma séria reformulação e, finalmente, pode ser considerado um novo sistema operacional.

Basicamente, as mudanças podem ser divididas em dois tópicos: as novidades da interface e a reformulação da estrutura. Quanto à interface, o Windows XP procurou tornar-se mais amigável, fazendo com que os usuários inexperientes aprendam rapidamente as funções do sistema. A maioria dos usuários avançados, no entanto, foi contra as mudanças na interface, já que muitas tarefas eram realizadas mais rapidamente no antigo ambiente. Mas esse problema pode ser facilmente resolvido, pois quase todos os novos recursos podem ser desabilitados.

Mas a grande novidade do sistema está mesmo na estrutura do kernel. Durante toda a história do Windows, a Microsoft sempre trabalhou com duas versões de sistemas operacionais: uma para usuários domésticos, que incluía o Windows 95, 98 e Me, e outra para usuários corporativos, que contava com o Windows NT e com o Windows 2000. Cada uma delas tinha vantagens e desvantagens. O kernel do Windows 2000 era infinitamente mais estável mas, em compensação, nem todos os aplicativos rodavam neste ambiente.

A solução veio com o Windows XP. Ele incorporou a estabilidade do kernel do Windows 2000 e a compatibilidade do Windows Me, criando um ambiente adaptável tanto para uso doméstico quanto para uso corporativo. As mudanças foram tantas que até mesmo usuários experientes podem cair em armadilhas. Para evitar isso, preparamos diversas dicas que podem melhorar o desempenho da máquina e até mesmo apresentar recursos não-documentados pelo help do Windows XP. Aproveite!

#### **Use o QoS a seu favor**

Se você verificar as propriedades do ambiente de rede do Windows XP, verá que este sistema operacional instala automaticamente um protocolo chamado QoS (Quality of Service ou, em português, Qualidade de Serviço). Ele serve para otimizar o tráfego em grandes redes (com mais de 50 computadores), mas é um verdadeiro problema para redes menores. Em empresas com cinco computadores, por exemplo, o QoS é capaz de deixar o acesso à rede cerca de 20% mais lento.

Para resolver o problema, você tem duas opções: remover o QoS ou fazê-lo trabalhar para você. Se preferir a segunda opção, mais indicada, siga os passos abaixo:

**1** Cli<br>Diret<br>Diret Clique em *Iniciar* e digite *g p e d it.m s c .* O programa Diretivas de Grupo será iniciado e permitirá que você altere diversas configurações do sistema operacional.

Para configurar o QoS, expanda os itens Configuração do Computador, *Modelos Administrativos, Rede e* Agendador de Pacotes QoS. Em seguida, dê um clique duplo sobre *Lim itar* Largura de Banda Reservável e, na caixa que aparecerá, marque a opção Ativado.

**3** Utilize a opção Limite de<br>**3** de Banda para definir a Utilize a opção Limite de Largura porcentagem da sua conexão que ficará reservada para o gerenciamento do QoS. Se você usa uma rede de até 20 computadores, deixe este número em 0%. Para redes de 21 a 50 computadores, coloque 10%. Já para redes maiores, deixe 20% como padrão.

Após fazer estas configurações o QoS gerenciará melhor seus protocolos de rede. Não é preciso reiniciar a máquina.

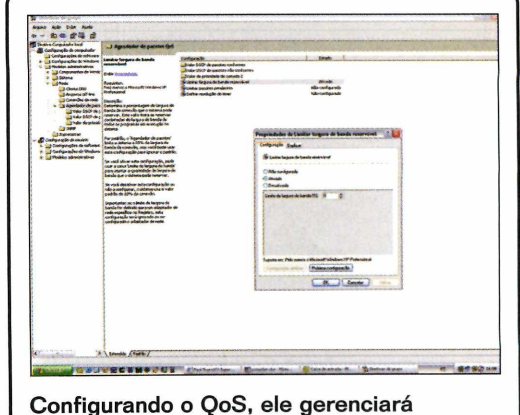

corretamente redes de qualquer tamanho

#### **Cadê o NetBEUI?**

Por alguma razão inexplicável, a Microsoft removeu o protocolo NetBEUI da nova versão do seu sistema operacional. No entanto, ainda há muitas redes pequenas que utilizam este protocolo como padrão. A solução? Simples: basta instalar o NetBEUI manualmente, ou seja, direto do CD-ROM do Windows XP. Veja como fazer isso:

**1** Insira o<br>12 unidade<br>12 avegue a<br>19 sua ur<br>19 Você e Insira o CD-ROM do Windows XP na unidade, abra o Windows Explorer e navegue até o diretório D:\VALUEADD\ MSFT\NET\NETBEUI, presumindo que D seja sua unidade de CD-ROM.

**2** Você encontrará três arquivos nesta<br>**2** pasta: *nbf.sys*, *netnbf.inf* e *netbeui.txt*. pasta: *nbf.sys, ne tnbf.inf* e *netbeui.txt.* Copie *nbf.sys* e *netnbf.inf* para as pastas SYSTEMROOT%\SYSTEM32\DRIVERS\ e %SYSTEMROOT%\INF\, respectivamente.

**3** *Locais de Rede* e em *Propriedades.* Clique com o botão direito em Meus Clique novamente com o botão direito em *Conexão Local e* escolha *Propriedades.* Clique em *Instalar e adicionar o protocolo*  $NetBEUI$  normalmente.

Se ainda assim você não conseguir acessar os demais computadores NetBEUI da sua rede local, habilite o serviço *C liente para Redes M icrosoft.* É recomendável reiniciar o computador após as mudanças.

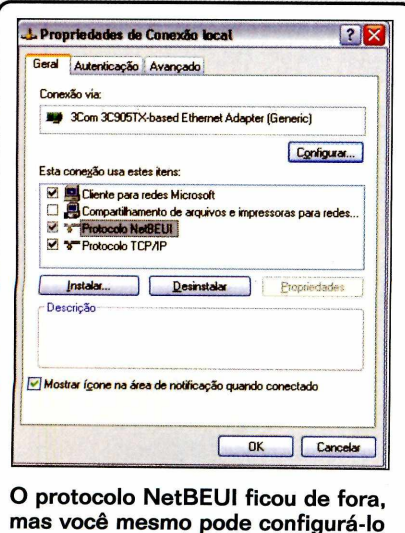

#### **Personalize seus álbuns de músicas**

Uma das grandes mudanças na estrutura do Windows XP foi a adição das pastas especiais, um recurso que personaliza as pastas do seu computador de acordo com o conteúdo. Agora é possível criar pastas com arquivos de áudio, arquivos de vídeo, imagens, documentos e assim por diante. O que pouca gente sabe é que é possível também colocar imagens nas pastas e, assim, criar álbuns em MP3. Para fazer isto, siga os passos abaixo:

**1** O primeiro passo é transformar<br>**1** uma pasta comum em um diretório 0 primeiro passo é transformar de arquivos musicais. Para fazer isto, abra o Windows Explorer, entre em uma pasta que contenha subpastas com arquivos em MP3, clique em *Exibir* e escolha *Personalizar Esta Pasta.* Na lista *U sar este tipo de* pasta como modelo, selecione *M úsica.* Dê *O K* para confirmar.

**2** De volta ao Windows Explorer,<br>clique em *Exibir* e mude o modo De volta ao Windows Explorer, de exibição para *M iniatura.* Você verá que todas as subpastas aparecerão com ícones grandes.

#### **Aum ente a listagem do** *Adicionar/Remover Componentes do Windows*

*O* Windows XP trouxe um novo conceito: tudo deve ser facilitado, informando ao usuário o mínimo possível de dados técnicos. Mas ao mesmo tempo em que isto é bom para os iniciantes, é péssimo para os usuários avançados. Um dos exemplos desta novidade é a lista do Adicionar/Remover Componentes do Windows, que está bem mais simplificada do que a do Windows 2000. Para fazer com que ela apresente mais opções, faça o seguinte:

 $\prod_{a}^{Ab}$ Abra o Bloco de Notas, vá até a pasta *C*:\Windows\Inf e

3 Usando um programa de imagem<br>3 qualquer, abra a imagem que você Usando um programa de imagem quer usar como capa do álbum. Em seguida, salve-a na subpasta onde estão seus arquivos em MP3 com o nome *folder.jpg.* Pronto: agora esta imagem aparecerá como capa do álbum.

Se você não quiser usar um programa de imagem, é possível salvar as capas direto do Internet Explorer (usando a opção *salvar imagem com o* do menu do botão direito do mouse). Uma boa dica é usar o site da Amazon [\(www.amazon.com](http://www.amazon.com)), que mostra as capas de álbuns de milhares de artistas.

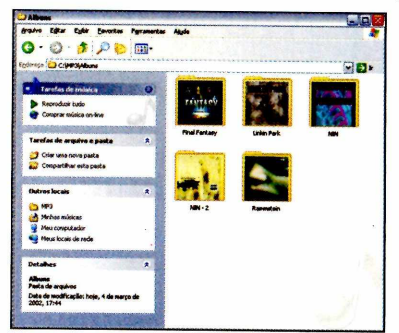

**Você pode usar imagens para personalizar suas pastas de música**

carregue o arquivo *sysoc.inf.* É nele que estão localizadas todas as informações referentes à lista do Adicionar/Remover  $Componentes$  do Windows. Lembre-se de fazer um backup deste arquivo, caso você queira depois desfazer as configurações que serão mostradas aqui.

Todas as entradas que contêm o texto *hide* (ou *HIDE*) não estão sendo exibidas no menu *In ic ia r.* Desta forma, você só precisa remover este comando de todas as linhas.

Se você quiser retirar todos os comandos hide de uma única vez, basta usar a opção

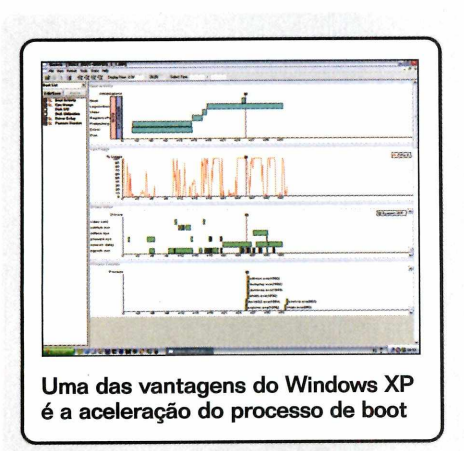

#### **Boot realmente mais rápido**

Um dos objetivos do Windows XP é acelerar o processo de boot, de forma que a máquina esteja pronta em cerca de 20 segundos. Porém, como você já deve ter percebido, não é bem isso que acontece. Na prática, um equipamento com processador Pentium III inicia o Windows XP em cerca de 30 segundos, enquanto um Pentium II pode levar até 40 segundos. Pensando nisso, a Microsoft desenvolveu um utilitário que otimiza o boot do sistema operacional e ainda oferece dezenas de *benchmarks* que possibilitam uma análise completa da inicialização. Confira aqui como baixar e utilizar este programa:

*Substituir do Bioco de Notas* e trocar *,hide* por, (vírgula). Agora é só entrar em *Adicionar/Remover Componentes do Windows* e você verá diversas novas opções.

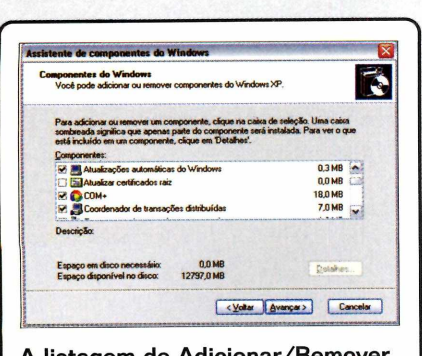

**A listagem de Adicionar/Remo Componentes foi simplificada s\_\_\_\_\_\_\_\_\_ — --------------------**

*1* ferramenta *BootVis. O* endereço é  *Entre* no site da Microsoft e baixe a [www.microsoft.com/hwdev/platform/](http://www.microsoft.com/hwdev/platform/)  performance/fastboot/. Em seguida, descompacte-o para o seu desktop e dê um clique duplo em *BootVis.exe.*

A lista do lado esquerdo da tela mostra os itens que serão monitorados na próxima vez que o sistema for reiniciado. Isto é necessário para que o programa possa fazer uma análise do seu computador e, desta forma, identificar os itens que precisam ser otimizados. Sendo assim, marque todas as opções, clique em *Trace* e escolha *Next Boot* + *Driver Delays.* Seu computador será reiniciado.

**3** *BootVis* será iniciado Depois que a máquina iniciar, o automaticamente e mostrará um relatório sobre o tempo que cada um dos itens levou para ser carregado no boot. Repare também que o arquivo *TRACE BOOT+DRIVERS 1 1.BIN* será criado na sua área de trabalho. E ele que contém o relatório da inicialização. Caso você queira comparar o desempenho da máquina após a otimização, guarde este arquivo em um local seguro.

**4** *Trace* e escolha *Optimize System.* Na interface do *BootVis*, clique em Sua máquina será reiniciada novamente e, após o boot, o programa irá começar o processo de otimização. Dependendo do computador, este processo pode levar um bom tempo. Em nossa máquina de teste, um Athlon 1,2GHz com 512MB de RAM, o processo completo levou cerca de cinco minutos.

**Pronto:** seu boot já está otimizado e a máquina poderá ser reiniciada em um tempo bem menor. Vale lembrar que este processo também pode ser muito útil para correção de problemas, principalmente aqueles ocasionados por drivers não-compatíveis com o Windows XP. Além disso, este o *BootVis* pode ser executado tanto na versão em inglês quando na versão em português no sistema operacional.

#### **A celere as conexões de rede**

Faça o seguinte teste: vá a uma máquina Windows 2000 e inicie uma procura pelos demais computadores da rede local. Agora vá a uma máquina Windows XP e faça a mesma busca. Você perceberá que a segunda operação demorou quase o dobro da primeira. Isto ocorre porque há um pequeno bug no Windows XP que faz com que a pasta do agendador de tarefas tenha de ser verificada sempre que você tentar acessar um nome da rede. Felizmente, é muito fácil resolver este problema. Veja como:

**I** Abra o *Regedit* e acesse a<br>
chave HKEY\_LOCAL\_<br>MACHINE/Software/Microsoft/ Abra o *Regedit e* acesse a chave HKEY\_LOCAL\_ Windows/Current Version/ Explorer/ RemoteComputer/ NameSpace.

**2** Localize uma chave de nom<br>{D6277990-4C6A-11CF-<br>8D87-00AA0060F5BF}, clique Localize uma chave de nome {D6277990-4C6A-11CFcom o botão direito do mouse sobre ela e escolha a opção *Excluir.* Tome muito cuidado para não apagar mais nada além desta pasta!

Agora, basta reiniciar seu computador para que as mudanças tenham efeito. Se desejar, refaça o mesmo teste realizado anteriormente e compare a diferença.

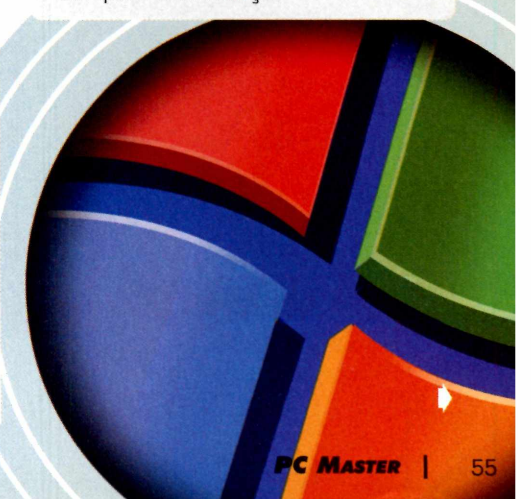

#### **Unidades de CD-ROM: 52X=12X?**

Entre os dispositivos que merecem maior cuidado no Windows XP estão as unidades de CD-ROM. Devido a um problema de compatibilidade, pode acontecer do seu poderoso drive de 52X obter velocidade inferiores às de uma unidade de 12X. Mas não se preocupe: na maioria dos casos, a solução é bastante simples. Confira, passo-a-passo, como identificar e corrigir problemas:

**1** O primeiro passo é identifica<br>se sua unidade de CD-ROM 0 primeiro passo é identificar apresenta problemas de velocidade. Para descobrir isto, utilize um programa de benchmark, como por exemplo o Nero CD Speed [\(www.cdspeed2000.com](http://www.cdspeed2000.com)). A vantagem deste programa é que ele roda em qualquer versão do Windows, inclusive no XP. Após executar o software, insira um CD-ROM qualquer (é recomendável que o CD-ROM esteja com pelo 80% do espaço ocupado) e inicie os testes. Se o resultado ficar 30% abaixo da velocidade máxima indicada pelo fabricante, significa que há um problema de compatibilidade e que será preciso alterar algumas configurações do Windows XP.

#### **O** kit de ferramentas **que fa lta v a**

Embora o Windows XP Professíonal seja um sistema operacional voltado a estações de trabalho, algumas tarefas ainda rodam melhor no prompt de comando. Se você é do tipo que adora uma tela preta com letras na fonte *Terminal,* não deixe de instalar o kit de ferramentas para prompt que está disponível no CD-ROM de instalação do Windows XP. Basta inserir o CD-ROM de instalação do Windows na unidade, entrar no diretório D:\SUPPORT\ TOOLS (onde D é sua unidade de CD-ROM) e dar um clique duplo sobre o arquivo SUPTOOLS.MSI. Após a instalação, um novo grupo chamado **Windows Support Tools aparecerá no** 

**2** Na maioria dos casos, est<br>problema ocorre porque o Na maioria dos casos, este Windows XP não foi capaz de ativar o modo Ultra DMA para a sua unidade de CD-ROM. Para resolver, reinicie o computador e entre no BIOS. Na lista dos dispositivos detectados, configure sua unidade de CD-ROM para NONE (nenhuma). Não se preocupe, pois mesmo após

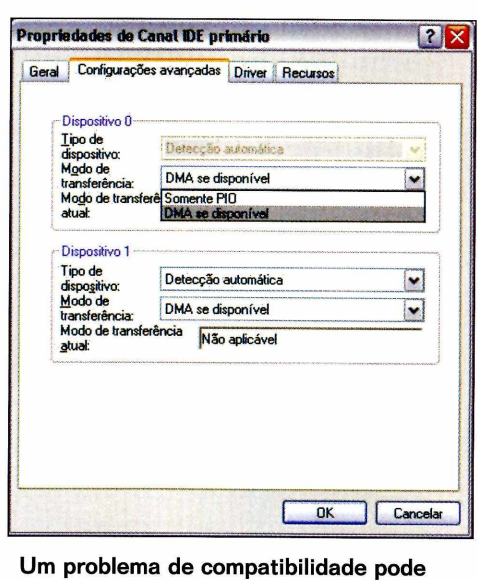

**deixar lento seu poderoso drive de 52X**

menu *Iniciar* e permitirá que você rode diversos novos comandos no Prompt de comando. Veja alguns:

**• whoami:** mostra o usuário que está conectado no momento. Por coincidência, é o mesmo comando que era usado no antigo NetWare 3.12.

**• showperf:** abre uma janela com o Performance Data Block Dump Utility, uma ferramenta que permite monitorar os medidores de performance da máquina (seria um tipo de monitor do PerfMon). É muito útil para quem pretende criar serviços de performance no novo Visual Studio .NET.

**• filever:** exibe a versão de um

esta alteração, o Windows XP será capaz de detectar a unidade.

**3** Quando o Windows carregar, entre<br>no Painel de Controle e dê um no *P ainel de C o ntrole* e dê um clique duplo sobre o ícone Sistema. Em seguida, clique sobre a quia *Hardware* e clique no botão *Gerenciador de D is p o s itiv o s .* Na janela que aparecerá, expanda o item Controladores IDE *A T A /A T A P I e* clique com o botão

direito do mouse sobre o canal *IDE* correspondente à unidade de CD-ROM. Escolha Propriedades.

**4** Na nova janela que aparece,<br>clique sobre a guia clique sobre a guia *C o n fig u ra ç õ e s A vançadas.* Aqui você verá dois dispositivos, identificados pelos números 1 e 2. Identifique o número correspondente à unidade de CD-ROM (lembre-se de que é possível ligar dois dispositivos em cada canal IDE) e altere o modo de transferência de Somente PIO para **DMA Se Disponível.** 

E preciso reiniciar o computador para que as mudanças tenham efeito. Além disso, não deixe de rodar o programa Nero CD Speed novamente e conferir se realmente houve aumento de desempenho.

arquivo .exe que estiver disponível na sua máquina.

**• ldp.exe:** trata-se de uma ótima ferramenta que permite que os usuários realizem diversas conexões LDAP (Líghtweight Directory Access Protocol), incluindo os comandos *C o n n e ct, B in d, S earch* e outras funções de navegação.

Além destas ferramentas, há outras 40 disponíveis neste kit da Microsoft. Entre no diretório C: \Arquivos de *Programas* \Support Tools e experimente cada uma delas. Somente assim você aprenderá mais sobre o Windows XP e se tornará um expert neste sistema operacional.

#### De volta à tela de logon do **Windows 2000**

Entre as muitas novidades do Windows XP, há uma que certamente não agradou a todo mundo: a tela de logon foi simplificada e agora não permite que se escolha o usuário Administrador. Para resolver, você tem duas opções: pressionar as teclas CTRL+ALT+DEL duas vezes sempre que o Windows XP for iniciado ou alterar permanentemente estas configurações no registro do sistema operacional. Veja como:

**1** En<br>Rechave Entre no *Editor de Registro* (digite *Regedit* na caixa *Executar*) e acesse a chave HKEY\_USERS\.DEFAULT\ Software\Microsoft\Windows\CurrentVe rsion\ThemeManager. Localize o valor *ThemeActive,* clique com o botão direito do mouse sobre ele e escolha *Modificar.* Altere este valor para 0 (zero) para desativar o tema da tela de logon.

**2** Agora, você deve fazer backup de<br>duas chaves do registro – um<br>procedimento muito útil para o caso de Agora, você deve fazer backup de duas chaves do registro - um você precisar restaurar as configurações originais. As chaves são:

#### [HKEY\_USERS\.DEFAULT\ Control Panel\Colors1 [HKEY\_USERS\.DEFAULT\ ControlPanel\Desktop\WindowMetrics

Clique com o botão direito do mouse sobre cada uma e escolha a opção *Exportar.* Salve-as com um nome conhecido e com a extensão *.REG.*

**3** O próximo passo será baixar doi<br>**3** arquivos que serão inseridos no 0 próximo passo será baixar dois registro do sistema operacional. Ambos estão disponíveis no site da PC Master, em [www.europanet.com.br/pcmaster](http://www.europanet.com.br/pcmaster) e estão com os nomes *novo.reg* e *novo2.reg.*

Clique com o botão direito do mouse sobre cada um dos arquivos que você acaba de baixar e escolha a opção *Mesclar.* Clique em *OK* na tela de confirmação que aparecerá.

Reinicie o computador e você verá a nova tela de logon. Para restaurar as configurações originais, clique no arquivo *.REG* que você gerou e escolha a opção *Mesclar* novamente.

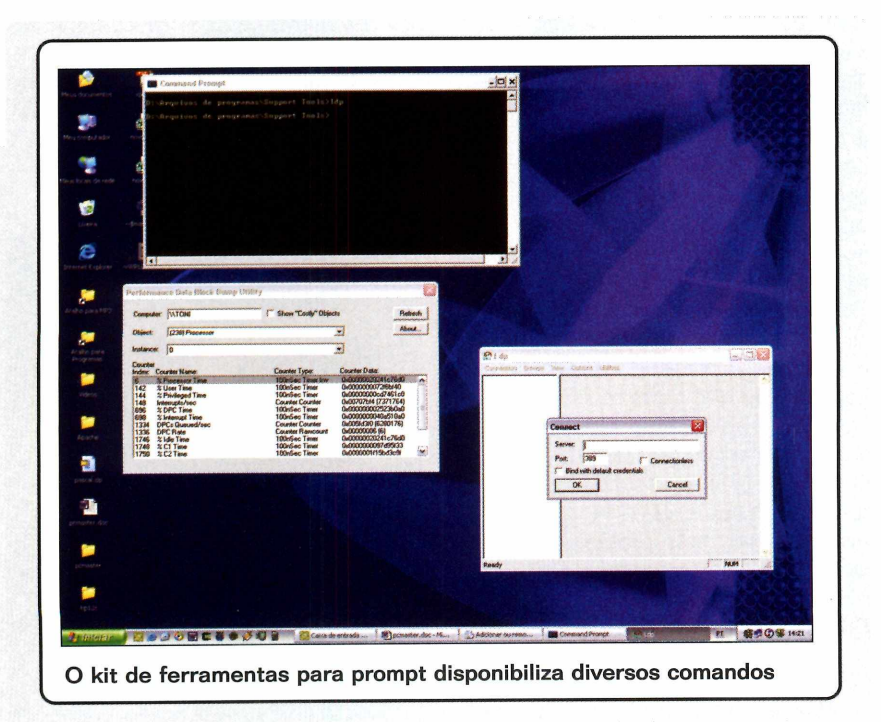

#### **Testando a segurança do sistema**

Nem é preciso dizer que segurança é um aspecto básico em qualquer estação de trabalho, principalmente aquelas que se conectam através da banda larga. Para testar se seu sistema está realmente seguro - na medida do possível, claro -, a Microsoft preparou uma ferramenta que pode ser executada diretamente através .<br>da Internet. O endereco é <http://www.microsoft.com/> technet/mpsa/start.asp.

Após entrar nesta página e clicar sobre o botão *Scan Now.* a ferramenta irá executar diversos testes no sistema, incluindo confiabilidade de senhas, a segurança de macros e até mesmo a instalação de updates de correção. Em caso de falha na segurança, a própria ferramenta indicará a melhor ação a ser seguida. Esta é certamente uma das melhores maneiras de testar seu sistema operacional e garantir que ele esteja protegido contra ataques maliciosos.

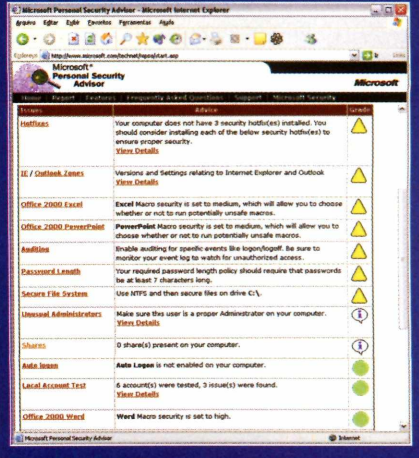

**PCM**

 $\left(\begin{array}{c} \Delta \\ \vdots \\ \end{array}\right)$ 

*Entendo melhor o que é .NET, uma plataforma voltada para o desenvolvimento de programas e serviços para a Web*, e *saiba como a Microsoft pretende transformar a vida de desenvolvedores e gerentes de rede com esta tecnologia*

Por Leandro Calçada

[leandro.calcada@europanet.com.br](mailto:leandro.calcada@europanet.com.br)

**E** caminho para garantir um<br>**E** mercado. Tem sido sempre stabelecer um padrão é meio mercado. Tem sido sempre assim, salvo em raras ocasiões, no mundo da informática. O domínio da Microsoft sobre o mercado de desktops, por exemplo, se deve em grande parte à sua habilidade em estabelecer parcerias e criar padrões.

Quando se fala em servidores, no entanto, a necessidade de ser "compatível com Windows" ainda não é essencial, especialmente na Internet. O desenvolvimento do IIS. e mais tarde, do próprio Windows 2000, entretanto, já denunciavam o ataque da Microsoft também nesta esfera da computação. Agora, com o lançamento da plataforma .NET-voltada para o desenvolvimento de serviços na Web - o que nossos amigos de Redmond estão querendo é recuperar todo o tempo perdido nesta área.

#### **O que** é **.NET**

A tecnologia .NET engloba dois objetivos principais:

#### **F icha T écnica**

 $\overline{\phantom{a}}$ 

**Tipo** Programação **Nível de conhecimento** Intermediário **Software necessário** Visual .NET

- Explorar o potencial atual e futuro das telecomunicações e da computação distribuída, especialmente na Internet;
- Permitir a criação de aplicações que possam rodar em outras plataformas, sem que seu código-fonte seja adaptado ou reescrito de qualquer forma. Isso permitiría a consolidação do primeiro objetivo inclusive em ambientes multiplataforma.

Para atingir o primeiro objetivo, foi necessária uma reformulação completa do Visual Studio. Tanto a interface visual como as linguagens de programação foram profundamente alteradas, buscando assim oferecer aos desenvolvedores meios mais fáceis de aproveitar todas as novas tecnologias que envolvem a manipulação e o transporte de informação.

O segundo objetivo, entretanto, exige não apenas um novo ambiente de desenvolvimento. É necessária uma solução que permita rodar um mesmo programa, sem alterações ou recompilações, em plataformas diferentes. Não, o assunto desta reportagem não é Java. A solução Microsoft para este problema tem o nome de .NET Framework.

#### **.NET Fram ew ork**

Assim como no Java, onde para que uma mesma aplicação rode em plataformas diferentes é necessária

uma JVM (Java Virtual Machine ou Máquina Virtual Java), para rodar qualquer aplicação .NET, mesmo em Windows, é necessária a .NET Framework. Sua função é fornecer uma base única para o desenvolvimento de aplicações, independentemente do sistema operacional utilizado.

Para entender o funcionamento da Framework, é preciso lembrar o modelo de programação tradicional para Windows. Repare que, para funcionar, o programa se comunica com o Sistema Operacional quase que exclusivamente através de suas próprias APIs. Apesar deste modelo apresentar a melhor performance, seu custo é doloroso quando se fala em multiplataforma. Caso seja necessário alterar o Sistema

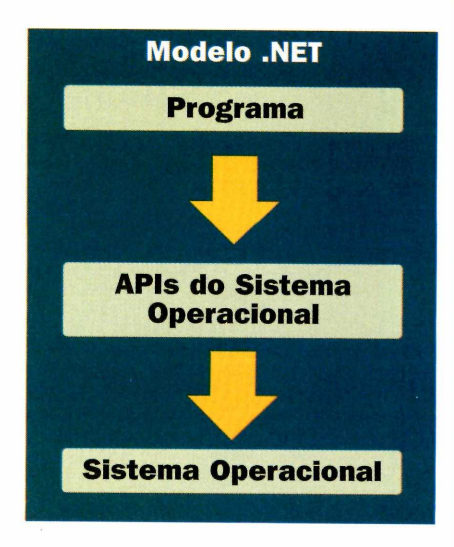

Operacional, a aplicação terá que ser reescrita e recompilada, caso isso seja possível, para se adequar à nova plataforma.

O modelo de programação .NET, entretanto, evita este problema utilizando um método que já foi consagrado com o Java - uma nova camada de abstração. Veja nos quadros abaixo a comparação de como fica o diagrama de desenvolvimento no modelo tradicional e no modelo .NET.

Pode não parecer uma grande diferença, mas é. Agora o desenvolvedor, ao invés de escrever programas para uma determinada API de um determinado Sistema Operacional, a escreve exclusivamente para a Framework que se comunicará sempre da mesma forma com seus programas, mas traduzirá suas chamadas para as chamadas específicas de cada sistema. E esta estrutura que permite a uma única aplicação rodar em qualquer plataforma que possua uma .NET Framework.

#### **Programas Interpretados**

É óbvio que apenas uma Framework não resolve o problema. Para consolidar a sua tecnologia, a Microsoft está lançando um Visual Studio totalmente novo. O principal destaque foi a criação do C# (lê-se C Sharp), uma versão simplificada do C, que foi projetado para ser a linguagem ideal de desenvolvimento para a plataforma .NET.

Mas a mudança mais profunda para os conhecedores do Visual Studio é que agora apenas o Visual C é capaz de compilar executáveis puros de Windows. Todas as outras linguagens, incluindo o Visual Basic, só compilam aplicações para a .NET Framework, e mesmo o próprio Visual C pode ser configurado pelo desenvolvedor para operar assim.

O resultado prático é que, salvo os desenvolvedores C, todos os usuários do Visual Studio devem abandonar o desenvolvimento baseado nas APIs do Windows, para

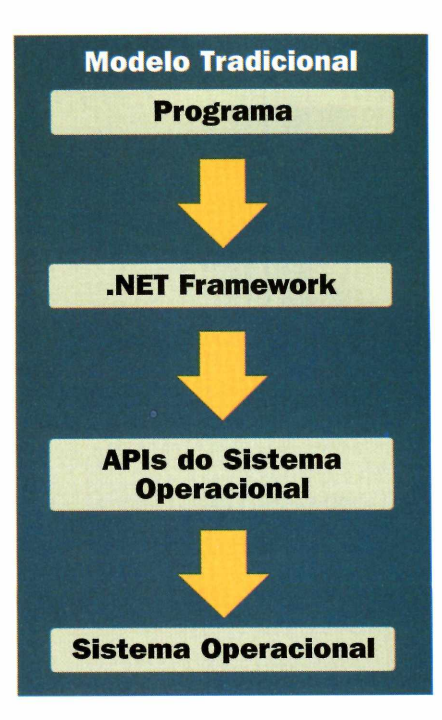

desenvolver exclusivamente sobre a .NET Framework, que provavelmente será incluída como padrão nas próximas versões do Windows.

Outra implicação deste método é que agora, à exceção dos executáveis puros produzidos em Visual C, não há mais compilação real no Visual Studio. A compilação é, na verdade, a criação de um bytecode pronto para ser interpretado pela .Framework, que deve existir no sistema para que a aplicação rode. Se algum dia houve esperança de que o VB fosse capaz de gerar executáveis compilados, esta esperança acaba de ser enterrada.

#### **Multiplataforma Microsoft**

Aplicações .NET podem, realmente, se tornar multiplataforma. As especificações da framework estão abertas, e qualquer aventureiro pode desenvolver uma para o seu Sistema Operacional preferido. Já se sabe que a própria Microsoft só desenvolveu a Framework para Windows e, no que depender dela, provavelmente a multiplataforma se resumirá a Windows e Windows CE.

Apesar disso, o suporte da Framework a novas tecnologias, a reformulação do ASP e a centralização do acesso a dados no padrão XML devem facilitar a atualização dos desenvolvedores e, provavelmente, ajudar a Microsoft a cumprir seu objetivo, que é expandir a aceitação do Windows, e não de qualquer outra plataforma, no mercado de servidores. *P C M*

# *Comunidade Linux*

**IF**a **21** 

onverse sobre Linux com outros usuários. São milhares espalhados em diversos grupos. Todos eles com um interesse em comum, aumentar o seu conhecimento sobre o sistema operacional que vem conquistando mais espaço a cada dia.

E para que você possa fazer parte deste universo, publicamos a seguir uma lista de vários grupos de usuários Linux brasileiros. Basta escolher um deles e fazer o cadastro para ficar por dentro das últimas novidades.

**Linux Hangar** [www.linuxhangar.hpg.com.br](http://www.linuxhangar.hpg.com.br)

**SERVUX - Servidores Linux** [www.servux.cjb.net](http://www.servux.cjb.net)

**Segurança no Conectiva Linux** distro.conectiva.com.br/mailman/ listinfo/seguranca

**An02001** [www.ano2001](http://www.ano2001) .com

**LDP-BR Projeto de Documentação Linux** ldp-br.conectiva.com. br

**Nosso Grupo - Sistemas** [www.nossogrupo.com.br/](http://www.nossogrupo.com.br/)  canais.asp?canal=275

**JustLinux** groups.yahoo.com/group/justlinux

**GUS - Grupo de Usuários Slackware** gus-br. linuxmag.com. br

**Grupo de Usuários Linux do Vale do Taquari** mercurio.fates.tche.br/linux/

**Prog-BR - Programação Linux** listas.conectiva.com.br/listas/

**Linuxabc** [linuxabc-subscribe@egroups.com](mailto:linuxabc-subscribe@egroups.com)

**Meu Grupo Sistemas Operacionais** [www.meugrupo.com.br/SubCategoria.](http://www.meugrupo.com.br/SubCategoria) cfm?ID\_SubCategoria=3

**Linux-br** linux-br.conectiva.com.br

**LinuxAII.org** [www.linuxall.org](http://www.linuxall.org) - Edson Syguedomi [webmaster@linuxall.org](mailto:webmaster@linuxall.org)

**BHNET - Linux**<br>www2.bhnet.com.br/lista-linux

**2 - PARA Linux-Sever Linux-Sever Linux-Sever Linux-Sever blug.tsx.org blug.tsx.org** 

**8 · SERGIPE**<br> **Centro de Treinamento e Serviços**<br> **Linux de MG** 

12 - RIO DE JANEIRO<br>Linux Resende [linux-resende-subscribe@egroups.com](mailto:linux-resende-subscribe@egroups.com)

ufrn.br/servicos/lista\_discuss.html **10 - MINAS GERAIS Grupo da Cidade de Três Rios/RJ**<br>
Linux BH **WWW.nossogrupo.com.br/** grupo.asp?grupo=7852

Grupo de Usuários GNU/ Grupo de Usuários GNU/Linux GULSF - Grupo de Usuários Linux da<br>Linux de Pernambuco de Juiz de Fora de Juiz de Forme (Begião Sul Fluminense de Juiz de Forme de Juiz de Forme<br>[www.glugpe.cjb.net](http://www.glugpe.cjb.net) (inuxjf

[www.linuxpa.cjb.net](http://www.linuxpa.cjb.net)

**Linux em Belém do Pará Linux Sergipe**<br>br.groups.yahoo.com/group/linuxpaidegua linux-se-subscribe@egroups.com **and the service of a service** br.groups.yahoo.com/group/linuxpaidegua [linux-se-subscribe@egroups.com](mailto:linux-se-subscribe@egroups.com) **11 - ESPÍRITO SANTO** 

**Comlinux - Comunidade Linux** come.to/linux-se **Espírito Santo do Maranhão** [www.comlinux.ufma.br](http://www.comlinux.ufma.br)

**4 - CEARÁ**<br>
Linux-CE<br>
www.ibeuce.net/lists/linux-ce<br>
www.ibeuce.net/lists/linux-ce

**<sup>5</sup>- RIO GRANDE DO NORTE Universidade Federal do RN**

**Grupo de Usuários Linux do Rio Grande do Norte**

**6 - PERNAMBUCO** [www.funec.br/recursos/lista.htm](http://www.funec.br/recursos/lista.htm)<br> **Grupo de Usuários GNU/<br>
Linux de Pernambuco de Juiz de Fora<br>
de Juiz de Fora** 

**1 - AMAZONAS 7 - PARAÍBA BLUG - BHZ Linux Users Group**<br> **Clube Linux de Manaus Grupo de Usuários Gnu/Linux da Paraíba** *www.artsoft.com.br/blug* **Clube Linux de Manaus Grupo de Usuários Gnu/Linux da Paraíba** www.typhon.com.br/linux **da Paraíba** www.linuxview.com.br/glugpb www.linuxview.com.br/glugpb

**LinuXser Comunidade GNU/Linux <b>GLUG/PB** - Grupo de Usuários GNU<br>www.linuxser.org [www.glugpb.cjb.net](http://www.glugpb.cjb.net)

**Linux-PA** <http://linux.sathi.com.br>

**<sup>3</sup>- MARANHÃO <sup>11</sup>- ESPIRITO SANTO Linux-SE Grupo de Usuários Linux de Sergipe Grupo de Usuários Linux do**

**<sup>9</sup>- BAHIA** [www.linuxes.com.br](http://www.linuxes.com.br) *,* **GULBA - Grupo de Usuários Linux Grupo de Usuários Linux - ES 4 - CEARA da Bahia** [www.inf.ufes.br/~finux](http://www.inf.ufes.br/~finux)

**Clube de Usuários Linux World Bahia**<br>www.geocities.com/Eureka/Gold/2399

**Linux BH** www.nossogrupo.com.br<br>www.linuxbh.cib.net arupo.asp?arupo=7852

[www.linuxpotiguar.tsx.org](http://www.linuxpotiguar.tsx.org) **Fundação Educacional de Caratinga Grupo de Estudos Avançados Linux**<br> **Grupo de Estudos Avançados Linux** www.funec.br/recursos/lista.htm **grad.stat.com.br** 

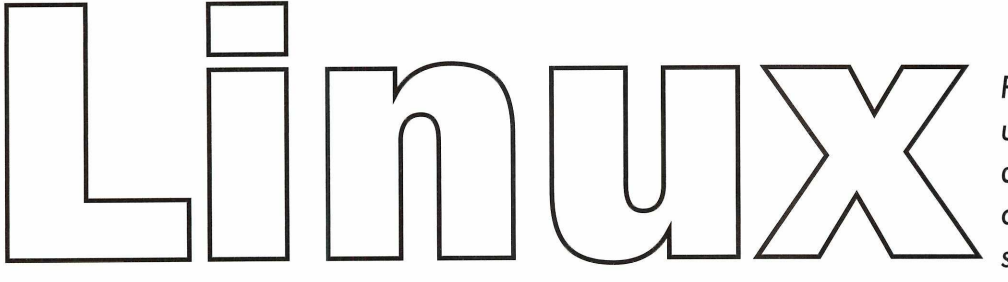

*Participe de um grupo de usuários Linux. No Brasil existem dezenas de grupos onde você consegue trocar experiências e saber mais sobre o sistema*

**Linux - Alta Disponibilidade** linux-ha-br-subscribe@bazar. conectiva.com.br

**Grupo de discussão Linux** groups.yahoo.com/group/linux-board

**Grupos de usuários de Linux do norte/nordeste** [www.nordestelinux.rg3.net](http://www.nordestelinux.rg3.net)

**LinuxBQ - Linux ao alcance de todos!** [www.linuxbq.cjb.net](http://www.linuxbq.cjb.net)

**Cipsga - Comitê de Incentivo à Produção de Software Gnu e Alternativo** [www.cipsga.org.br](http://www.cipsga.org.br)

**StarNux** [www.stanux.hpg.com.br](http://www.stanux.hpg.com.br)

**13 - SÃO PAULO Grupo de Usuários Linux de Sorocaba** [www.guls.com.br](http://www.guls.com.br)

**Linux-L** linux.unesp.br

**UnixBrasil** [www.portaldeinformatica.com/](http://www.portaldeinformatica.com/) Listas.htm#linux

**LinuxSP** [www.linuxsp.org.br](http://www.linuxsp.org.br)

**Linux Bauru** [www.linuxbauru.com.br](http://www.linuxbauru.com.br)

**Grupo de Usuários Linux - IME/USP** gul.linux.ime.usp.br

**Riz! Comunidade Linux de Matão** linux.process.com.br

**Guia Tecnológico Free-Soft** [www.linux.unasp.br](http://www.linux.unasp.br)

**Comunidade Linux** [www.comlinux.com.br](http://www.comlinux.com.br)

**14 - PARANÁ Virtuale** [www.virtuweb.com.br/linux](http://www.virtuweb.com.br/linux)

**Grupo de Usuários OpenSystem** [www.opensystem.org.br](http://www.opensystem.org.br)

#### **GRUPO DO MES**

#### **Comlinux - Comunidade GNU/ Linux do Brasil**

[www.comlinux.com.br](http://www.comlinux.com.br)

A Comlinux - Comunidade GNU/Linux do Brasil é formada por vários usuários Linux espalhados pelo País, tem como principais objetivos desenvolver documentação para auxiliar usuários iniciantes, compartilhar conhecimentos entre usuários mais experientes e divulgar e difundir este Sistema Operacional.

No site, os usuários têm a oportunidade de expor os seus trabalhos relacionados com o Linux. Todos os documentos estão divididos em seções práticas (artigos, dicas, como fazer e programação) e separados por categoria de usuário, o que torna a pesquisa simples e objetiva.

#### **VOCE TEM UM GRUPO?**

**Se você conhece algum grupo de usuários Linux que não esteja nesta lista, envie para o e-mail [pcmaster@europanet.com.br](mailto:pcmaster@europanet.com.br).**

# **15 - SANTA CATARINA**<br>GU LINUX FLORIPA<br>[www.gulinuxfloripa.cjb.net](http://www.gulinuxfloripa.cjb.net)

**16 - RIO GRANDE DO SUL Grupo Linux de São Leopoldo**

[www.sl-linux.hpg.ig.com.br](http://www.sl-linux.hpg.ig.com.br)

**LinuxPOA - G .U. Linux da Grande Porto Alegre** www.linuxpoa.com.b

**G .U. Linux de Erechim** [www.geocities.com/gulelinux](http://www.geocities.com/gulelinux)

**G .U. Linux de Novo Hamburgo** [www.gulinuxnh.f2s.com](http://www.gulinuxnh.f2s.com)

**GU Porto Livre** [www.portolivre.org](http://www.portolivre.org) **Grupo de Usuários**

**Linux de Erechim** [www.gule.com.br](http://www.gule.com.br)

#### **17 - MATO GROSSO DO SUL Linux @ UFMS**<br>lista.linux.dct.ufms.br

**LinuxMS** linux.mileniumnet.com.br

**Grupo Linux UFMS** [www.linux.dct.ufms.br](http://www.linux.dct.ufms.br) **GULMS Grupo de Usuários Linux<br><b>de Mato Grosso do Sul**<br>[www.gulms.org](http://www.gulms.org)

**18 - GOIÂNIA Linux-GO** [www.linuxgo.com.br](http://www.linuxgo.com.br)

**Grupo de Usuários de Goiás** [www.linux.goias.net](http://www.linux.goias.net)

**Grupo dos Usuários Linux de Brasília** [www.linuxbrasilia.hpg.com.br](http://www.linuxbrasilia.hpg.com.br) [linuxrulz@hotmail.com](mailto:linuxrulz@hotmail.com)

> **PC MASTER** | 61

**PCAI**

18

14

16

15

13

17

# *Cartas*

**I** 

*Aproveite este espaço e esclareça suas dúvidas técnicas sobre Linux, Windows e Informática em geral com os especialistas da PC Master*

#### **Som no Linux**

Estou tendo um problema com o som no Linux. Quando utilizo o sistema como root, tudo funciona normalmente, mas quando utilizo usuário sem privilégio de administrador, o som não funciona. Como resolver este problema?

#### André Mendes Teixeira Via Internet

*A solução é simples: primeiramente, entre no sistema como root e altere os parâmetros dos arquivos referentes ao sistema de som. Para isso digite o comando:*

# chmod 666 /dev/audio\* /dev/dsp\* /dev/sequencer /dev/midi\* /dev/mixer\*

*Depois, entre como usuário normal e o som irá funcionar.*

#### **Acessando partição Windows**

Instalei o Linux Red Hat 7.1 e tenho uma dúvida: posso transferir arquivos que estão armazenados na unidade do Windows do meu HD para a unidade do Linux?

#### Marcelino Silva Via Internet

O *Linux pode trocar arquivos com o Windows, sem nenhum problema. Este tipo de acesso é feito pelo mesmo método utilizado para acessar uma unidade de CD-ROM, ou seja, você deve primeiramente montar o HD, para só então*

*poder acessá-la.*

*Crie um diretório para o ponto de montagem do HD em que esteja o Windows. Para isto, crie uma pasta no diretório /m n t/ com o nome de "win" utilizando o modo gráfico ou, se* preferir, o comando "mkdir /mnt/win/". *Execute o comando seguinte para a montagem do diretório:*

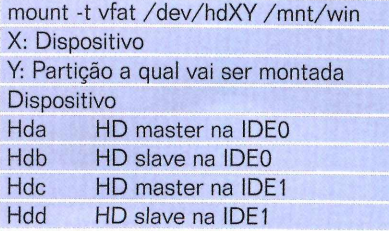

*Caso você possua apenas a partição C: ficará assim:*

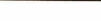

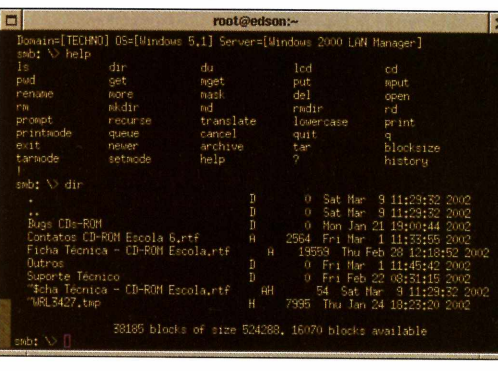

A forma mais simples de conectar estações Windows é usando o comando smbclient

#### **Conectando estações Windows**

Gostaria de saber com faço para configurar um micro com o Linux para acessar uma estação Windows 9x e um servidor com Windows NT 4.0.

helpline@europanet.com.br

#### Iraciel Santana dos Santos Via Internet

*De sua estação Linux, usando o SMB cliente - que está incluído na distribuição do Samba* - *você poderá conectar dispositivos compartilhados no Windows, como pastas, unidades de disco, CD-ROM, e assim por diante. Veja o seguinte exemplo: você está tentando conectar o diretório compartilhado como "comum" em um computador chamado "teste". Use o seguinte comando:*

#### smbclient \\teste\comum senha

mount -t vfat /dev/hda1 O *serviço é referenciado como* /mnt/win *\\teste\comum. A senha é a cadeia de caracteres que contém a senha do usuário. Caso o compartilhamento não possua senha, essa informação pode ser omitida, basta pressionar Enter.*

> *Após a conexão ser estabelecida, surgirá uma linha de comando do smbclient:*

#### smb:  $\ge$

*Digite h para obter ajuda para usar:*

#### smb:  $\zeta$ h

*A interface apresentada é similar ao FTP, utilizando linha de* com ando. Quem já estiver *fam iliarizad o com o uso não*  $terá$  grandes dificuldades.

Existe ainda uma outra *forma de se conectar em um*  $computador$  remotamente. *N o caso , s e ria u tiliz a n d o o*  $comando$  *smbmount*, que permite que você monte o *re c u rs o da e s ta ç ã o re m o ta co m o um d is p o s itiv o , m as* em algumas máquinas o  $recurso$  não funcionou. *V e rifiq u e d ig ita n d o o* sequinte comando:

#### smbmount /teste/comum -c 'mount /mnt/rede'

*S e rá p o s s ív e l a c e s s a r o c o m p a rtilh a m e n to c o m o um d is p o s itiv o de su a e sta çã o , b a s ta n d o ir p a ra o se u d ire tó rio* /mnt/rede, mas lembre-se de criar *o d ire tó rio re d e a n te s de m o n ta r o* dispositivo. Caso o computador *qu e e s tiv e r a c e s s a n d o seja d e s lig a d o , a u n id a d e será d e s m o n ta d a a u to m a tic a m e n te . Para d e s m o n ta r*

*o re c u rs o m a n u a lm e n te basta* digitar o comando:

#### umount /mnt/rede

#### **Relógio no Linux**

Tentei compilar um programa e ele apresentou uma mensagem de erro com relação ao relógio do sistema, verifiquei que o calendário está informando data e horário errados. Como corrigir o relógio do sistema? Julio Moreira Via Internet

*Para m udar o horário do relógio de* seu Linux é bem simples. Digite:

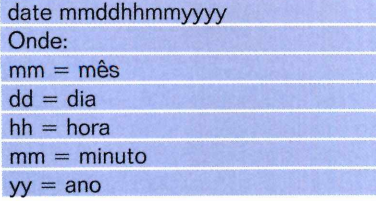

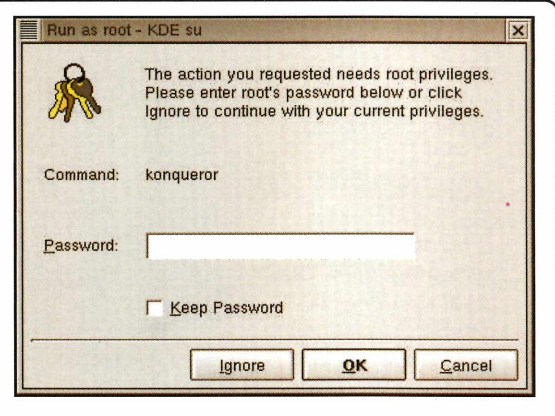

O comando kdesu permite que você execute aplicativos gráficos como usuário administrador

> *Feitas as alterações, é necessá rio que elas sejam salvas. D ig ite :*

#### clock -w

#### **Aplicação gráfica como SU**

Algumas vezes estou usando o modo gráfico do Linux como usuário comum, mas preciso rodar o Konqueror como superusuário para mexer em algum diretório onde apenas o root tem acesso. Como posso fazer isso? Marcelo Paes Leme

Via Internet

*Para resolver esse caso existem* duas soluções. A primeira é abrir um *term inal para d ig ita r "su" e então a* senha e, apenas depois disso, mandar *rod ar o konqueror. A outra alternativa é uma m aneira fácil de rodar ap lica tivos gráficos com o* superusuário. Clique em "Executar *com ando" ou "Run" ou algum sim ila r* do gerenciador gráfico e digite:

*kdesu linha de co m a n d o d o \_ a p lic a tiv o*

*Para o seu caso, digite:* 

#### # *kdesu konqueror*

*D esta forma, antes do aplicativo se r executado, uma janela será aberta pe dindo a senha do root. D igite a senha e o aplicativo será executado.*

#### **Arquivos para Windows**

Possuo uma instalação Linux em um computador que não possui Windows instalado em seu HD. Mesmo assim, quero utilizar arquivos que estão no Windows através de um disquete. Como posso fazer isso?

#### Antônio Brosa Via Internet

*Primeiro, você vai p re cisa r do pacote de ferram entas m tools, que já vem instalado em quase todas as distribuições. C aso a sua não*

#### **CD-ROM no Linux**

Se *você tem um CD qualquer e quer visualizar o conteúdo no seu Linux, coloque o CD desejado na unidade e use o seguinte comando (supondo que a sua unidade de CD-ROM esteja em /dev/cdrom):*

#### # mount /dev/cdrom /mnt/cdrom

Agora, se você quer que um usuário comum tenha permissão para montar esta unidade, edite o arquivo /etc/fstab e localize a seguinte linha:

/dev/cdrom /mnt/cdrom iso9660 no auto.ro 0 0\_\_\_\_\_\_\_\_\_\_\_\_\_\_\_\_

Acrescente o parâmetro "user" nesta linha, deixando-a desta forma:

#### /dev/cdrom /mnt/cdrom iso9660 noauto,ro,user 0 0\_\_\_\_\_\_\_\_\_\_\_\_\_\_

Agora qualquer usuário poderá montar esta unidade de CD-ROM com um simples comando:

#### # mount /mnt/cdrom

Antes de retirar o CD, você deverá desmontar a unidade, bastando apenas usar o comando abaixo:

#### # umount /mnt/cdrom

Para *abrir a gaveta da unidade de* CD-ROM digite o comando:

L.\_\_\_\_\_\_\_\_\_\_\_\_\_\_\_\_\_\_\_\_\_\_\_\_\_\_\_\_\_\_\_\_ *À* \*

# eject

# *Cartas*

*possua, verifique no CD de sua distribuição e instale. Estas ferramentas permitem que o Linux tenha acesso a disquetes que estão gravados no formato para o Windows.*

*Vamos utilizar o exemplo de um arquivo chamado imagem.jpg, que esteja no disquete. Para trazer arquivos que estão no disquete para o Linux:*

#### mcopy a:\imagem.jpg

*Para levar arquivos que estão no Linux para o disquete:*

#### mcopy imagem.jpg a:\

*Fazem parte do pacote mtools os comandos mdir, mdel, mdeltree, mcd, mlabel entre outros.*

#### **Disco de boot**

Durante a instalação do Linux não criei nenhum disco de boot do sistema. Terei que reinstalar o Windows e ele irá sobrescrever o MBR, me fazendo perder o acesso a partição Linux. Como posso criar um disco de boot?

> Fernando B. Santos Via Internet

*Para criar um disco de boot, entre no Linux como usuário root,* *insira um disquete formatado na sua unidade de disco e abra um terminal e digite o comando:*

#### # *lilo -b /dev/fdO*

*Com este comando, será gravado o LILO atual existente no disquete. Após isso, você pode instalar o sistema tranqüilamente, sem se preocupar em perder a MBR. Quando desejar iniciar o Linux novamente, coloque o disquete em sua unidade*

#### **Mensagens do Winpopup**

*para que o Linux seja carregado.*

Onde trabalho, tínhamos um servidor de arquivos utilizando o sistema operacional Windows 95. Ele foi substituído por um Windows XP Home Edition. Os outros computadores da rede, com Windows 9x, usam o *winpopup.exe* para trocar mensagens. O Windows XP consegue receber as mensagens, mas como fazer para transmitir?

Léo Fernandes Via Internet

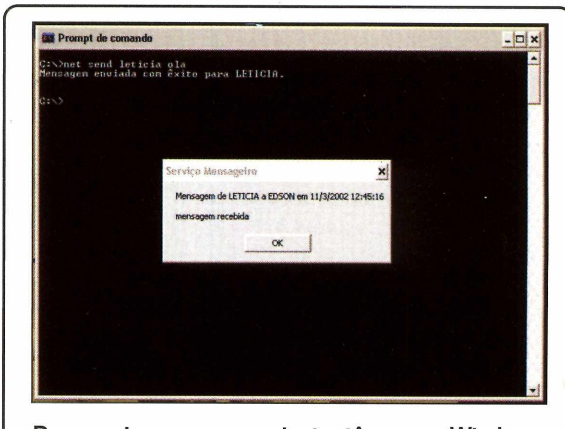

Para enviar mensagens instantâneas no Windows XP para estações use o comando net send

> *A partir do Windows 2000 o software Winpopup deixou de fazer parte do sistema operacional. Mas é possível enviar mensagens para as estações através do comando de prompt net send. Para enviar uma mensagem abra o Prompt de comando e use:*

#### *C :\>net send máquina olá*

*Com este comando será enviado a mensagem olá para a estação chamada máquina.* PCM

#### **Rogério Tranl**

Mareio Yokobatake Shizuoka, Ogasa-cho - Japan

**Sistema:** Defintylinux 1.0 WindowMaker 0.65

Mostre você também a cara do seu PC. Envie a captura do seu Desktop para **helpline® europanet.com.br,** e apareça aqui na próxima edição da PC Master.

#### **HELPLINE**

Se você tem alguma dúvida sobre informática, entre em contato com os nossos especialistas através do e-mail **helpline@europanet.com.br**. As perguntas mais pertinentes serão respondidas na próxima PC Master.

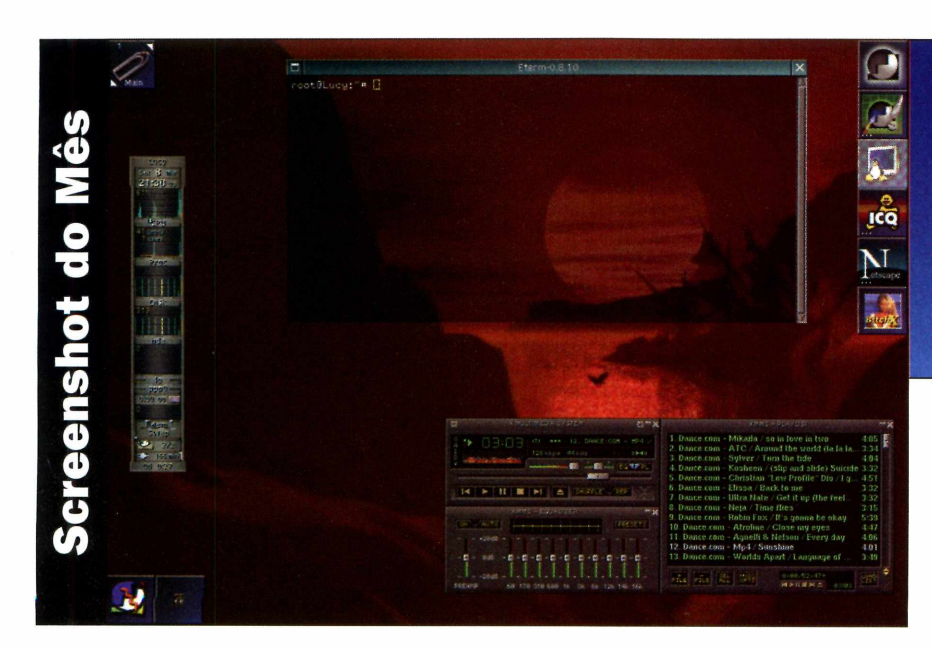

# *Turbine a sua carreira* Mic<u>rosoft \_</u> \_ \_ \_ \_ \_ \_ \_ \_ \_ \_ **com o Wildfosoft Sasic.net!**

*Domine o VB.NET antes de todo mundo, estudando onde e quando desejar!!!*

> Tudo para um aprendizado fácil, rápido e eficiente: 5 módulos com mais de 500 páginas de textos, 5 CDs com o Visual Basic .NET Beta 2 e dezenas de arquivos com exem-

**ENSINO À DISTÂNCIA DO MUNDO EM Visual Basic.net**

## Conteúdo Exclusivo!

plos práticos!

Apresentação da plataforma Microsoft .NET, instalação do Visual Studio.NET, programação com ASP.NET, modelagem de dados, acesso à dados com AD0.NET, utilização de controles DataList e DataGrid, criação de classes, user Controls, componentes, folhas de estilos, imagens em bancos de dados, envio automático de email, cookies, WebServices, SOAP e XML.

#### As 5 etapas do seu sucesso profissional

**1 Comodidade:** receba o material no local de sua escolha!

**2 Prática Real:** instale todos os softwares no seu micro!

**3 Aprenda:** construindo um site profissional de e-commerce!

**4 Avaliação:** teste seus conhecimentos ao terminar cada Módulo Didático!

**5 Certificado Tecnokit:** receba o seu ao finalizar o curso!

#### Seu Professor Pessoal:

**"Acompanharei passo à passo o seu estudo, garantindo o seu sucesso!" Daniel Burd** (Possui 200.000 horas de experiência em desenvolvimento de sistemas profissionais)

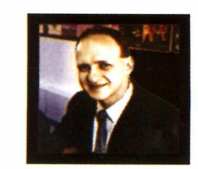

**VB.netkit** 

**B.netLG** 

#### Satisfação comprovada pelos alunos:

**"A minha satisfação com o VB.NET é total. Eu recomendo."** Ailo Holanda (Coord. de Desenv. e Tecnologia)

**"O curso é pra quem não tem tempo a perder."** Murilo Hallgren (Profissional de Informática)

# **SEU SUCESSO VALE** USA e aprova  $6x$  **D & Q G**  $^{00*}$ **L IG U E 11 3 7 2 2 0 6 8 8** www.tecnokit

**RECEBA: Visual Basic Beta 2 + 5 módulos didáticos + 5 CDs com exemplos <sup>+</sup>professor virtual + sala de aula virtual + garantia de satisfação\*\*!**

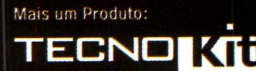

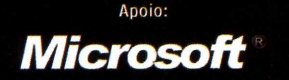

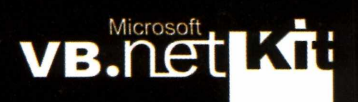

*Wf* <sup>3</sup>*Microsoft***^**

*Crônico*

**digital** *Há muito mais por trás dos jogos*<br>violentos do que explosões,<br>sangue e viciados psicopatas *violentos do que explosões*, *songue e viciados psicopatas*

ouço falar na proibição ou n<br>
restrição de jogos violentos<br>
primeiro lugar, porque sou<br>
contra qualquer tipo de censura – empre fico indignado quando ouço falar na proibição ou na restrição de jogos violentos. Em primeiro lugar, porque sou mesmo para crianças - pois acredito que cada família tem o direito de decidir o tipo de educação que deve dar para os próprios filhos. O segundo motivo e o mais forte - é que tenho as minhas próprias experiências com este tipo de jogo e, por isso, minhas próprias opiniões.

Os primeiros jogos que encarei, ainda na adolescência, eram em sua maioria simuladores. Nunca gostei de jogos de aventura ou de plataforma, comuns nos videogames da época. Assim que obtive meu velho 386, aos 16 anos, conheci Doom e Wolfenstein 3D, ambos jogos de tiro em primeira pessoa. O objetivo era simples: matar todos os inimigos e encontrar a saída. A visão, ao contrário dos jogos de plataforma, o colocava como se você estivesse dentro do próprio jogo, vendo apenas suas mãos e a arma.

Estes jogos, desde o princípio, eram os mais divertidos e os mais realistas,

porém, ao menos para mim, era fácil enjoar deles. Faltava algo. Gráficos melhores ajudavam, armas melhores também, talvez até inimigos um pouco mais violentos, mas o que realmente faltava eram inimigos reais. A soíução, mais simp/es do que qualquer

sistema complexo de inteligência artificial, era jogar com outras pessoas.

**Violência**

Um problema surgiu. Jogos via modem são lentos, e jogos via Internet exigem paciência para encontrar pessoas e um servidor. Além disso, ainda que a Internet seja ótima em reunir estranhos, qualquer ser humano sabe que é muito mais divertido jogar entre amigos e, de preferência, em um mesmo lugar. Por isso, apesar de já existirem no País casas especializadas em jogos em rede, meu passatempo preferido - e de muitas outras pessoas no mundo todo - é reunir-me com os amigos e nossos próprios computadores para montar uma rede local, na hora, e jogar os nossos games preferidos.

Este evento não é nenhuma novidade e já tem até nome lá fora: LAN Party. Entulhamos os carros com nossos computadores e nos reunimos, onde houver espaço e energia elétrica, para trocar mísseis, tiros e facadas. Nestas *lans -* um apelido carinhoso conhecemos os PCs uns dos outros,

trocamos toneladas de arquivos e até pagamos o mico de conversar por ICQ com o companheiro trinta centímetros à frente.

Confesso, os jogos que gosto são violentos e ninguém é obrigado a gostar deles. Sou capaz de me divertir ao esfaquear um amigo desavisado pelas costas, ou acertá-lo com um tiro certeiro de pistola. Já estou gostando até de Quake, que considerava um jogo paranóico demais e, mesmo assim, não tenho e não quero armas em casa - jamais usei uma. Nunca esfaqueei nenhum ser vivo, nem mesmo uma galinha, e jamais tive vontade real de matar, apesar de adorar uma boa piada de humor negro. Ouso dizer que, graças aos jogos de tiro em rede, tenho mais amigos e uma vida mais calma e divertida, sem matar nem proibir. *PCM*

> *Leandro Calçada leandro.calcada&europanet.com.br*

# *NATO ISC A UT! DO SEU HDU!*

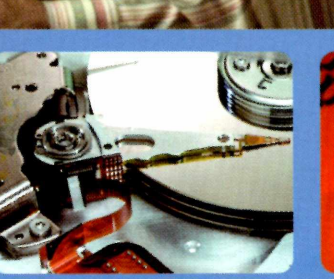

Natdisc - 14 anos de bons servicos

PRÉMIO

**OUALITY** 

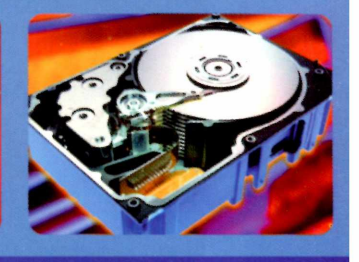

# **Perdeu tudo?**

# Não se desespere.

Consulte o maior centro técnico de reparo e recuperação de dados em Winchester da América Latina.

Recuperação e Preservação de Dados em

**Assistência Técnica**

**Serviço de qualidade**

## **oxx11 5 0 3 1 -6 1**

**http:** www.natdisc.com.br | e-mail: natdisc@natdisc.com.br **Av. Pedro Bueno, 900 - Pq. Jabaquara ■ 04342-000 - S. Paulo-SP**

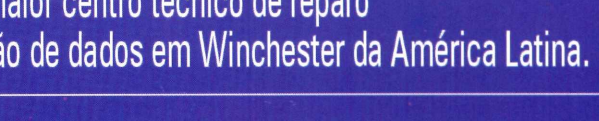

. HD's (Winchesters) danificados. . Micro, Rede e Macintosh.

**. 14 anos de experiência e 5000 clientes em todo o Brasil. . Mais de 50.000 discos reparados. . Reparos em discos rígidos.**

**. Laboratórios, equipamentos e ferramentas adequadas, sala limpa e técnicos altamente especializados e treinados.**

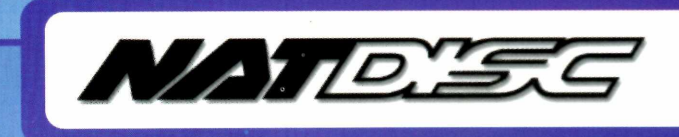

# **Pr o cu r a n d o ^ HOSPEDAGEM •**

# SAIBA POR QUE 18 MIL SITES ESCOLHERAM A LOCAWEB.

#### **ffc** *Liderança*

*A LocaWeb é a primeira empresa brasileira de web hosting. Ativa desde 1997, ela è a líder do mercado, com mais de 18 mil sites hospedados.*

#### *Confiança*

*A LocaWeb garante e cumpre disponibilidade mínima de 99,5% do tempo e backup diário. Esta segurança só quem é líder pode oferecer. .*

# *Qualidade*

l *A LocaWeb tem a melhor conexão do Brasil, direto no núcleo do backbone da Embratel a 100 Mbits/s.* I O *atendimento é o mais rápido, através de um sistema exclusivo de Help Desk, telefone e chat.*

## **0** *Preço*

*Mesmo com os melhores serviços, a LocaWêb consegue oferecer os melhores preços: hospedagem profissional por apenas R\$ 29,00/mês e comércio eletrônico por R\$ 89,00/mês.*

### *Serviços*

*Hospedagem Profissional Espaço de 100 MB erri Linux ou Windows 2000 com domínio próprio, transferência mensal de 2 GB, 20 contas POP3 de e-mail, apelidos e redirecionamentos ilimitados, web mail com antivírus e lista de bloqueio, relatório de visitas WebTrends em português, SSL para sites seguros, suporte a WAP, contador de acessos, programação em JSP, Java Servlets, JavaBeans, JDBC, PERL, PHP 3.0 e 4.0, CGI, ASP, Banco de Dados Access ou MySQL, extensões FrontPage 98 e 2000, atualização ilimitada via FTP e backup diário. R\$ 29,00 mensais (Pagamento trimestral). Taxa de inscrição R\$ 50,00 (Exceto taxas de registro). Isento em caso de transferência de domínio.*

**Comércio Eletrônico** Boleto Bancário, Visanet, Redecard, Bradesconet, Itaú Shopline e Cheque *Eletrônico.com (Banco 24 horas). R\$ 89,00 por mês, sem taxa de inscrição.*

*Servidor Dedicado Gerenciado Configuração personalizada com os melhores preços do mercado. Consulte-nos.*

*Serviços Opcionais SQL Server 2000, FTP anônimo, ColdFusion, Opção de Expansão.*

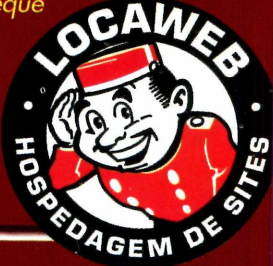

EugenioWG

**V\_\_\_\_\_\_\_\_\_\_\_\_\_\_ \_\_\_\_\_\_\_\_\_\_\_ \_\_\_\_\_\_\_\_ [w w w .locaw eb.com .br](http://www.locaweb.com.br)**

SÃO PAULO: (11) 3049-1166 - DEMAIS REGIÕES: 0800-555-932 **DESDE 1997** 

Terceira melhor empresa em serviço de internet, sendo a única de web hosting segundo a Revista Info Exame.